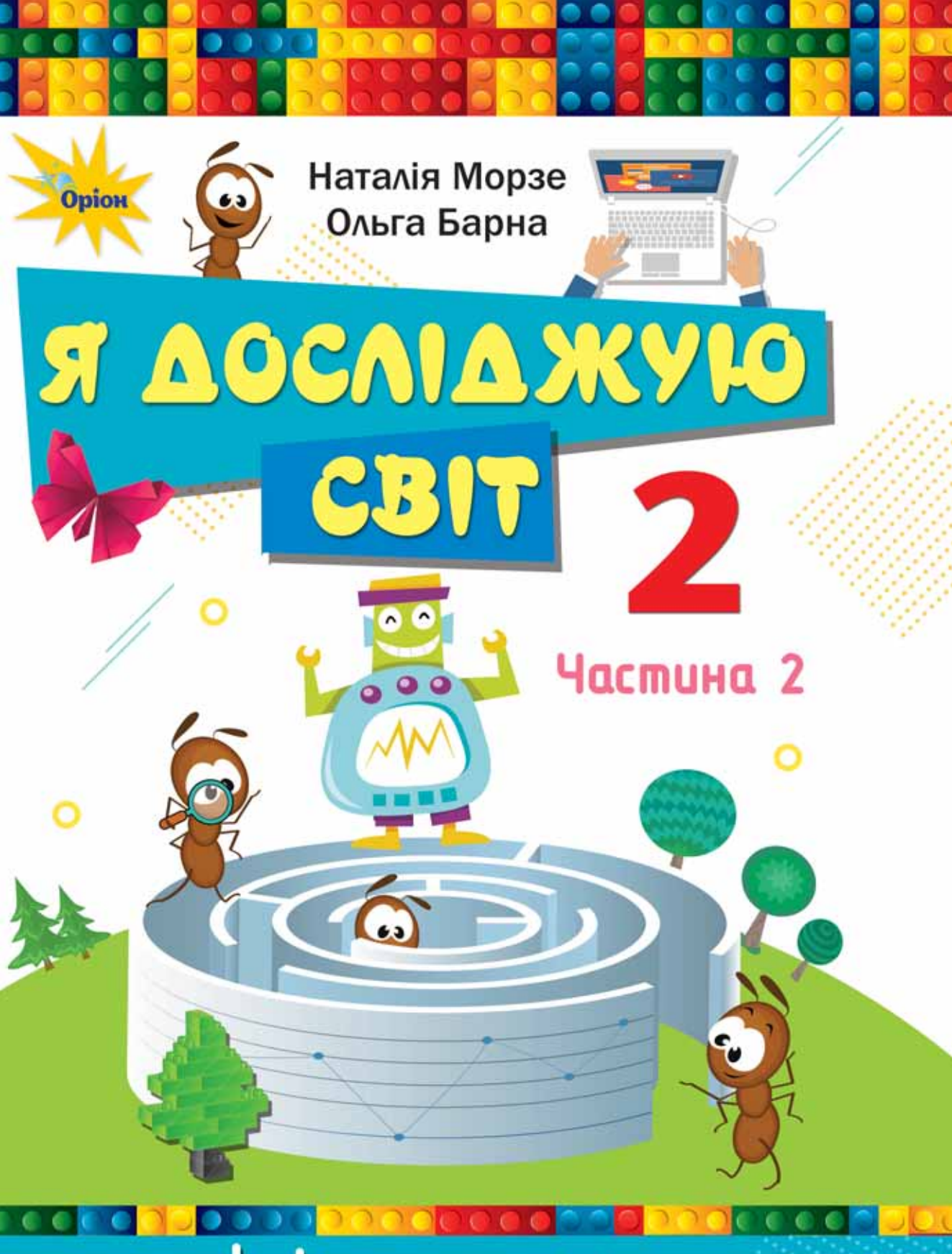

# Інформатика. Дизайн та технології

Право для безоплатного розміщення підручника в мережі Інтернет має змісту освіти https://imzo.gov.ua

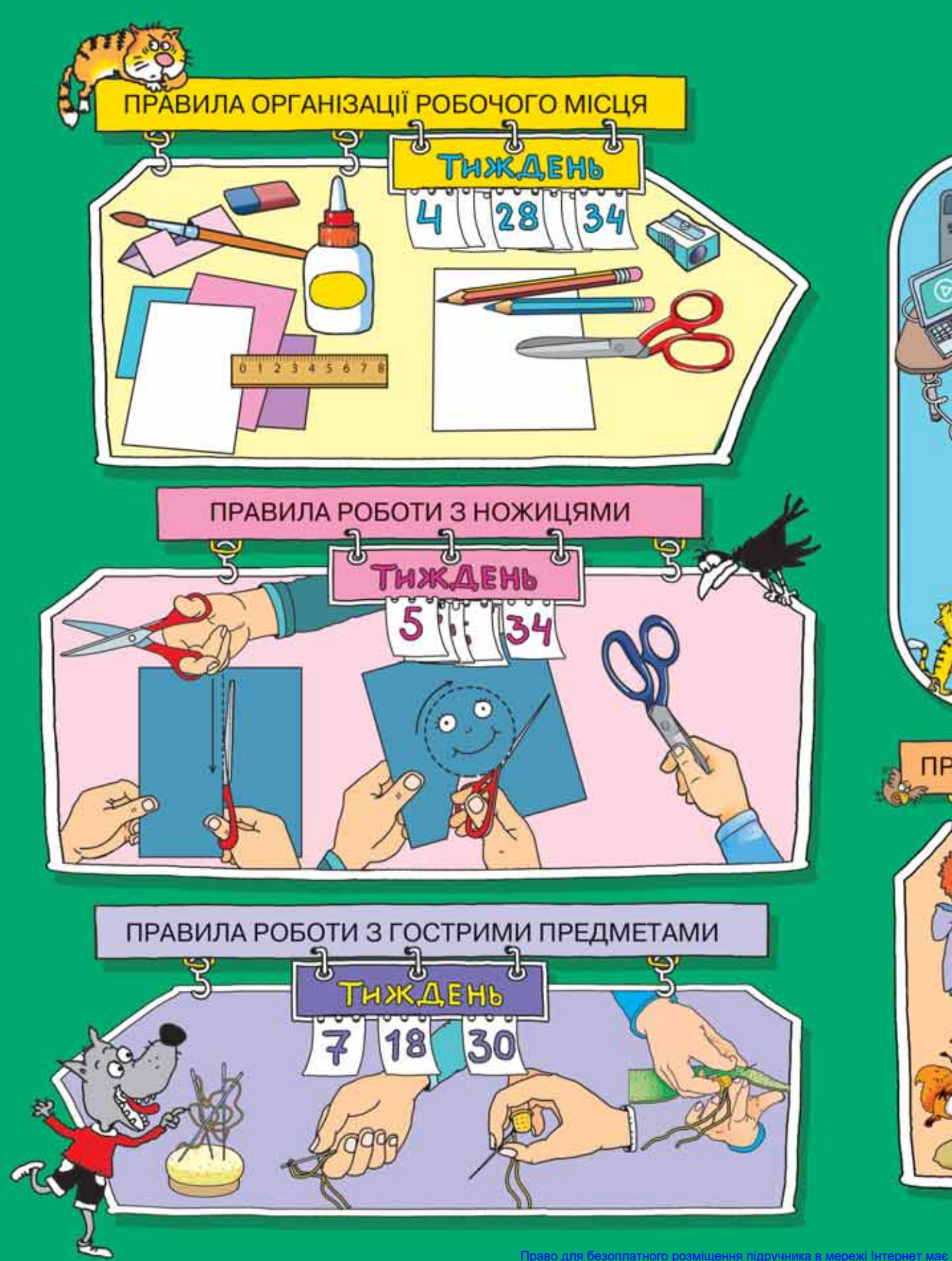

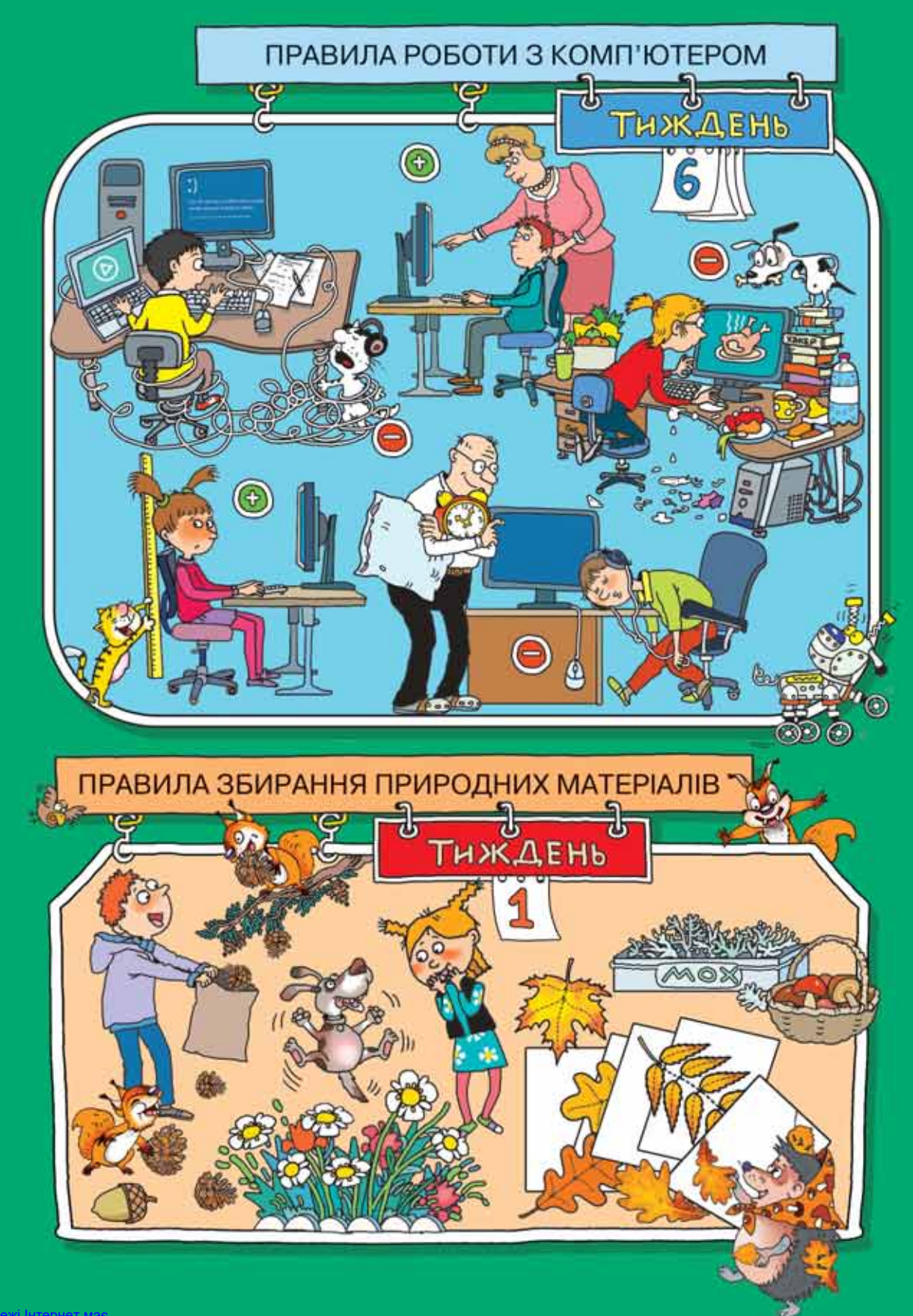

## **Наталія Морзе, Ольга Барна**

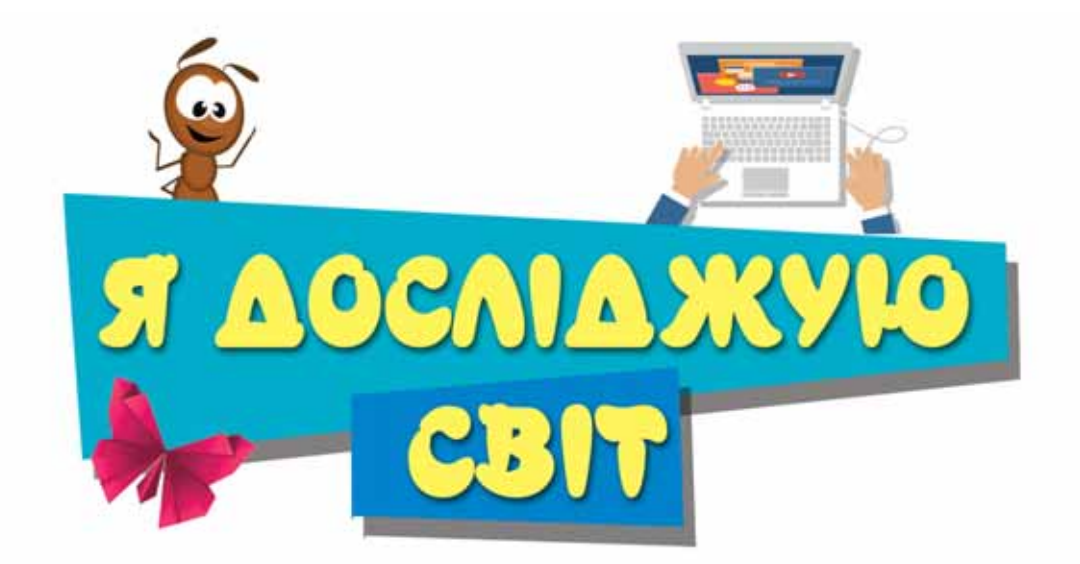

Підручник для 2 класу закладів загальної середньої освіти (у 2-х частинах)

**ЧАСТИНА 2**

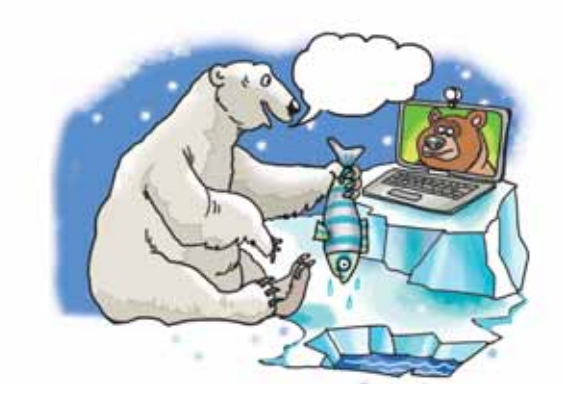

*Рекомендовано Міністерством освіти і науки України*

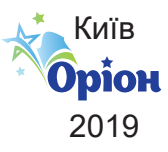

Право для безоплатного розміщення підручника в мережі Інтернет має Міністерство освіти і науки України http://mon.gov.ua/ та Інститут модернізації змісту освіти https://imzo.gov.ua УДК 373.3(075.2) М79

### *Рекомендовано Міністерством освіти і науки України* (*наказ МОН України від 28. 03. 2019 р. № 407)*

### **ВИДАНО ЗА РАХУНОК ДЕРЖАВНИХ КОШТІВ. ПРОДАЖ ЗАБОРОНЕНО**

Відповідно до Типової освітньої програми колективу авторів під керівництвом О. Я. Савченко

Навчальне видання

*МОРЗЕ Наталія Вікторівна БАРНА Ольга Василівна*

### **Я ДОСЛІДЖУЮ СВІТ**

Підручник для 2 класу закладів загальної середньої освіти

Частина 2

Головний редактор *І. В. Красуцька* Редактор *В. М. Ліченко* Головний художник *І. П. Медведовська* Технічний редактор *Е. А. Авраменко* Коректор *С. В. Войтенко*

### Малюнки художниць **Олени Харченко, Світлани Сови**

Формат 70х100  $\frac{1}{16}$ . Ум. друк. арк. 11,664 + 0,324 форзац. Обл.Cвид. арк. 10,50 + 0,55 форзац. Зам. № Наклад 69 500 пр.

### ТОВ «УОВЦ "ОРІОН"»

Свідоцтво про внесення суб'єкта видавничої справи до Державного реєстру видавців, виготовлювачів і розповсюджувачів видавничої продукції Серія ДК № 4918 від 17.06.2015 р. Адреса видавництва: 03061, м. Київ, вул. Миколи Шепелєва, 2 **www.orioncentr.com.ua**

Віддруковано у ТОВ «КОНВІ ПРІНТ». Свідоцтво про внесення суб'єкта видавничої справи до Державного реєстру видавців, виготовлювачів і розповсюджувачів видавничої продукції серія ДК № 6115, від 29.03.2018 р. 03680, м. Київ, вул. Антона Цедіка, 12, тел. +38 044 332-84-73

### **Н. В. Морзе**

М79 «Я досліджую світ» : підруч. для 2 кл. закладів загальної середньої освіти. Частина 2 / Н. В. Морзе, О. В. Барна. — К. : УОВЦ «Оріон», 2019. — 144 с.: іл.

Міністерство освіти і на<sub>уки</sub> України http://mon.go<mark>v.ua/ та І</mark>нститут <mark>модерніз</mark>ації змісту освіти https://imzo.gov.ua

ISBN 978-617-7712-42-7.

Право, Іля безо(латної розміщення підручника в мережі Інтернет має

**УДК 373.3(075.2)**

© Н. Морзе, О. Барна, 2019 ISBN 978-617-7712-42-7 © УОВЦ «Оріон», 2019

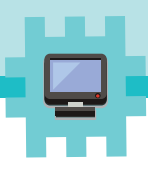

# Привіт!

Я — твій підручник з інформатики, технологій і дизайну. Пропоную тобі зробити багато власних відкриттів!

Щоразу уважно читай, про що нове ти дізнаєшся, що потрібно підготувати для уроку та яких правил слід дотримуватись. А тоді починай дослідження! Під час дослідження світу навколо себе раджу тобі скористатися моїми порадами:

- уважно **спостерігай**, знаходь особливі властивості кожного предмета та порівнюй їх;
- **обговорюй** свої відкриття з учителем, рідними, однокласниками та старшими друзями;
- **оцінюй** свої дії та отримані результати;
- **використовуй** для досліджень обладнання, роби припущення, передбачення та здогадки.

А допоможуть тобі в цьому мої трудівники-помічники Мурашки.

Із **Читайликом** ти будеш читати й вивчати нове зі світу науки, техніки та технологій.

Дослідник **Делания** допоможе спланувати експеримент і виявити невідоме.

**3**

Міністер ство освіти і науки України http://mon.gov.ua/ та Інститут моде <mark>янзадії зміс</mark>ту освіти https://nazo<mark>.gov.ua</mark>

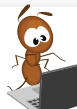

Право д пя і безоплатного розміщення під (учника в мережі Інтернет має

Комп'ютик <sup>в підкаже, як працювати з</sup>

комп'ютером й іншими цифровими пристроями.

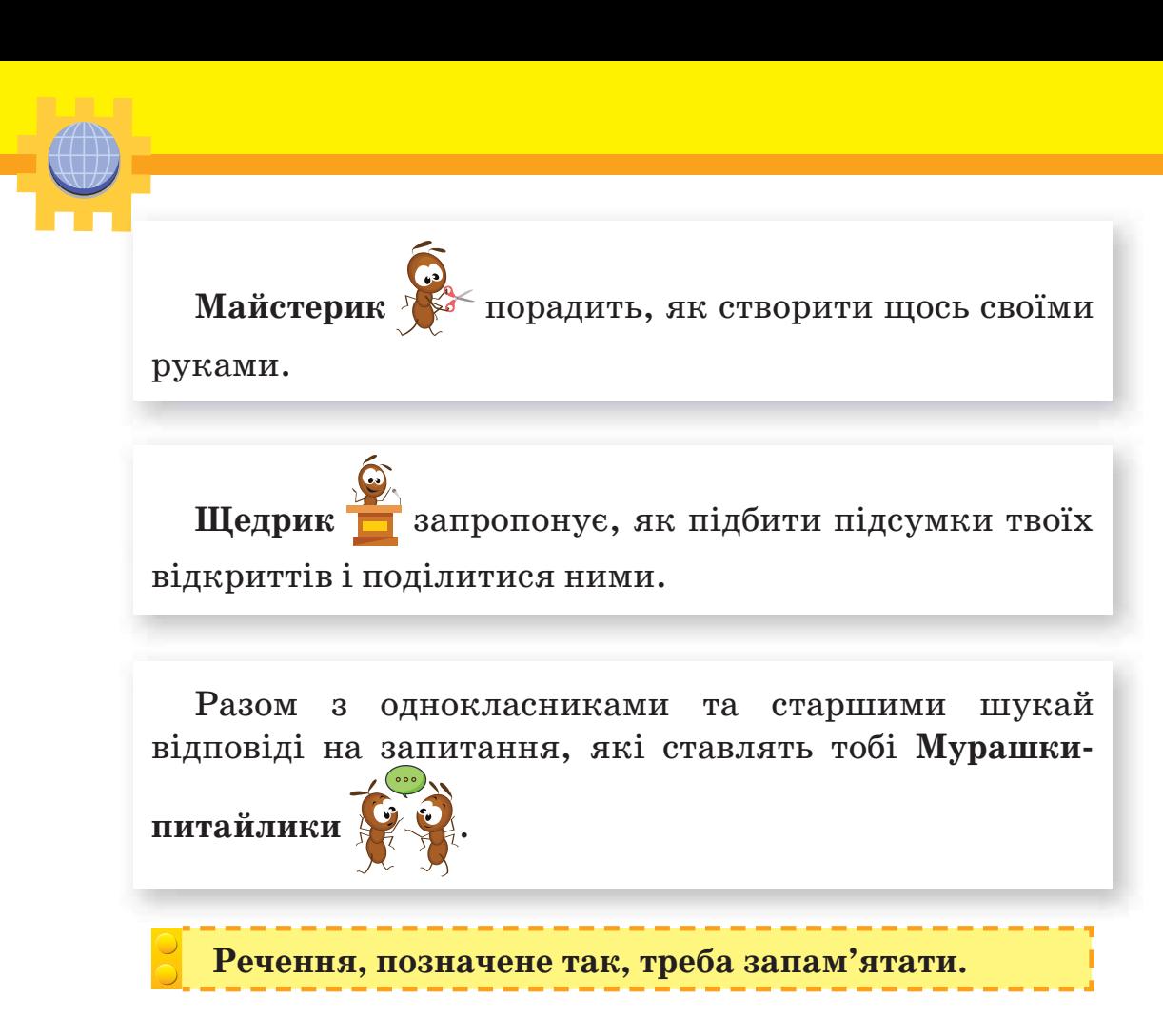

 Усі нові слова, які супроводжуватимуть твої відкриття, записано у САОВНИЧОК. Використовуй їх у своєму мовленні.

Під час роботи завжди дотримуйся правил, розміщених на форзацах.

## Не гай часу марно! Пізнавай, відкривай нове, твори!

**4**

Міністерство освіти і на уки України http://mon.go<mark>v.ua/ та І</mark>нститут модернізації змісту освіти https://imzo.gov.ua-

Право, Іля безоплатног<mark>о розміщенн</mark>я підручника в мережі Інтернет має

Інформація

 ${\mathcal P}$ өзділ  $\mathbb 1$ 

## **Bigkpumma**

## Як я можу досліджувати світ навколо себе?

## **Ти дізнаєшся:**

- звідки отримати інформацію про світ навколо тебе;
- як передається інформація;
- чому інформація корисна.

**Приготуй для уроку:**

папку для збирання природних матеріалів.

## **Дотримуйся правил:**

збирання природних матеріалів.

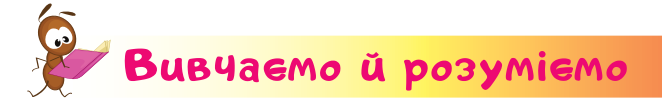

Світ, який тебе оточує, дуже цікавий і різноманітний.

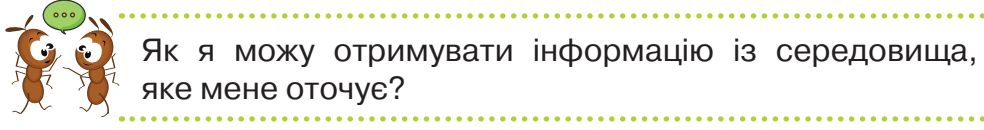

Від навколишнього світу людина постійно отримує інформацію.

**Інформація — це відомості про навколишній світ і явища, які відбуваються в ньому.**

**5**

Міністерство освіти і науки України http://mon.gov.ua/ та Інститут модернізації змісту освіти https://imzo.gov.ua.

Право д<sub>і</sub>тя без уплатного розміщення під тучника в мережі Інтернет ма<mark>є</mark>

## Чи можу я навчатися без інформації?

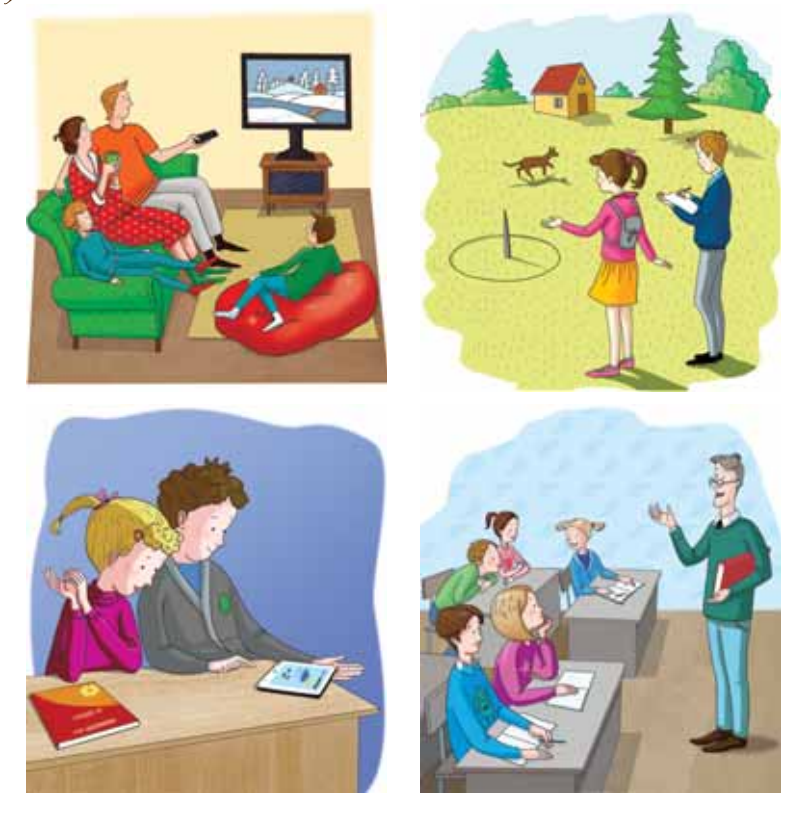

Інформація передається за допомогою **повідомлень**. Для людини дуже важливо вчасно отримувати потрібну інформацію або скористатися наявними знаннями. Наприклад, інформація про номери телефонів служби порятунку може врятувати комусь життя, а відомості про погоду допоможуть тобі правильно підібрати одяг.

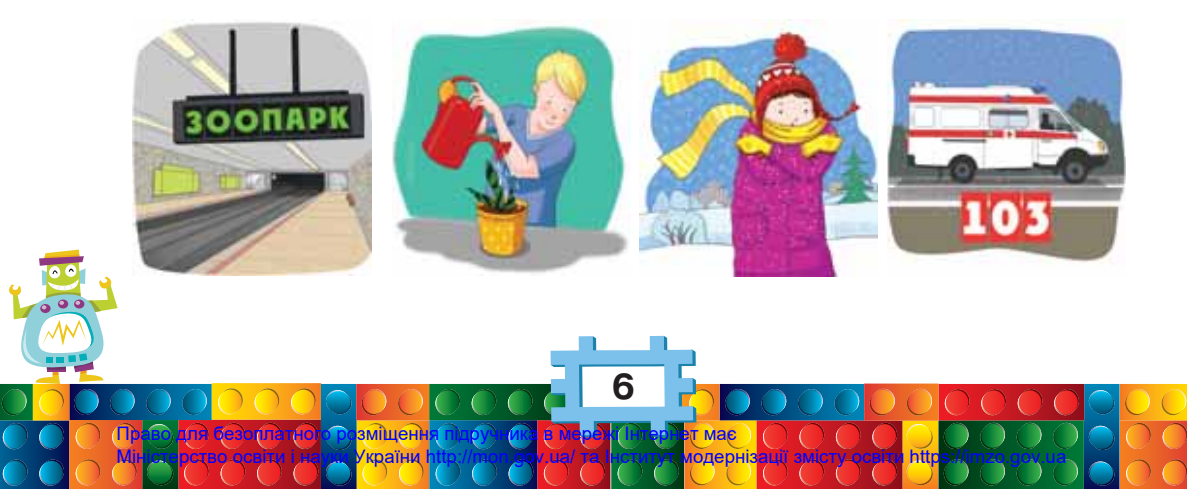

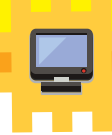

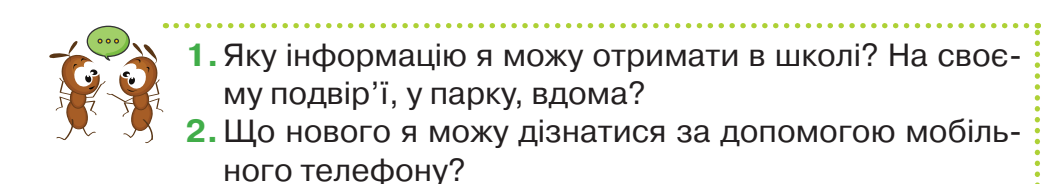

Інформація про навколишній світ допомагає людині створювати предмети або пристрої, які за формою подібні до реальних.

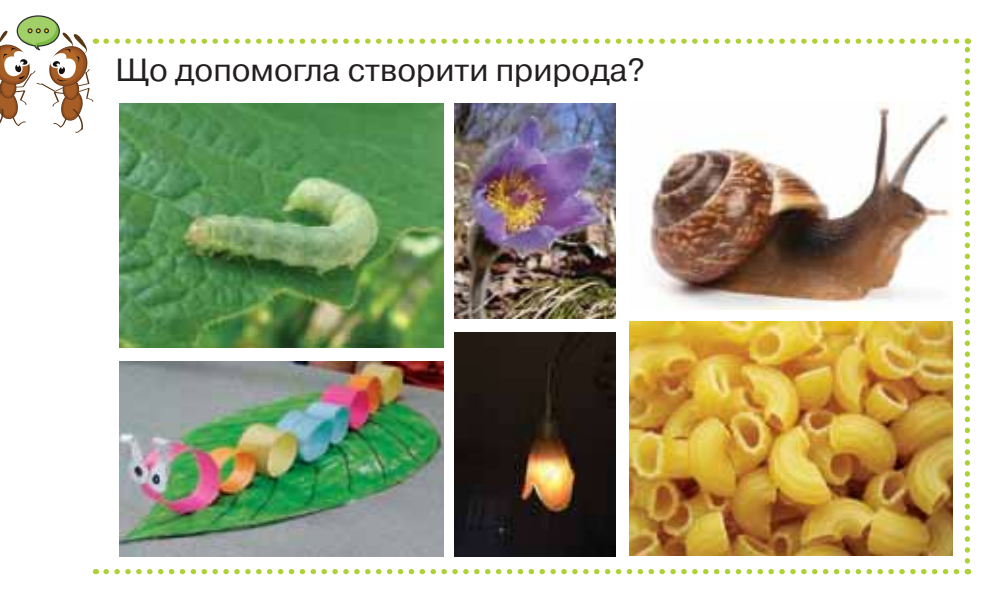

Листя різних дерев або рослини можна використати для створення картин, якщо правильно розпізнати подібні форми. Наприклад, аплікація «Мій акваріум».

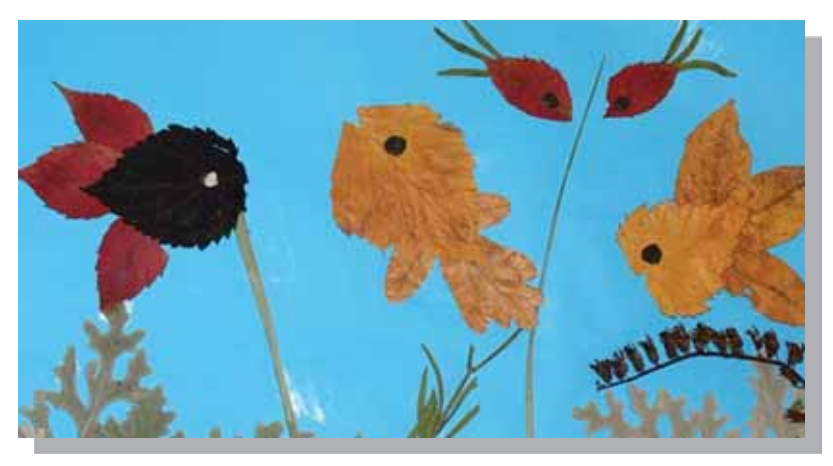

**7**

Міністерство освіти і науки України http://mon.gov.ua/ та Інститут модернізації змісту освіти https://imzo.gov.ua.

Право д<sub>і</sub>тя без уплатного розміщення під тучника в мережі Інтернет ма<mark>є</mark>

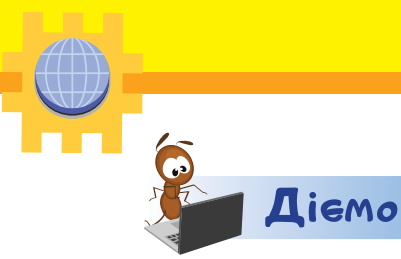

## **Завдання 1. Гра «Знайди пару»**

Розклади картки із зображеннями так, щоб утворити пару з природної та рукотворної форми. Яка інформація про зображення допомогла тобі виконати завдання?

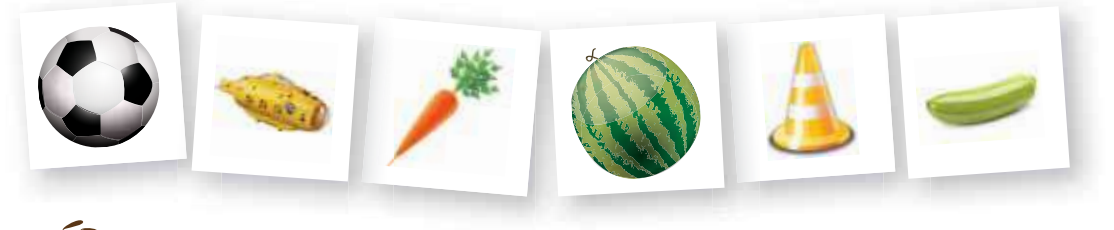

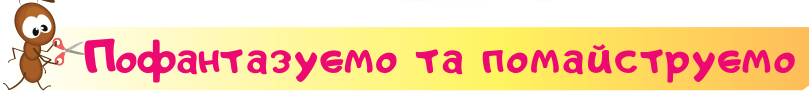

## **Завдання 2. Спостереження у природі**

Отримай інформацію про предмети на шкільному подвір'ї або пришкільній території. Визнач, яку форму вони мають. Відшукай у природі об'єкти з подібною формою. Збери потрібне. Розклади у класі в папці зібране так, щоб твої друзі впізнали побачене під час спостережень.

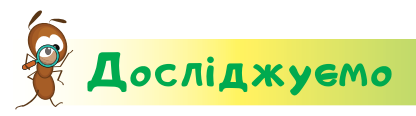

## **Завдання 3. Зберігання зібраних матеріалів**

Досліди, який спосіб зберігання зібраних матеріалів підходить для того, щоб вони не втратили своєї форми й кольору: під пресом, на полиці, на сонці, у тіні.

**8**

Міністерство освіти і на уки України http://mon.go<mark>v.ua/ та І</mark>нститут модернізації змісту освіти https://imzo.gov.ua-

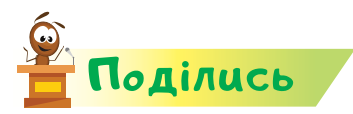

**Словничок** 

Розкажи рідним або друзям про свої відкриття.

Право, Іля безоплатног<mark>о розміщенн</mark>я підручника в мережі Інтернет має

**інформація, повідомлення**

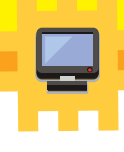

# Як я сприймаю інформацію?

## **Ти дізнаєшся:**

Вiдкриття 2

- як органи чуття допомагають отримувати інформацію;
- **\*** що означає «спостерігати»;
- як отримати інформацію за допомогою досліду;
- що таке природні матеріали.

## **Приготуй для уроку:**

- склянку, цукор, сік, олію;
- картон, клей, пензлик, листя вишні й тополі, шматочки кори.

## **Дотримуйся правил:**

роботи з клеєм.

# <mark>Вивчаємо й розуміє</mark>мо

Ти вже другий рік досліджуєш навколишній світ, проводиш досліди, спостерігаєш. А чи доводилося тобі замислюватися над тим, для чого це все відбувається? Для здобуття нової інформації!

Щоб **сприймати** інформацію про навколишній світ, ти використовуєш **органи чуття**.

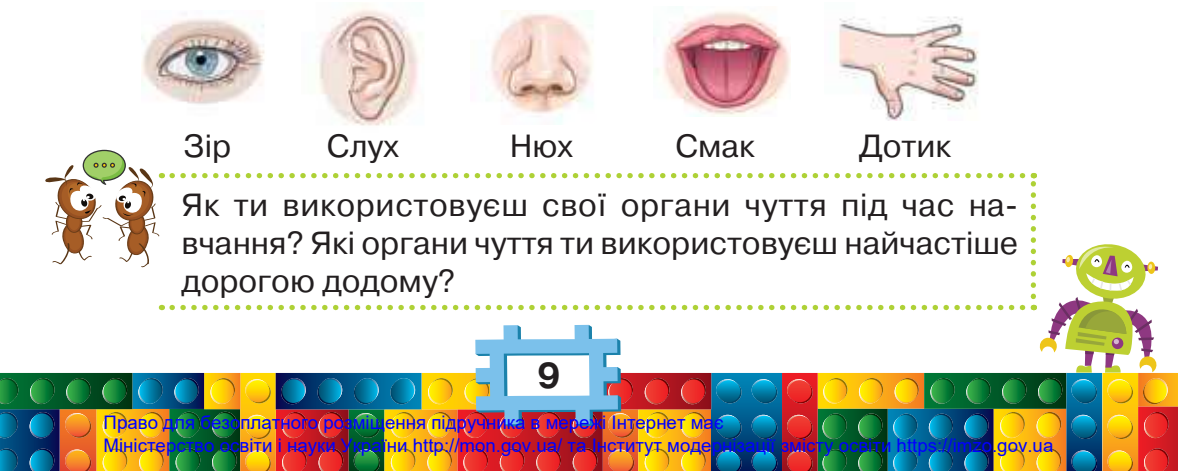

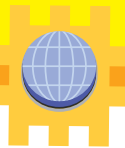

**Спостерігаючи** за предметами, людина може отримувати інформацію про їхній стан, форму, колір, розмір. Найчастіше для цього використовують органи зору.

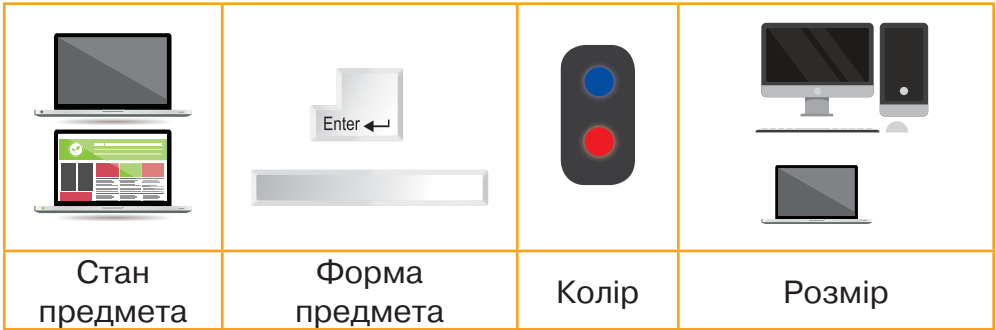

Після проведення певного **досліду** можна зробити висновки з отриманого результату. Це також спосіб отримання інформації. Наприклад, для проведення досліду приготуй потрібні матеріали: склянку, воду, сік, цукор, олію. Виконай описані на малюнках дії.

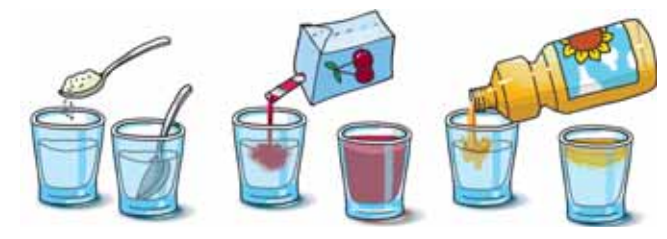

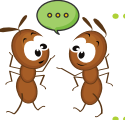

Яку інформацію було отримано тобою в кожному з дослідів?

Під час навчання, коли ти читаєш, рахуєш, переглядаєш пізнавальне відео, спілкуєшся з однолітками та старшими, ти також отримуєш нову інформацію.

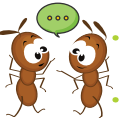

Які органи чуття ти використовуєш при цьому?

Людина може **порівнювати** різні об'єкти між собою. У такий спосіб також отримують інформацію. Зокрема, можна використати природні матеріали, щоб відтворити об'єкти навколишнього світу.

**10**

Міністерство освіти і на уки України http://mon.go<mark>v.ua/ та І</mark>нститут модернізації змісту освіти https://imzo.gov.ua-

Право, Іля безоплатног<mark>о розміщенн</mark>я підручника в мережі Інтернет має

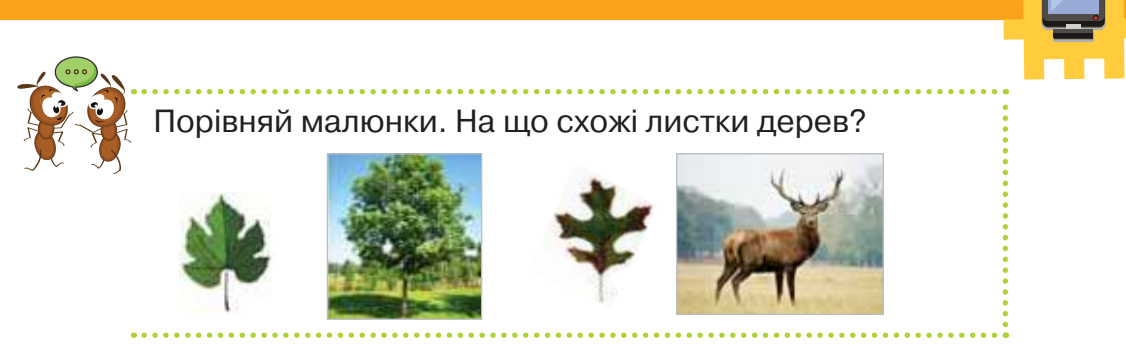

**Природні матеріали**— це те, що нам так щедро дарує природа, усе, що можна знайти в лісі, на березі моря, у полі, у степу й навіть удома: каштани, шишки, жолуді, пір'ячко, опале листя й гілочки, гриби-трутовики та мох, горішки й сухоцвіт, камінці, мушлі, гладкі скельця, овочі або фрукти та їхнє насіння.

З природного матеріалу можна зробити **аплікацію**.

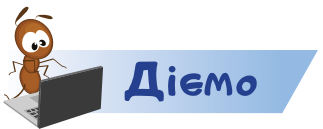

## **Завдання 1. Форма й колір**

Виконай завдання із картками, які запропонує тобі вчитель або вчителька. Постав у відповідність до предметів їхню форму та колір.

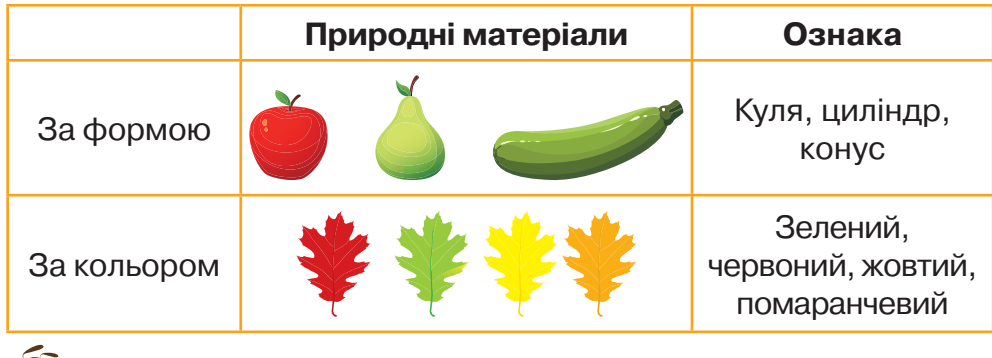

Пофантазуємо та помайструємо

Право д<sub>і</sub>тя без уплатного розміщення під тучника в мережі Інтернет ма<mark>є</mark>

## **Завдання 2. Миша**

Порівняй зображення тваринки й пристрою. Знайди спільне. Поясни, де може перебувати справжня миша та для

**11**

Міністерство освіти і науки України http://mon.gov.ua/ та Інститут модернізації змісту освіти https://imzo.gov.ua.

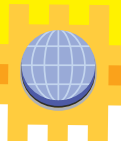

чого використовують комп'ютерну мишу. Вислови здогадку, чому вони однаково називаються. Створи аплікацію миші.

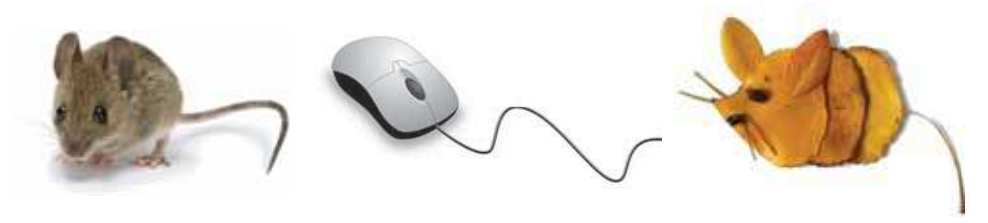

Миша Комп'ютерна миша Аплікація «Миша»

Виконай завдання так.

- **1.** Візьми один листок тополі з ніжкою черешком. Намасти його клеєм і приклей на аркуш картону.
- **2.** Притискай щоразу листок серветкою й потримай серветку 1–2 хвилини.
- **3.** Візьми другий листок тополі. Відірви черешок листка й відклади його. Намасти листок клеєм і поклади його на аплікації ліворуч від наклеєного листка.
- **4.** У третьому листку надірви кінчик для ротика миші. Розмісти «вуса».
- **5.** Приклей третій листок із черешками-вусами.
- **6.** Відірви черешок з листка вишні разом із частиною листка. Намасти його клеєм. Приклей «вухо».
- **7.** Приклей вухо з іншого листка вишні.

Право, Іля безоплатног<mark>о розміщенн</mark>я підручника в мережі Інтернет має

- **8.** З кори відірви частинки так, щоб приклеїти ротик й око. Аплікація готова!
- **9.** Продемонструй свою роботу в класі. Оціни, чим твоя робота може сподобатись іншим дітям.

**12**

Міністерство освіти і на уки України http://mon.go<mark>v.ua/ та І</mark>нститут модернізації змісту освіти https://imzo.gov.ua-

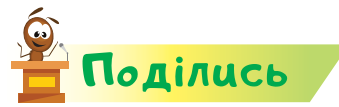

<u> Словничок</u>

Розкажи рідним або друзям про свої відкриття.

**органи чуття, природні матеріали, аплікація**

# Вiдкриття 3

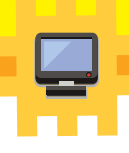

# Якою буває інформація?

## **Ти дізнаєшся:**

- де можна отримати текстову інформацію;
- як подають графічну інформацію;
- як отримати звукову інформацію;
- що таке комбінована інформація;
- як створити квіткову композицію.

## **Приготуй для уроку:**

коробку з-під цукерок, пісок, квіти.

## **Дотримуйся правил:**

- роботи з дрібними предметами;
- організації робочого місця.

# <mark>Вивчаємо й розуміє</mark>мо

Будь-яке повідомлення стає для тебе інформацією тоді, коли ти його зрозумієш. Зрозуміти інформацію людині може завадити багато причин.

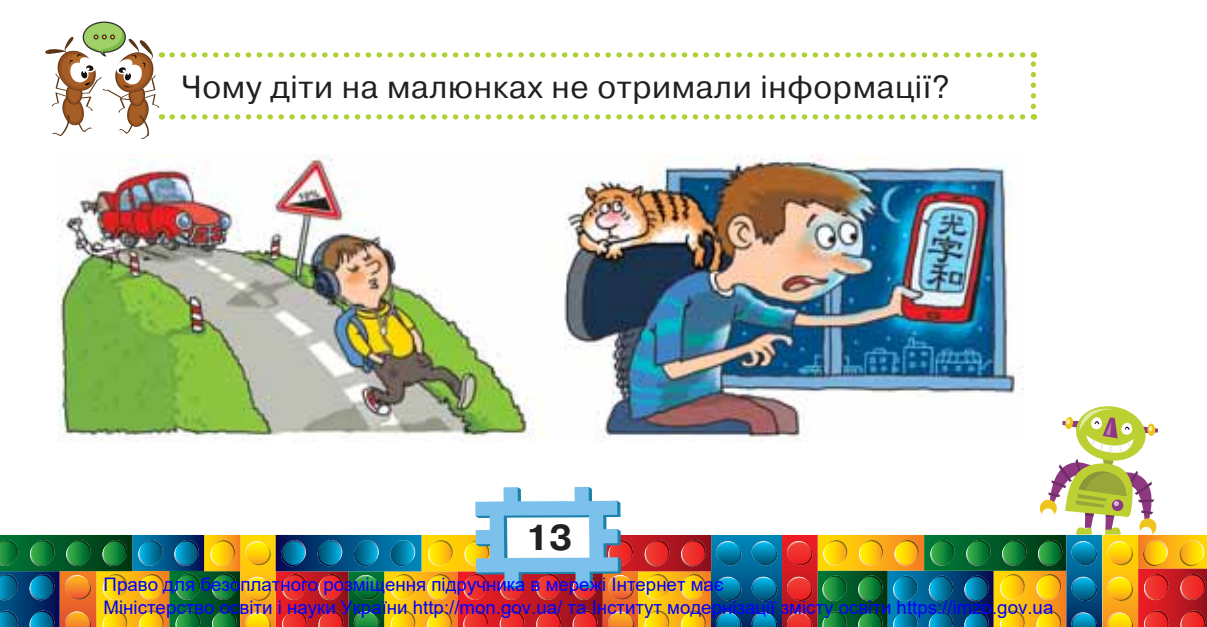

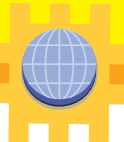

Тому повідомлення подають по-різному. При цьому отримують різні види інформації.

**Текстову** інформацію записують за допомогою літер, цифр або позначок.

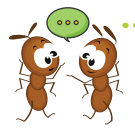

Яку текстову інформацію ти отримав або отримала сьогодні у школі?

Якщо повідомлення подають у вигляді малюнків, картин, фото, нот, то таку інформацію називають **графічною**.

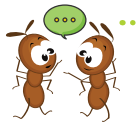

Як підписати кожний з малюнків? Чи отримаємо ми текстову інформацію?

**575** вул. Білицька

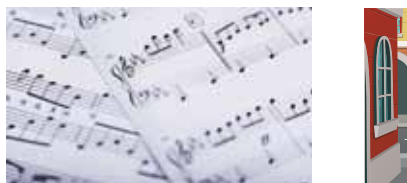

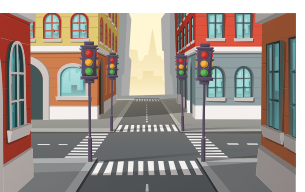

MATA3I

Інформацію, яку ми сприймаємо на слух, називають **звуковою**. Ця інформація передається сигналами, звуками, музикою.

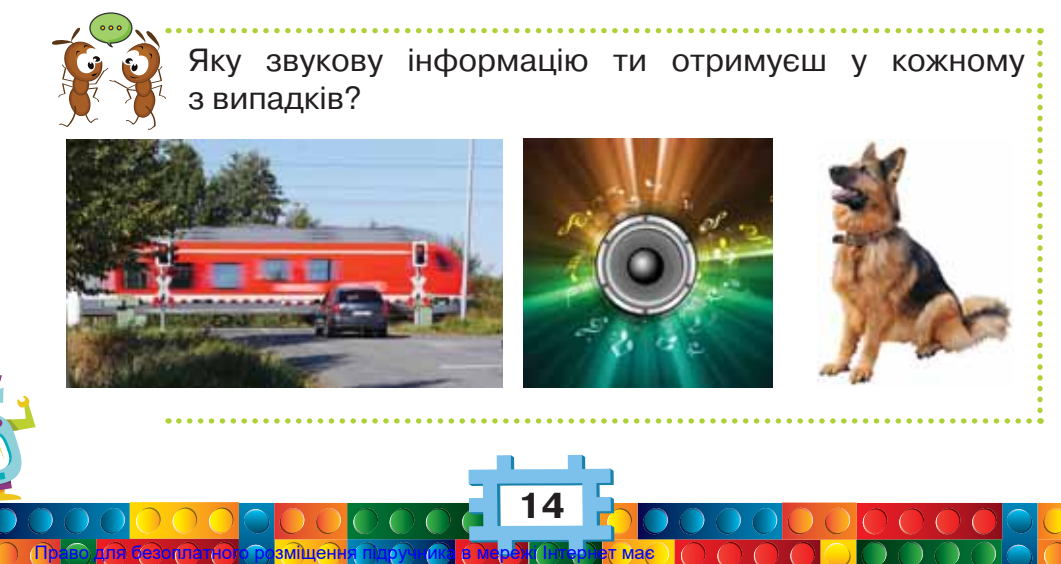

Міністерство освіти і на уки України http://mon.go<mark>v.ua/ та І</mark>нститут модернізації змісту освіти https://imzo.gov.ua-

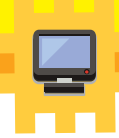

У мультфільмах, наприклад, інформацію подають одразу кількома способами: відео, звуком, текстом, малюнком тощо. Це **комбінований** спосіб подання інформації.

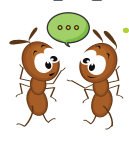

Якого виду інформацію ти сприймаєш найкраще у школі, під час екскурсії, удома? Чому, на твою думку, так відбувається?

Одну й ту саму інформацію можна подати за допомогою різних повідомлень або різними способами.

Дотримуйся чистоти на робочому місці!

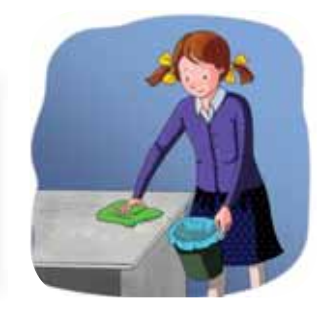

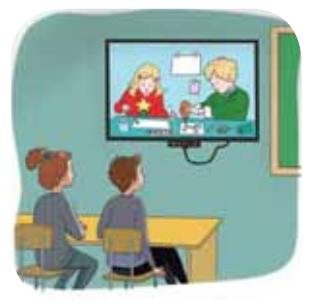

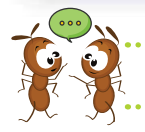

Яку інформацію ти отримав або отримала з малюнків?

Одне й те саме повідомлення може нести різну інформацію.

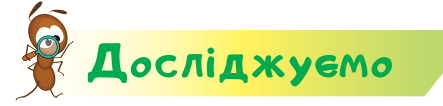

## **Завдання 1. Смайлики**

Для передавання емоцій на малюнку використовують спеціальні зображення — смайлики. Порівняй вираз обличчя і смайлик. Які емоції вони передають?

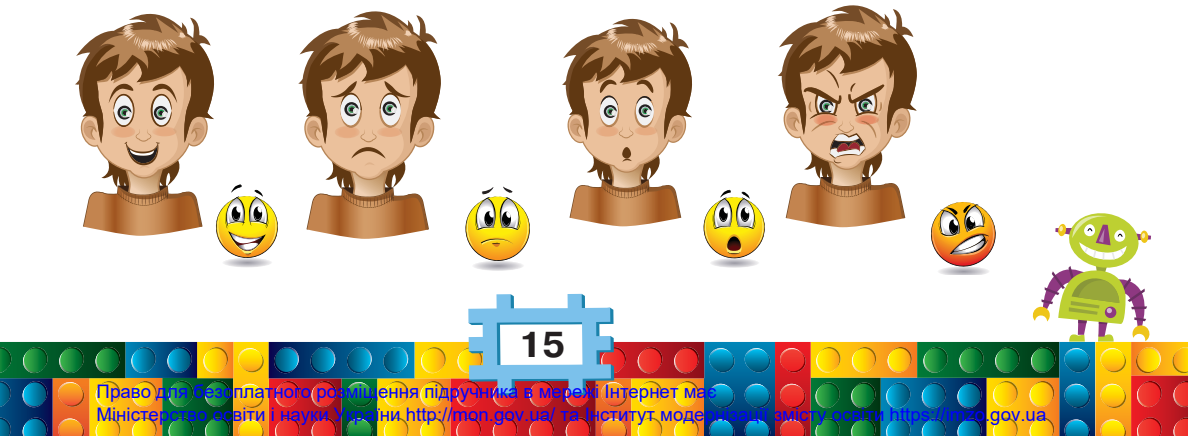

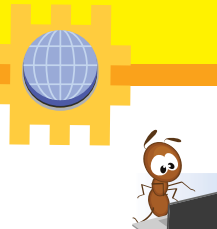

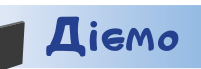

**Завдання 2. Мультфільм**

https://goo.gl/Vun4v2

Перегляньте разом з учителем або вчителькою першу серію мультфільму «Моя країна — Україна». Який спосіб подання інформації використано в мультфільмі? Які способи подання інформації використовують герої мультфільму?

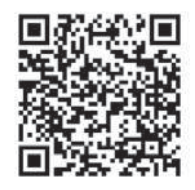

## Пофантазуємо та помайструємо

## **Завдання 3. Квіткова композиція**

Об'єднайтесь у групи. Спільно з іншими дітьми у групі створіть квіткову композицію «Символи України».

Виконайте завдання так.

Подiлись

**Словничок** 

- **1.** У коробку з-під цукерок насипте пісок або крупу.
- **2.** Обговоріть, що буде викладено на вашому виробі.
- **3.** Хтось із групи нехай зробить пальчиком контур карти України або розгорнутого прапора.
- **4.** По контуру викладайте квіти, щоб утворився задуманий малюнок.
- **5.** Продемонструйте свою роботу іншим групам у класі.

**16**

Міністерство освіти і на уки України http://mon.go<mark>v.ua/ та Інститут модерніз</mark>ації змісту освіти https://imzo.gov.ua-

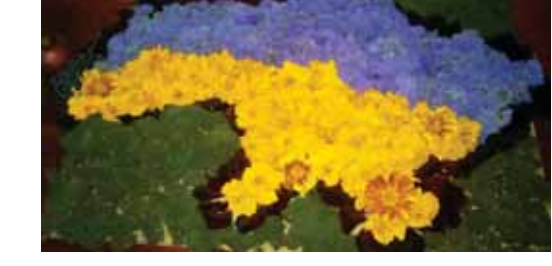

Розкажи рідним або друзям про свої відкриття.

Право, Іля безоплатног<mark>о розміщенн</mark>я підручника в мережі Інтернет має

**текстова інформація, графічна інформація, звукова інформація, комбінована інформація** 

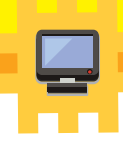

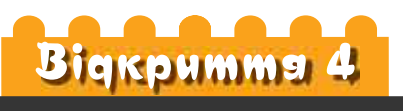

## Як я можу перевірити правдивість інформації?

## **Ти дізнаєшся:**

- як відрізнити правдиву інформацію від неправдивої;
- **к** чому важливо подавати правдиву інформацію;
- яку інформацію можна передати за допомогою народних символів.

## **Приготуй для уроку:**

- скляну прозору пляшку, повітряну кульку, соду, оцет;
- конструктор *Лего*.

## **Дотримуйся правил:**

- безпечної роботи з рідинами;
- роботи з дрібними предметами.

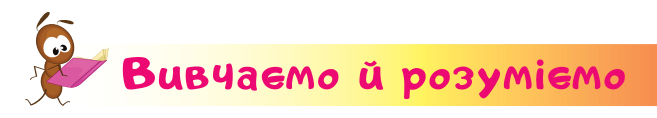

Інформацію можна передавати. При цьому завжди існує джерело її передавання та приймач.

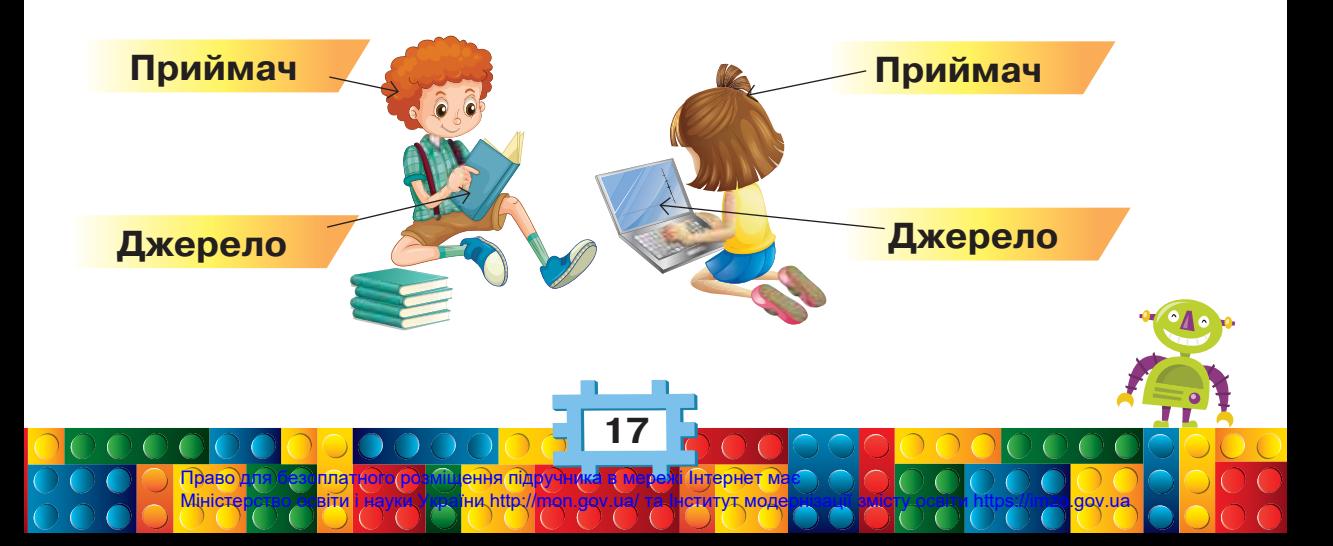

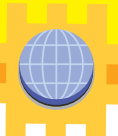

Які джерела інформації ти використовуєш у навчанні?

Передана інформація може бути **зрозумілою** і **незрозумілою**. Наприклад, текст незнайомою іноземною мовою ти зрозуміти не зможеш.

Інформація може бути правдивою й неправдивою. **Правдива інформація** — це така, за допомогою якої описують існуючі насправді події, предмети, явища. **Неправдива інформація** про щось або про когось не відповідає дійсності.

Правдивість інформації можна визначити різними способами: прочитати відомості в енциклопедії, запитати поради в рідних або вчителя, провести спостереження або експеримент.

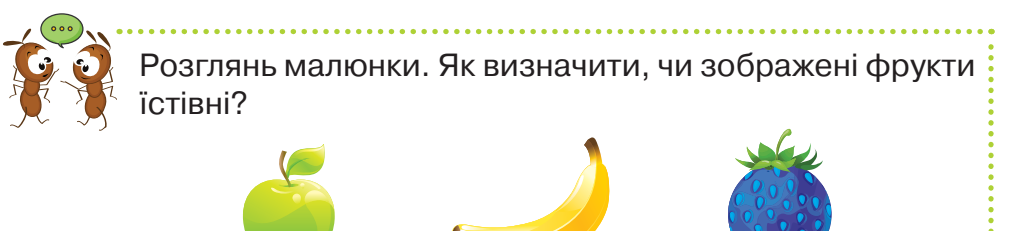

Неправдива інформація може зашкодити. Щоб цього не сталось, важливо особисто перевіряти її та не поширювати неправдиві відомості.

**18**

Міністерство освіти і на уки України http://mon.go<mark>v.ua/ та Інститут модерніз</mark>ації змісту освіти https://imzo.gov.ua-

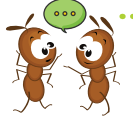

Яку шкоду тобі може заподіяти неправдива інформація про погоду й напрямок руху?

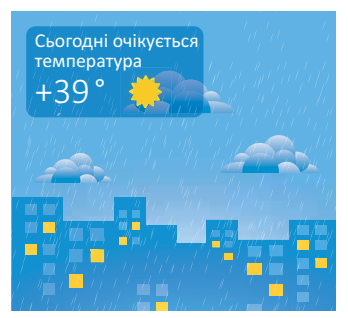

Право, Іля безоплатног<mark>о розміщенн</mark>я підручника в мережі Інтернет має

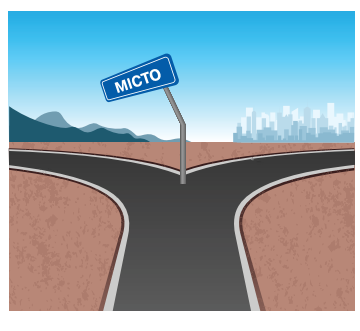

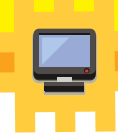

Неправдиву інформацію можуть передати ненавмисно, наприклад, висловити припущення, яке не підтверджене або його неможливо підтвердити.

У давні часи люди передавали інформацію мовою символів. Кожний з них мав своє значення: цибулина — символ домашнього вогнища й тепла, журавель символ любові до рідного дому, лілея — уособлення витонченної краси. Такі символи використовували для оздоблення осель або предметів побуту, прикрашаючи їх **сфантазованими** квітами та тваринами. Такі зображення використовують і дотепер, наприклад, у **петриківському розписі**.

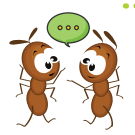

Розглянь відео про петриківський розпис. Які фрагменти петриківського розпису передають інформацію про реальні рослини, а які є вигаданими?

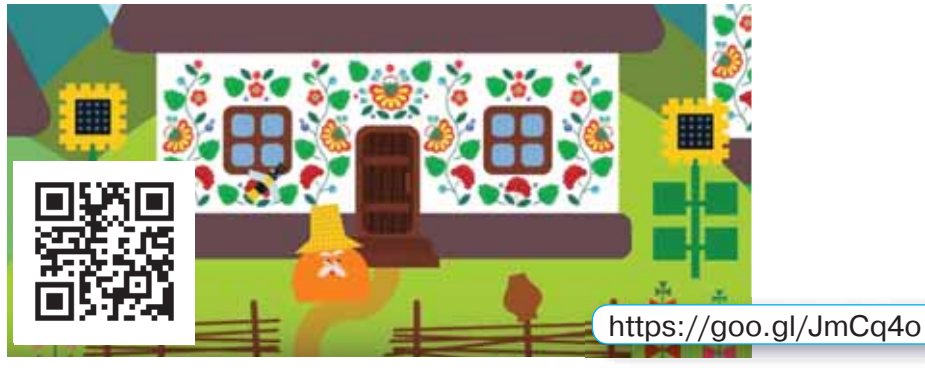

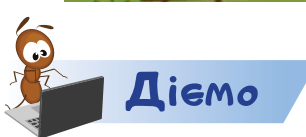

## **Завдання 1. Кубики**

Скільки кубиків на малюнках? Перевір своє **припущення** за допомогою конструктора.

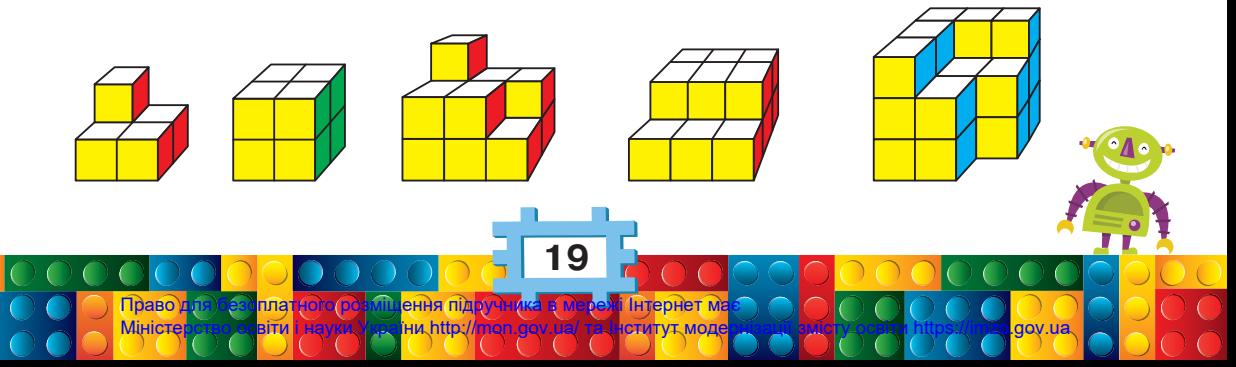

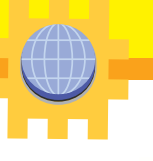

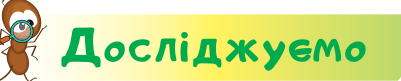

## **Завдання 2. Експеримент**

Перевір правдивість інформації: якщо змішати соду й оцет, то виділиться газ.

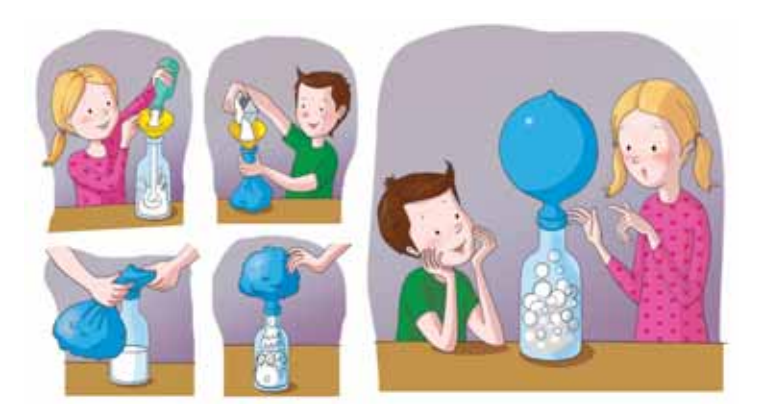

Чи можна інакше перевірити цю інформацію?

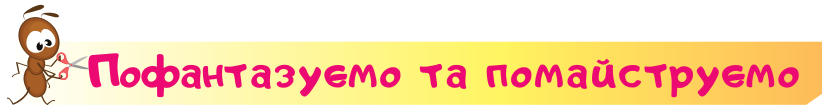

## **Завдання 3. Фантастичні істоти**

Право, Іля безоплатног<mark>о розміщенн</mark>я підручника в мережі Інтернет має

Сконструюй фантастичні істоти або предмети за допомогою кубиків *Лего*. Дай назву та ім'я створеному. Використай для зразка зображення робота. Продемонструй свою роботу в класі. Придумай, де можна було б використати сконструйоване тобою.

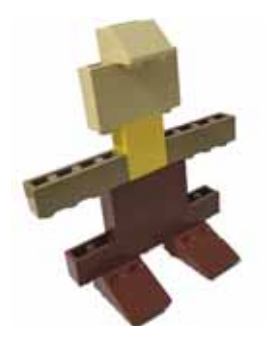

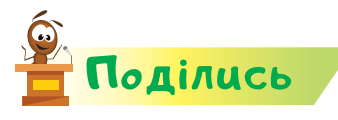

**Словничок** 

Розкажи рідним або друзям про свої відкриття.

**20**

Міністерство освіти і на уки України http://mon.go<mark>v.ua/ та Інститут модерніз</mark>ації змісту освіти https://imzo.gov.ua-

**джерело і приймач інформації, правдива і неправдива інформація, припущення, фантазія, петриківський розпис**

# Вiдкриття 5

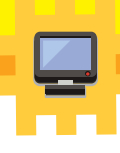

## Чи правильно я обмінююсь інформацією?

## **Ти дізнаєшся:**

- що відбувається під час спілкування;
- як використати мережу для обміну інформацією;
- яку інформацію не можна повідомляти стороннім.

## **Приготуй для уроку:**

 картон, кольоровий папір, гофрований папір, ножиці, клей.

## **Дотримуйся правил:**

роботи з ножицями, клеєм.

# <mark>Вивчаємо й розуміє</mark>мо

Отримувати інформацію можна не тільки з довкілля, а й від інших людей. Це відбувається під час **спілкування**.

Під час спілкування люди **обмінюються** інформацією.

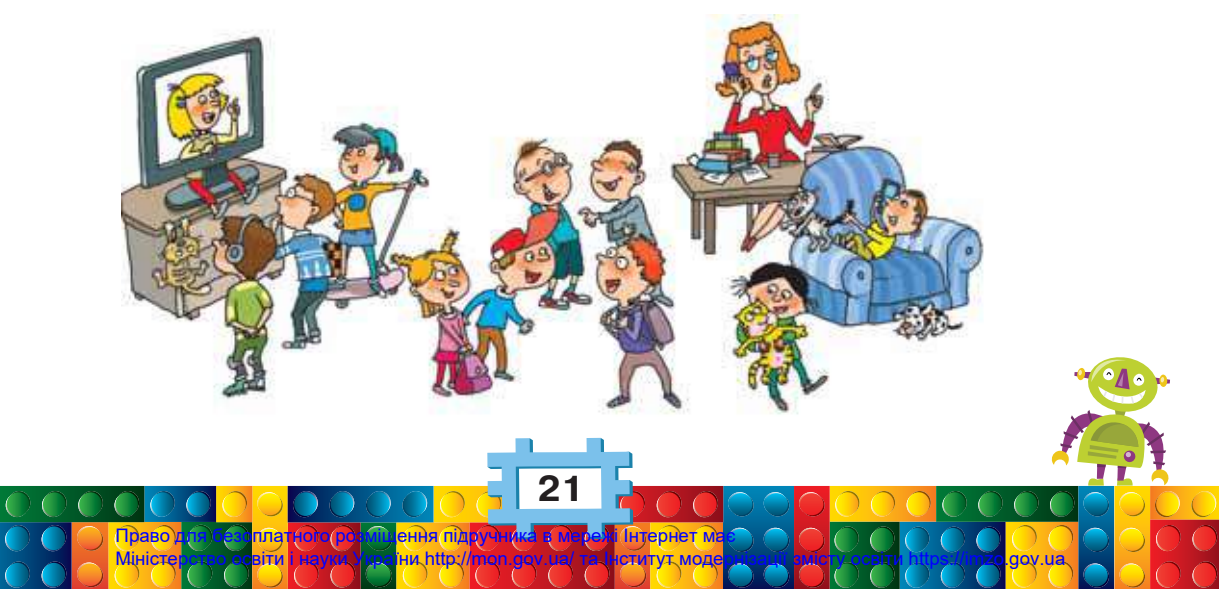

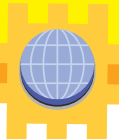

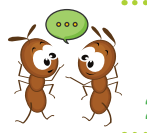

**1.**Хто може брати участь у спілкуванні? Чи зникає інформація в того, хто її розповідає? **2.**Чому під час спілкування потрібно бути уважним?

Під час спілкування інформацію подають в усній або письмовій формі: бесіда, надсилання листів, повідомлень, телефонна розмова, відеозв'язок тощо.

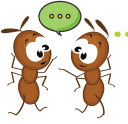

Якими способами подали інформацію на малюнках?

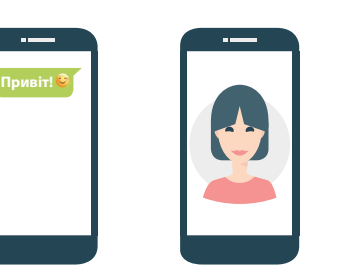

Під час спілкування не обов'язково перебувати поруч зі співрозмовником. Для цього можна використовувати **мережі**.

> Які пристрої використовують твої близькі для спілкування? А які ти?

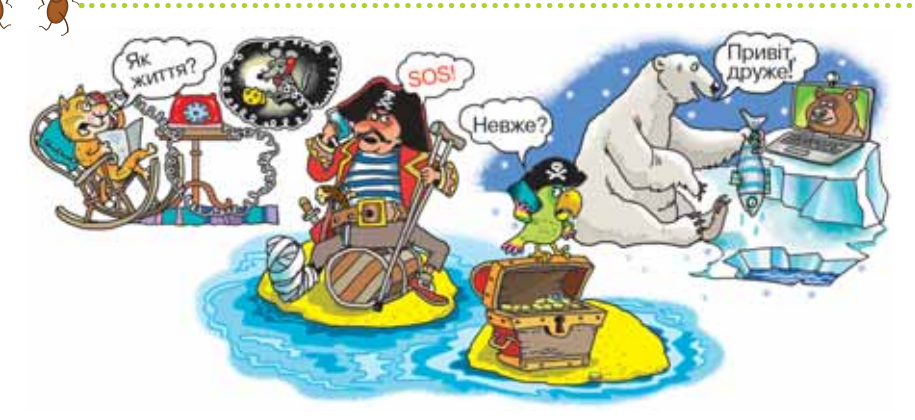

Особливою мережею є мережа **Інтернет**. Доступ до неї можна отримати за допомогою смартфона чи іншого комп'ютерного пристрою. Тобі вже, напевно, доводилося використовувати смартфон або комп'ютер для

**22**

Міністерство освіти і на уки України http://mon.go<mark>v.ua/ та Інститут модерніз</mark>ації змісту освіти https://imzo.gov.ua-

Право, Іля безоплатног<mark>о розміщенн</mark>я підручника в мережі Інтернет має

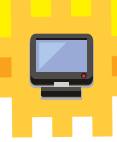

перегляду зображень, відео, надсилати й отримувати повідомлення. Цей пристрій також можна використати для **пошуку** цікавої інформації. Для цього потрібно ввести потрібне слово або запитання.

Під час спілкування не можна повідомляти стороннім людям **особисту** інформацію: своє прізвище, адресу, вік, місце навчання, інформацію про батьків. Вона є секретною, тому її можуть знати лише близькі люди.

Інформація, яка є відкритою для всіх, — це **публічна**.

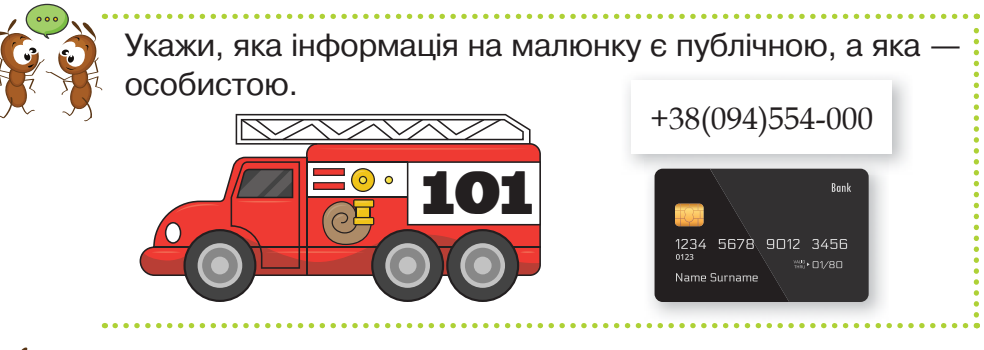

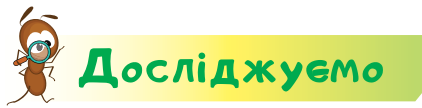

## **Завдання 1. Телефон**

Об'єднайтесь у групи та змайструйте за допомогою дорослих пристрій для передавання інформації, як показано на малюнку.

З'єднайте дві бляшанки спочатку шнурком, потім дротом і насамкінець вовняною ниткою однакової довжини. Перевірте, який із засобів зв'язку між співрозмовниками найкраще підійшов для передавання інформації.

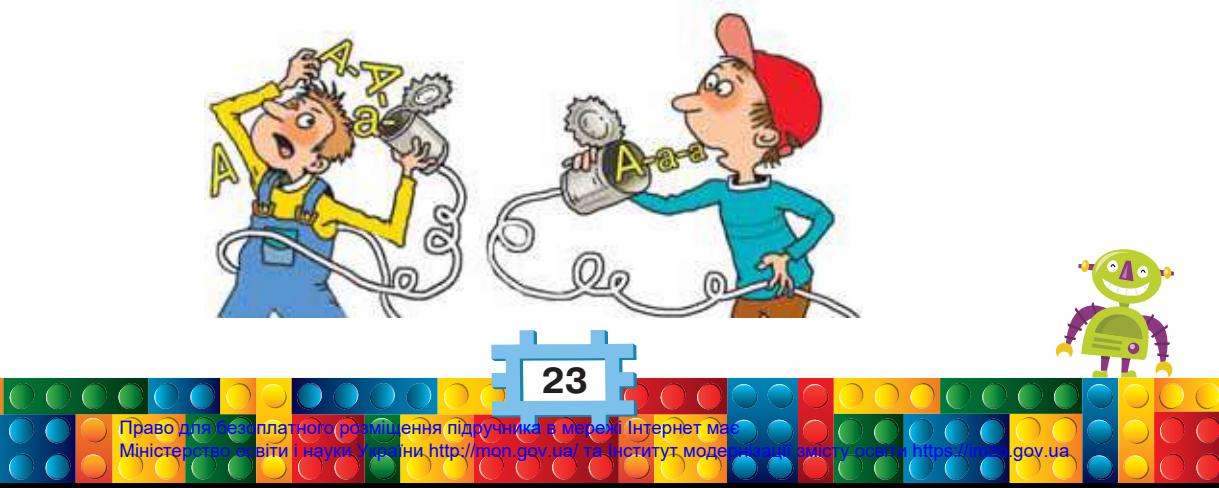

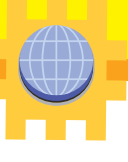

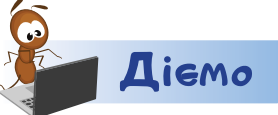

### https://goo.gl/N4XCQh

## **Завдання 2. Безпека**

Визнач, яку інформацію можна передавати в мережу, а яку — ні. Перевір свої відповіді. Для цього за допомогою вчителя завантаж з мережі гру.

### **Завдання 3. Папір**

З допомогою вчителя або вчительки знайди в мережі розповідь про те, що таке папір, як його виготовляли в давнину та яким буває папір. Використай інформацію від працівників бібліотеки «Маленький читайлик». Як можна сформулювати свій запит для пошуку? Обери варіант зі списку: *папір, маленький читайлик, що таке папір, яким був папір у давнину, яким буває папір.*

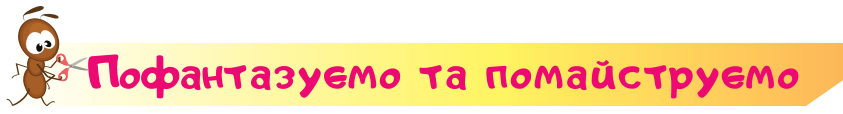

## **Завдання 4. Дерево восени**

Створи аплікацію за зразком на малюнку. Визнач, як отримали стовбур дерева, гілки й листки. Який папір для цього використали? Що робили з папером для підготовки виробу: його скручували, згинали, різали, зминали чи рвали? Як зробити, щоб частини аплікації не розсипалися по її завершенні? Зроби фото свого виробу й надішли його рідним.

Право, Іля безоплатног<mark>о розміщенн</mark>я підручника в мережі Інтернет має

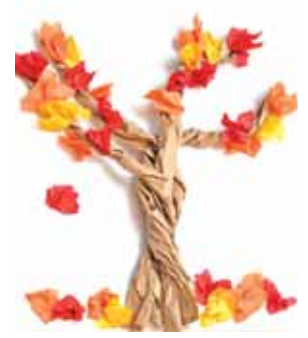

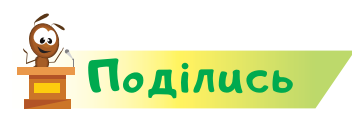

**Словничок** 

Розкажи рідним або друзям про свої відкриття. У розповіді використовуй слова із словничка.

**24**

Міністерство освіти і на уки України http://mon.go<mark>v.ua/ та Інститут модерніз</mark>ації змісту освіти https://imzo.gov.ua-

**мережа, Інтернет, особиста інформація, публічна інформація, пошук**

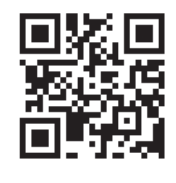

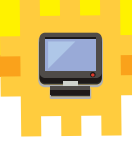

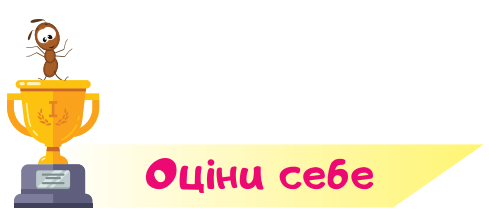

Полічи, скільки відзнак ти отримаєш за кожну відповідь «так».

Я наводжу приклади з власного досвіду про значення інформації в житті людини.

Я досліджую природні матеріали за кольором і властивостями.

Я можу порівняти природні та рукотворні форми.

Я можу створити аплікацію з природних матеріалів за зображенням або зразком.

Я пояснюю значення інформації для мене особисто.

Я називаю органи чуття, за допомогою яких людина отримує інформацію з довкілля.

Я можу навести приклади різної інформації: текстової, графічної, звукової та іншої.

Я можу створити виріб з деталей конструктора за малюнком.

Я розрізняю правдиву й неправдиву інформацію.

Я знаю, що таке припущення та фантазія.

Я вмію використовувати мережі для отримання інформації або спілкування.

Я дотримуюсь правил безпечної роботи з матеріалами та приладдям для праці.

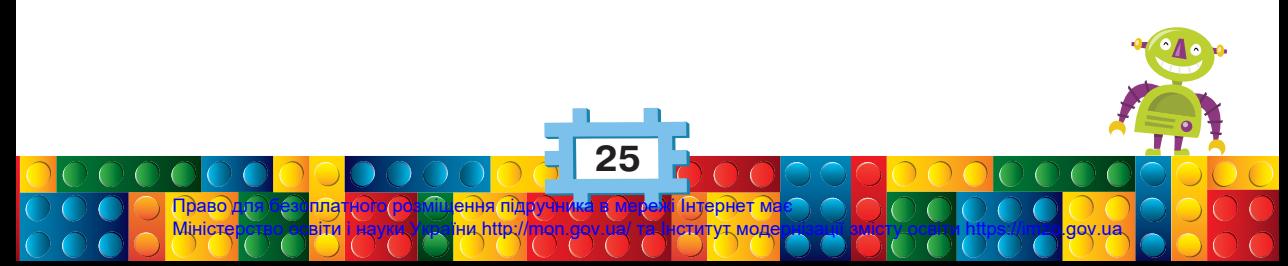

# ${\mathcal{P}}$ өзділ 2 Пристрої

## **Відкриммя 6**

## Якими інструментами я вмію користуватися?

## **Ти дізнаєшся:**

- які ручні інструменти часто використовують у побуті;
- як працюють електричні інструменти;
- які інструменти призначено для роботи з інформацією.

## **Приготуй для уроку:**

 ножиці, двосторонню липку стрічку, пластикову трубочку, шпильку або об'ємну кнопку, картон.

## **Дотримуйся правил:**

- роботи з ножицями;
- роботи з комп'ютером.

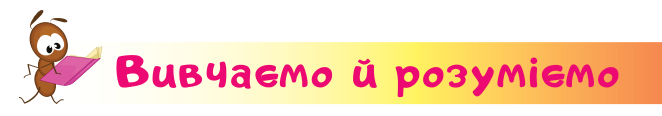

Право, Іля безоплатної розміщення підручника в мережі Інтернет має

У довкіллі, побуті, навчанні ти використовуєш різні інструменти та пристосування.

**Ручний інструмент — будь-який інструмент, який під час його використання утримується та приводиться в рух вручну, а не двигуном.**

**26**

Міністерство освіти і на<sub>ук</sub>и України http://mon.go<mark>v.ua/ та І</mark>нститут <mark>модерніз</mark>ації змісту освіти https://imzo.gov.ua

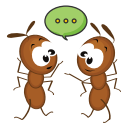

Назви кожний з інструментів. Запитай у рідних, які з інструментів ви не використовуєте й чому. Якими іншими інструментами ви користуєтеся вдома? Яке їхнє призначення? Чи існують правила їх використання?

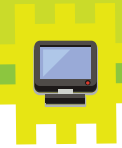

## До ручних інструментів належать інструменти для:

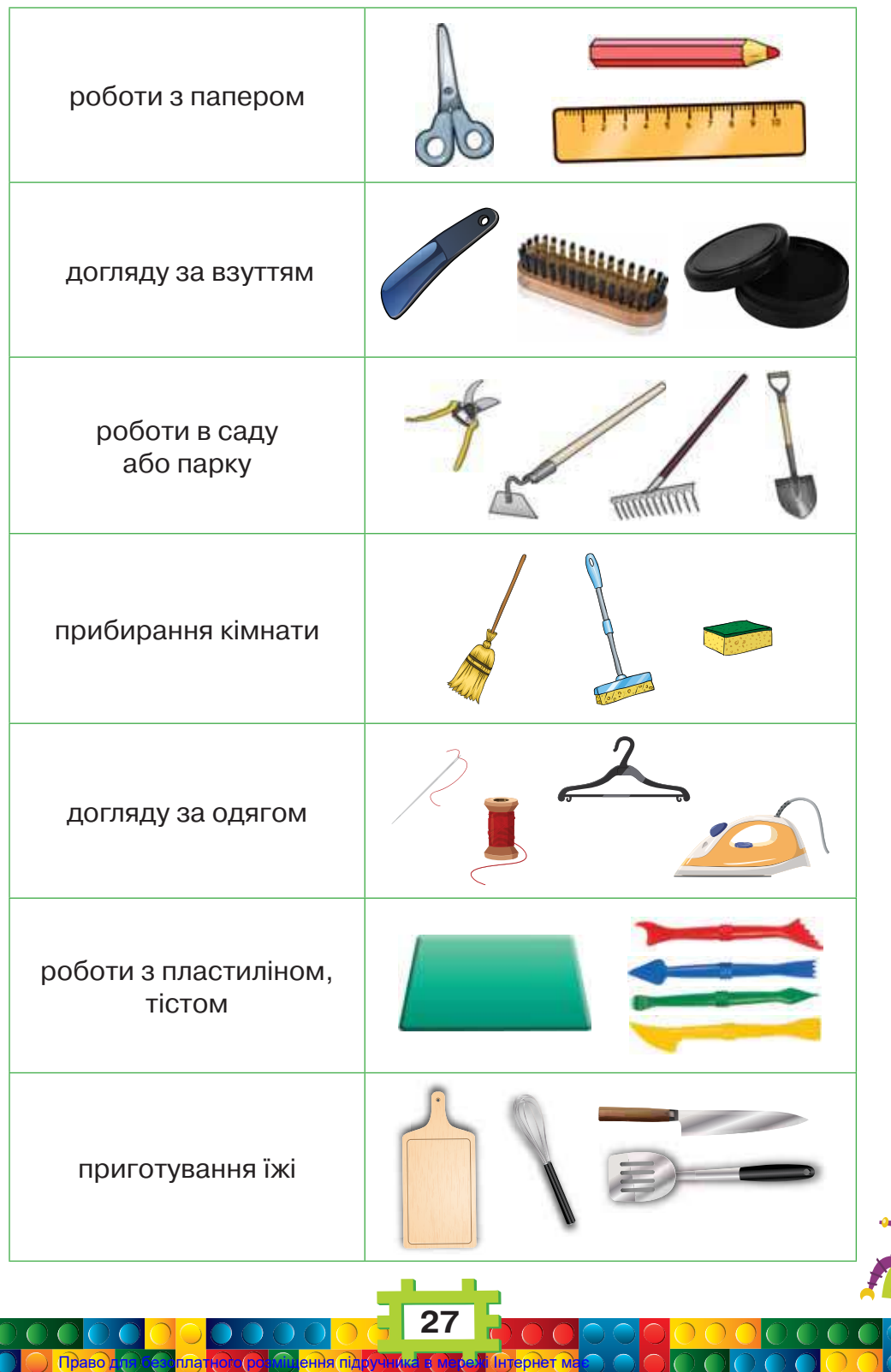

Міністерство освіти і науки України https://mon.gov.ua/ та Інститут модернізації змісту освіти https://mo.gov.ua

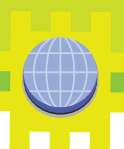

Інструменти, для роботи яких потрібна електроенергія, є **електричними**. Їх використовують для роботи з деревом, тканиною, металом, пластиком, іншими матеріалами, а також у побуті.

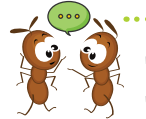

Для чого використовують зображені пристрої? Що є джерелом енергії для роботи кожного з пристроїв?

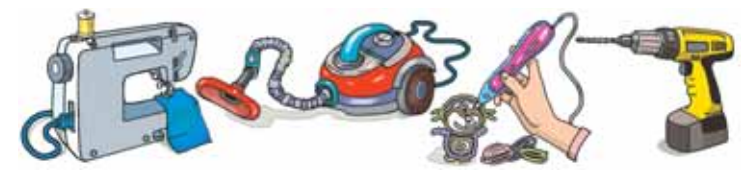

Для роботи з інформацією люди різних професій використовують **комп'ютери** та **комп'ютерні пристрої.** Для тебе комп'ютер стане помічником у навчанні.

Комп'ютер зазвичай складається із системного блока, монітора, клавіатури та миші.

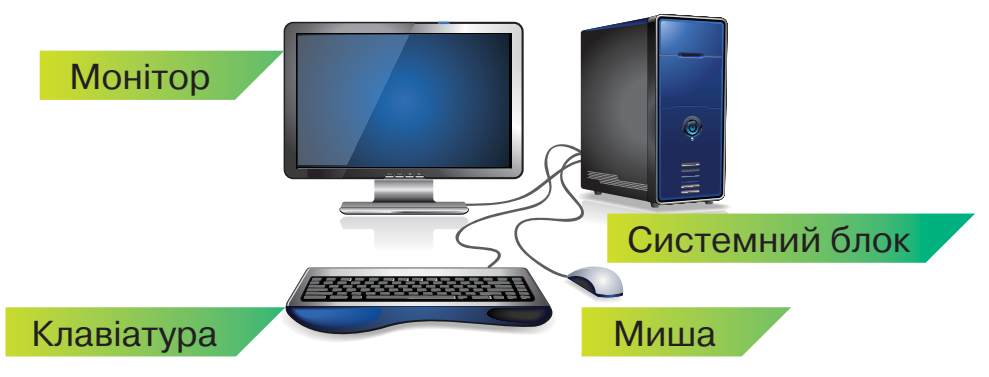

До **системного блока** підключають монітор, клавіатуру, мишу та інші пристрої.

На екрані **монітора** відображаються відомості, з якими працюють на комп'ютері.

**Клавіатуру** призначено для введення відомостей у комп'ютер.

**Миша** — це допоміжний пристрій для керування комп'ютером. Її використовують для виконання на комп'ютері дій зі значками. Коли рухаєш мишою по килимку, то на екрані монітора рухається вказівник миші.

**28**

Міністерство освіти і на<sub>ук</sub>и України http://mon.go<mark>v.ua/ та І</mark>нститут <mark>модерніз</mark>ації змісту освіти https://imzo.gov.ua

Право, Іля безоплатної розміщення підручника в мережі Інтернет має

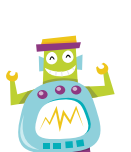

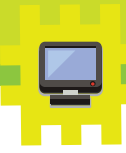

Вигляд вказівника миші може бути різним, але найчастіше — це похила стрілочка  $\rightarrow$ .

Мишу тримають трьома пальцями: великим, мізинцем та безіменним. Вказівний і середній пальці вільно лежать поверх миші, на її кнопках.

**Планшет**, **ноутбук** і **смартфон** — це також комп'ютери. У них складові об'єднані в одному корпусі. А замість миші можна використовувати пальці руки.

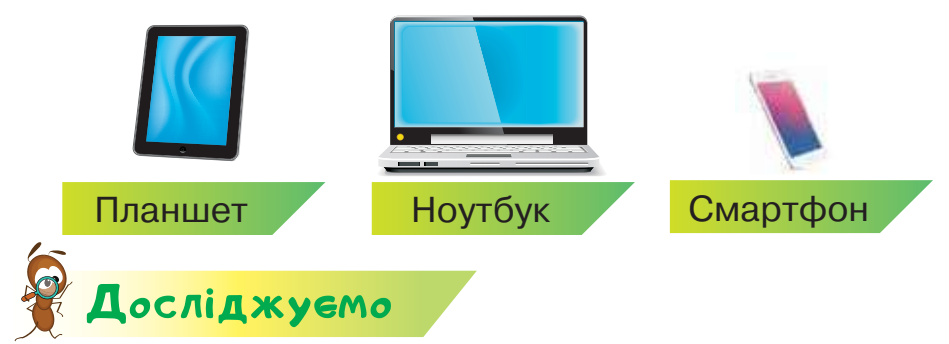

## **Завдання 1. Значки**

На екрані монітора є різні значки. Досліди, що відбуватиметься, якщо:

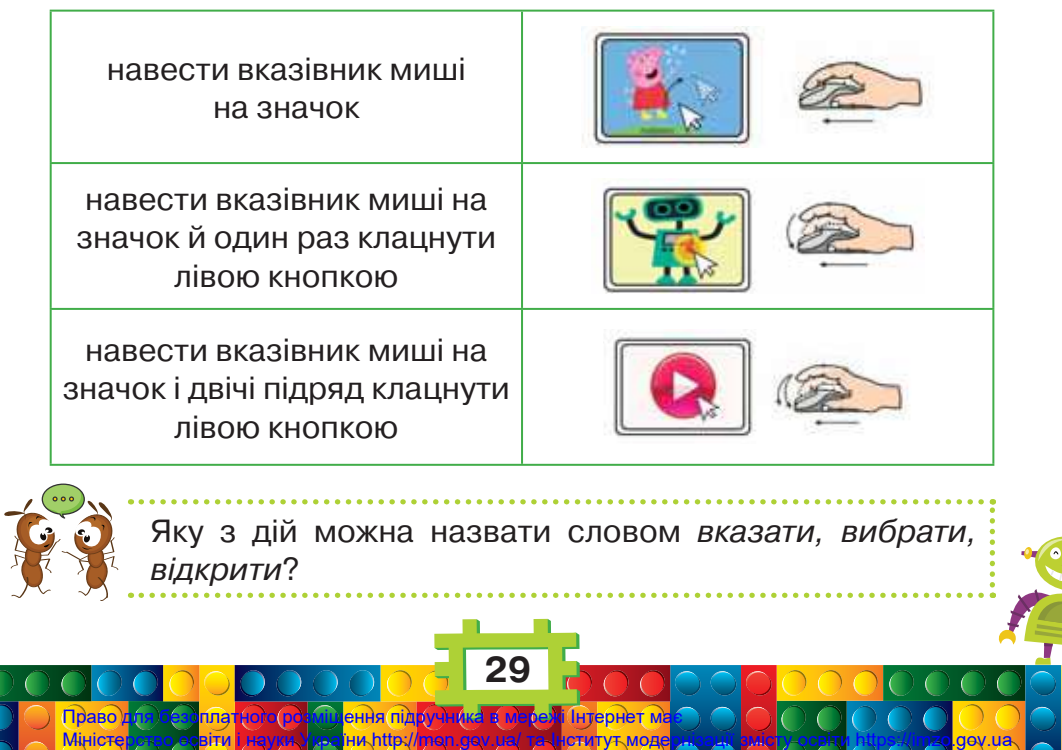

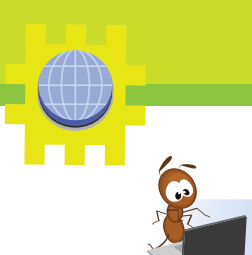

## **Завдання 2. Гра «Знайди пару»**

 $\mathbf{\mathbf{\mathcal{A}}}$ іємо

У грі «Знайди пару» відкрий будь-яку плитку. Для цього наведи вказівник миші на плитку, клацни лівою кнопкою миші. Переглянь зображення. Назви пристрій для роботи з інформацією, який зображено, і запам'ятай його місце. Відкривай інші плитки, поки не натрапиш

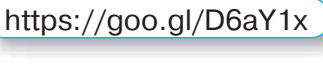

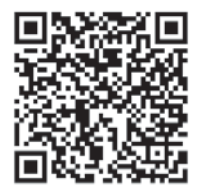

на подібний пристрій. Намагайся запам'ятати місце всіх відкритих пристроїв. Це допоможе тобі швидше виграти.

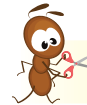

## Пофантазуємо та помайструємо

### **Завдання 3. Паперовий вітрячок**

- 1. Розглянь відео «Як створювати паперовий вітрячок».
- **2.** Скористайся підказками та створи свій вітрячок. Щоб зупинити відео або продовжити його перегляд, клацай лівою кноп-

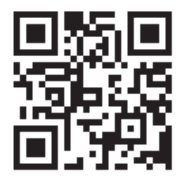

https://goo.gl/TdGgtQ

кою миші на зображенні. Шпильку або об'ємну кнопку тримай гострим кінцем від себе. Акуратно закріпи потрібні деталі, притримуючи виріб іншою рукою.

**3.** Спробуй «зловити вітер» на вулиці своїм вітрячком. Запропонуй свій вітрячок іншим учням. Випробуй їхні вітрячки. Визнач, який з вітрячків легше крутиться. Від чого це залежить?

**30**

Міністерство освіти і на<sub>ук</sub>и України http://mon.go<mark>v.ua/ та І</mark>нститут <mark>модерніз</mark>ації змісту освіти https://imzo.gov.ua

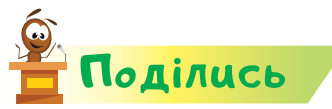

**СЛОВНИЧОК** 

Розкажи рідним або друзям про свої відкриття.

Право, Іля безоплатної розміщення підручника в мережі Інтернет має

**інструмент, комп'ютер, системний блок, монітор, клавіатура, миша**

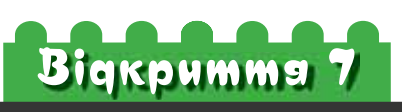

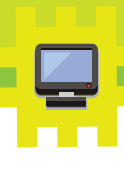

## Як я можу захистити себе під час роботи з комп'ютером та іншими пристроями?

## **Ти дізнаєшся:**

- як підготувати комп'ютер до роботи;
- як безпечно використовувати комп'ютер;
- як правильно завершити роботу з комп'ютером;
- як захищати своє взуття.

## **Приготуй для уроку:**

- \* картон два аркуші, крем для взуття, щітку для взуття, олію, пензлик, воду;
- діркопробивач, шнурок.

## **Дотримуйся правил:**

- роботи з гострими предметами;
- роботи з комп'ютером.

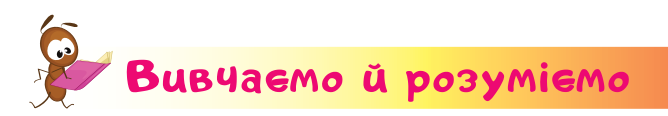

Ти вже знаєш, яких правил потрібно дотримуватися, щоб зберегти своє здоров'я. Необережне або необдумане використання пристроїв також може йому зашкодити. Щоб цього не сталося, пристрої потрібно правильно готувати до роботи, безпечно працювати з ними та вимикати за правилами.

Для того щоб комп'ютер почав працювати, його слід підготувати до роботи, або завантажити. Вмикають монітор і системний блок натисканням кнопки

**31**

Міністер <sub>ств</sub>о ес<mark>віти і науки України http://mon.gov.ua/ та Інститут моде знавищ риіс</mark>ту освіти https://m<mark>zo.gov.ua</mark>

Право д (гя) без уплатного розміщення під (уч)н(ка в мережі Інтернет має

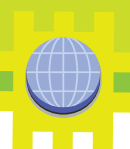

живлення. Поруч із цією кнопкою зазвичай міститься індикатор — маленька лампочка, яка світиться, коли пристрій увімкнено.

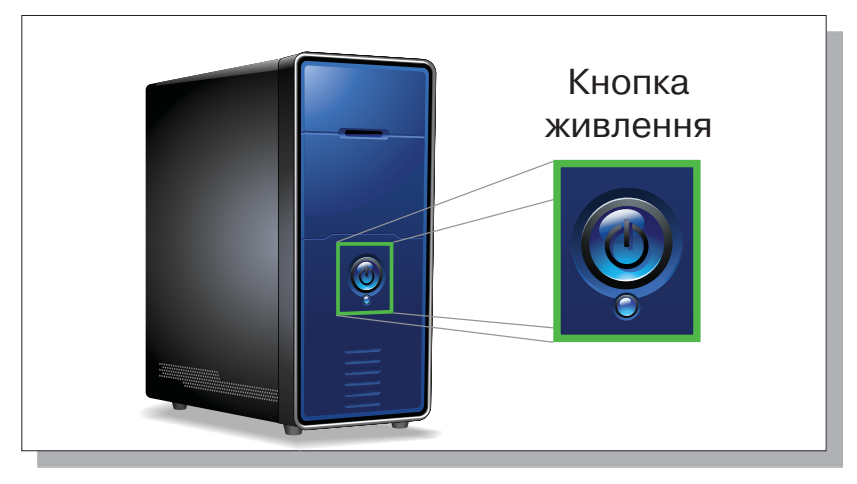

У планшеті та ноутбуці кнопка ввімкнення розташована на корпусі або збоку. Вона вмикає одночасно й екран.

Щоб увімкнути комп'ютер, потрібно виконати такі дії.

- **1.** Зверни увагу на індикатор на моніторі. Переконайся, що монітор увімкнено. Якщо необхідно, увімкни його.
- **2.** Натисни кнопку живлення на системному блоці та слідкуй за сигналами індикатора.
- **3.** Дочекайся, доки на екрані з'являться значки й вказівник миші матиме вигляд стрілки. Не натискай ніякі кнопки.

Пам'ятай, що комп'ютер під'єднано до електричної мережі. Тому важливо правильно поводитися під час роботи з ним.

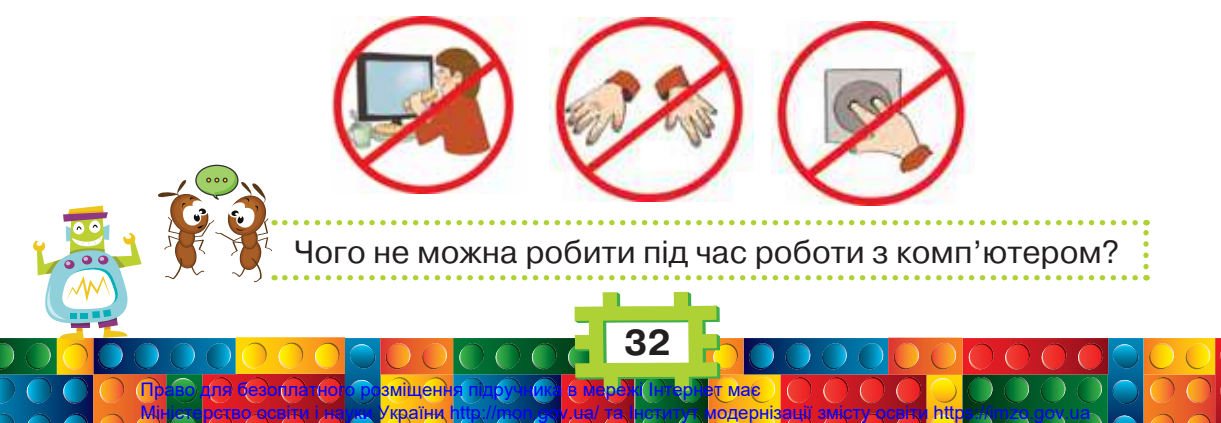

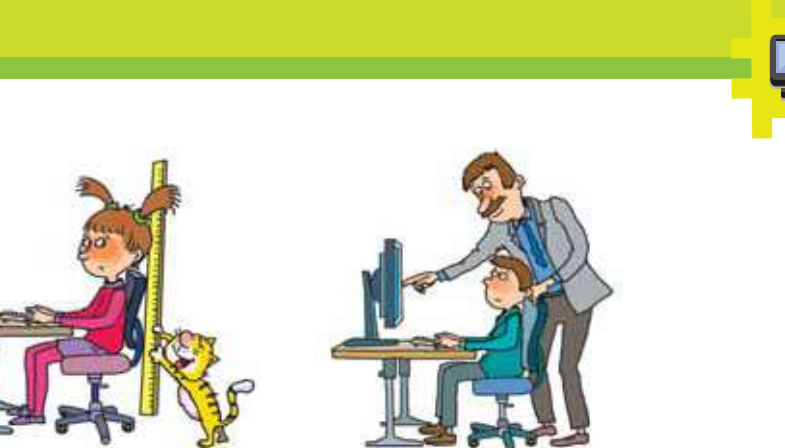

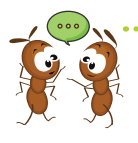

Як неправильна постава за комп'ютерним столом може тобі зашкодити? Чому важливо виконувати вказівки вчителя під час роботи з комп'ютером?

Щоб правильно **завершити роботу** з комп'ютером, виконують такі дії.

**1.** Знайди ліворуч унизу екрана монітора кнопку *Пуск* і клацни на ній лівою кнопкою миші.

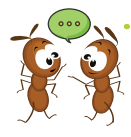

До якого малюнка подібна кнопка *Пуск* на твоєму комп'ютері?

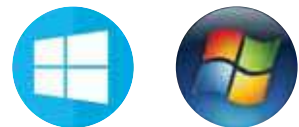

**2.** Знайди на екрані кнопку *Завершення роботи*, підведи до неї вказівник миші та клацни лівою кнопкою миші.

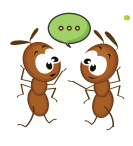

До якого малюнка подібна кнопка *Вимкнути* на твоєму комп'ютері?

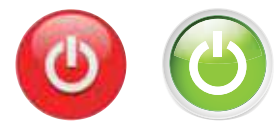

**3.** Через деякий час робота комп'ютера завершиться, і живлення буде вимкнено.

Не тільки пристрої потребують правильного використання. Правильно потрібно також доглядати й за іншими речами, наприклад, за своїм взуттям.

**33**

Міністер <sub>ств</sub>о ес<mark>віти і науки України http://mon.gov.ua/ та Інститут моде знавищ риіс</mark>ту освіти https://m<mark>zo.gov.ua</mark>

Право д (гя) без уплатного розміщення під (уч)н(ка в мережі Інтернет має

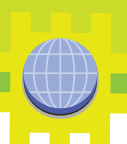

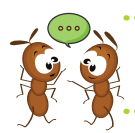

Разом з дорослими обговори правила догляду за взуттям. Яких із цих правил ти дотримуєшся вже зараз?

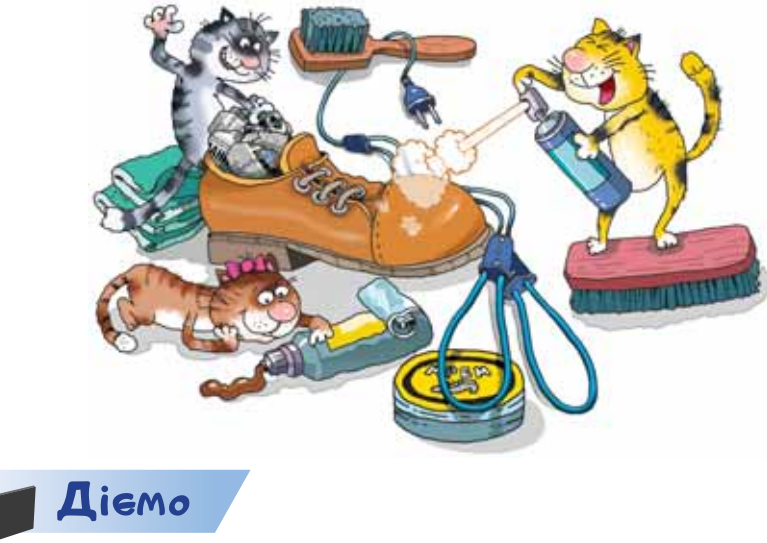

### **Завдання 1. Гра «Займи позицію»**

Перемісти зображення до зони *Погоджуюсь*, *джуюсь* якщо ти погоджуєшся, що така поведінка за комп'ютером правильна. Коли ти вважаєш, що так поводитися, як на малюнку, не можна, то перемісти його до зони *Не погоджуюсь*.

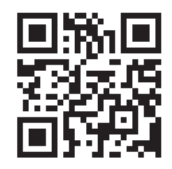

https://goo.gl/Hnrm3V

Якщо ти працюєш із мишею, то дію **переміщення** виконуй так: вибери предмет, натисни ліву кнопку миші й, утримуючи її натиснутою, рухай по килимку. У потрібному місці кнопку відпусти.

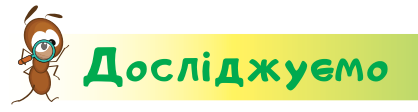

### **Завдання 2. Захист для взуття**

Право, Іля безоплатної розміщення підручника в мережі Інтернет має

Досліди, як крем захищає взуття. Для цього візьми аркуш картону й розріж його на три рівні частини. Змасти одну частину аркуша кремом для взуття. На іншу нанеси пензликом олію. Побризкай на всі смужки картону водою. Зачекай 1–2 хвилини. Що сталося з кожною із частин? Як крем для взуття «захистив» картон від вологи? Що більше

**34**

Міністерство освіти і на<sub>ук</sub>и України http://mon.go<mark>v.ua/ та І</mark>нститут <mark>модерніз</mark>ації змісту освіти https://imzo.gov.ua
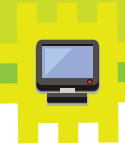

«захищає»: крем для взуття чи олія? Чи залишився картон на зворотній стороні кожної смужки сухим? Чи «шкодить» олія картону?

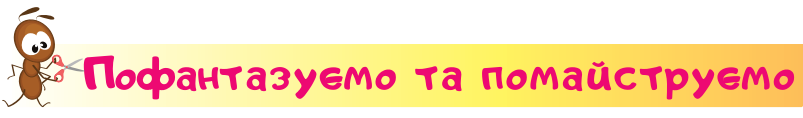

### **Завдання 3. Зав'язування шнурків**

Навчися зав'язувати шнурки на взутті.

- **1.** Візьми аркуш картону та відміряй 2 см від кожного краю. Зроби позначки й намалюй лінію.
- **2.** На намальованій лінії відміряй від верхнього краю 3 см, а далі через кожні 2 см зроби позначки.
- **3.** На місці позначок з допомогою вчителя або вчительки зроби отвори. Використай для цього діркопробивач.
- **4.** Від лівого та правого краю аркуша відміряй по 6 см. Зроби позначки й намалюй лінію.
- **5.** Зігни по лініях від краю до середини.

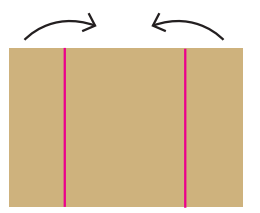

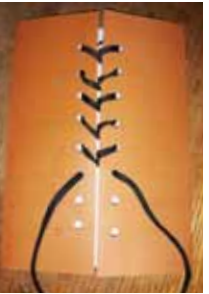

- **6.** Пропусти шнурок у нижні отвори з внутрішньої сторони. Порівняй кінці шнурка.
- **7.** Один кінець шнурка пропусти в найближчий протилежний отвір.
- **8.** Те саме зроби з іншим кінцем шнурка. Кінці шнурка мають перехрещуватись.
- **9.** Продовж зашнуровувати до верху.
- **10.** Зав'яжи кінці шнурка.

Попроси дорослих показати, як вони зав'язують шнурки на своєму взутті. Порівняй їхній спосіб зі своїм.

**35**

Міністер <sub>ств</sub>о ес<mark>віти і науки України http://mon.gov.ua/ та Інститут моде знавищ риіс</mark>ту освіти https://m<mark>zo.gov.ua</mark>

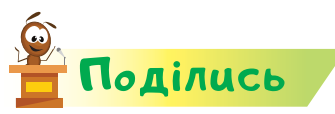

Розкажи рідним або друзям про свої відкриття.

Право д (гя) без уплатного розміщення під (уч)н(ка в мережі Інтернет має

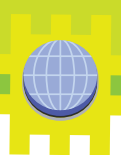

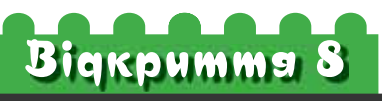

### Які пристрої я використовую для роботи з відео й зображеннями?

### **Ти дізнаєшся:**

- які пристрої можна підключити до комп'ютера;
- за допомогою яких пристроїв зберігають відео та зображення;
- що потрібно для перегляду відео або зображення на комп'ютері.

### **Приготуй для уроку:**

конструктор *Лего*.

#### **Дотримуйся правил:**

- роботи з дрібними предметами;
- роботи з комп'ютером.

## <mark>Вивчаємо й розуміємо</mark>

Право, Іля безоплатної розміщення підручника в мереж (Інтернет має

Крім монітора, клавіатури й миші до системного блока комп'ютера можна підключити інші пристрої.

Для відтворення звуку до комп'ютера приєднують **колонки.**

Для друку зображень або тексту використовують **принтер**. **Сканер** призначено для подання в комп'ютерному вигляді тексту або малюнків, які надруковані на папері.

**36**

Міністерство освіти і на<sub>ук</sub>и України http://mon.go<mark>v.ua/ та І</mark>нститут <mark>модерніз</mark>ації змісту освіти https://imzo.gov.ua

Які комп'ютерні пристрої є у твоєму класі? Як вони під'єднані до комп'ютера?

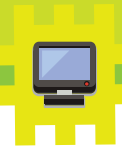

Зазвичай усі пристрої під'єднують до системного блока за допомогою дротів. Запам'ятай, що торкатися дротів і місця їх приєднання до комп'ютера не можна! Це може зашкодити твоєму здоров'ю. Також є бездротові пристрої: миша, клавіатура, принтер й інші.

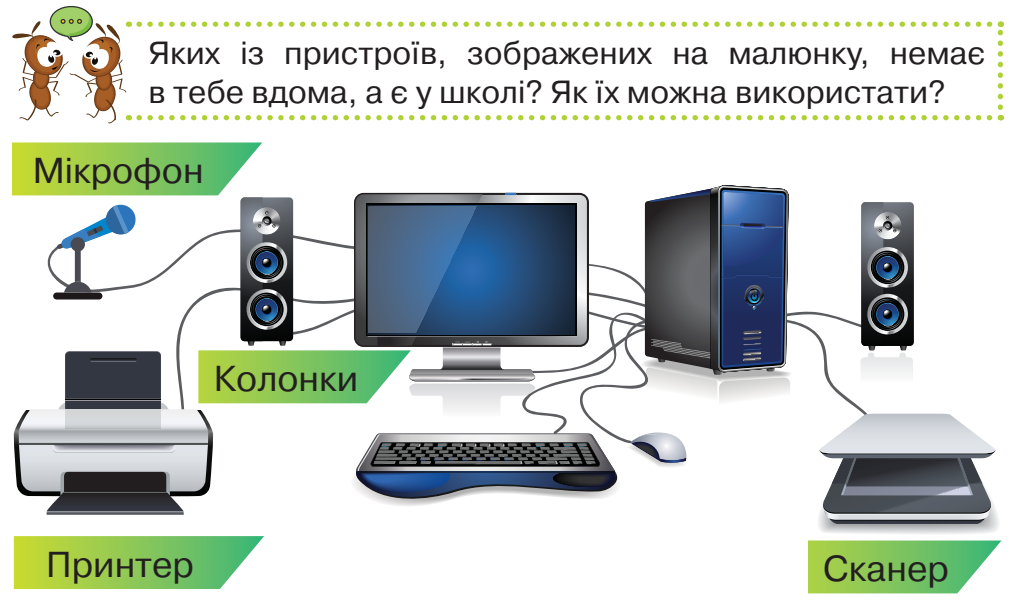

Передавати та зберігати зображення чарівної краси природи, подій, що відбулися, людей і тварин можна за допомогою **фотоапаратів**. Зберігати не лише зображення предметів і людей, а і їхні рухи та звуки надають можливість сучасні **відеокамери**, **веб -камери**. На смартфонах або планшетах також можна зберегти зображення чи записати відео.

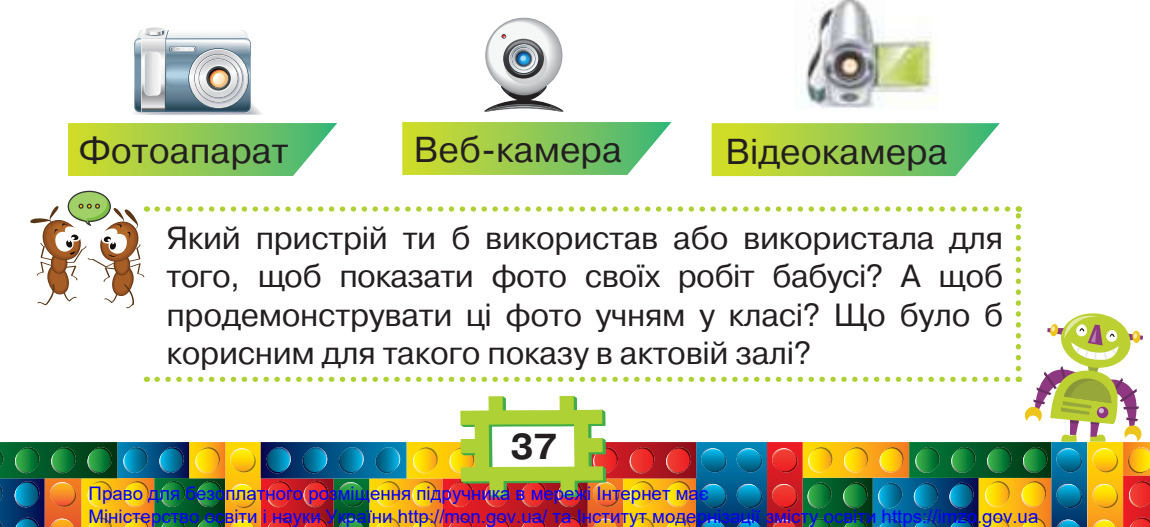

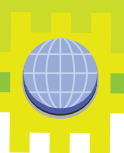

Щоб показати малюнки, відео, тексти на великому екрані або на **мультимедійній дошці**, використовують **проектор**.

Для роботи з відео та зображеннями на екрані є спеціальні **програми**. За їх допомогою можна переглядати зображення або відтворювати відео. Щоб переглянути наступне зображення

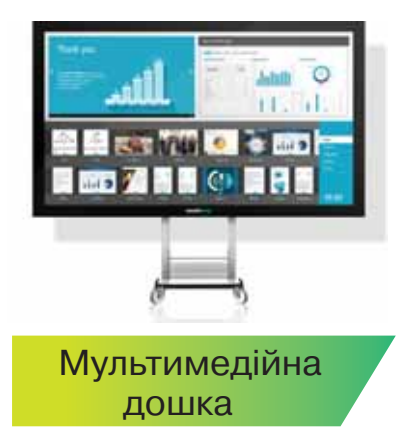

на смартфоні, переглянуте перегортають. Достатньо провести по екрану рукою так, ніби гортаєш сторінку книжки. За допомогою миші це роблять інакше. Вказівник миші наводять на кнопку **II** і клацають лівою кнопкою миші.

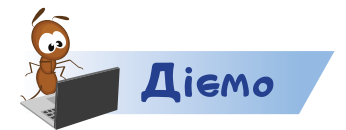

### **Завдання 1. Пристрої та їхні назви**

З'єднай зображення пристрою з його назвою. Для цього перемісти планку з назвою на відповідний малюнок.

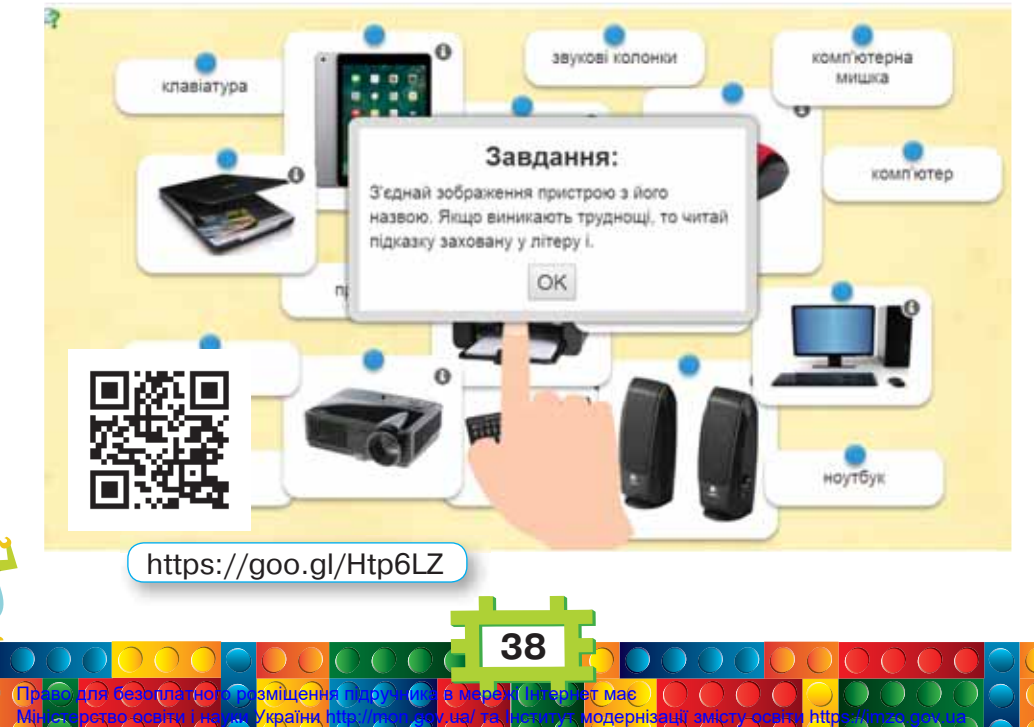

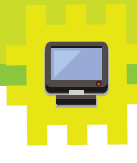

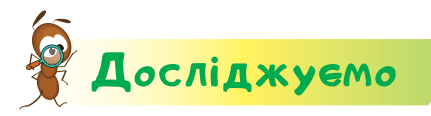

### **Завдання 2. Перегляд зображень**

Переглянь три зображення, запропоновані вчителем. Використай кнопку . ... Досліди, що буде, якщо після третього зображення натиснути кнопку **. А що відбу**деться, коли натиснути кнопку, яка показує у зворотний  $6iK$   $\blacksquare$  ?

### Пофантазуємо та помайструємо

#### **Завдання 3. Рослини**

**СЛОВНИЧОК** 

Другокласники за допомогою кубиків конструктора *Лего* сконструювали два деревця та квітку.

Вислови припущення, що зі сконструйованого може бути деревом, а що — схоже на квітку.

Установи, що зі сконструйованого подібне до справжніх рослин восени.

Полічи, які деталі потрібні та скільки, щоб зробити один виріб, такий, як на малюнку. Перевір це. Створи якусь осінню рослину за власним задумом.

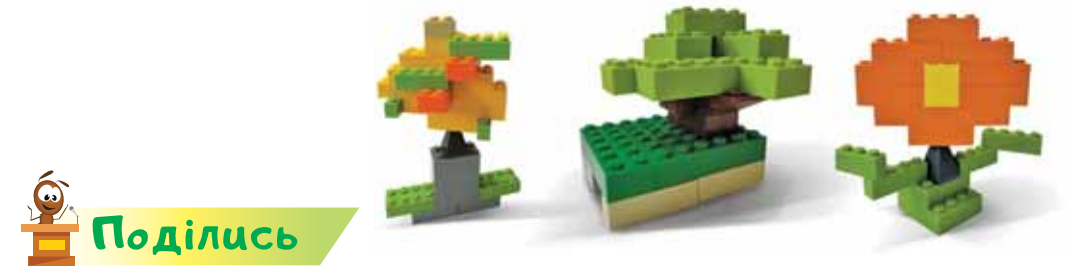

Зроби фото своїх виробів. Надішли їх своїм рідним або друзям. Після повернення зі школи розкажи їм про свої відкриття. Разом обговоріть питання уроку.

**39**

Міністер <sub>ств</sub>о ес<mark>віти і науки України http://mon.gov.ua/ та Інститут моде знавищ риіс</mark>ту освіти https://m<mark>zo.gov.ua</mark>

Право д (гя) без уплатного розміщення під (уч)н(ка в мережі Інтернет має

**колонки, принтер, сканер, веб-камера, мультимедійна дошка, проектор, програма**

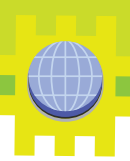

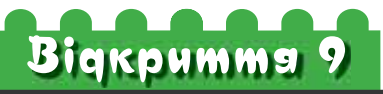

### Які пристрої будуть корисними для роботи зі звуком?

### **Ти дізнаєшся:**

- які пристрої відтворюють звук;
- як поширити звук для великої кількості людей;
- люди яких професій використовують комп'ютер для роботи зі звуком.

### **Приготуй для уроку:**

конструктор *Лего*.

### **Дотримуйся правил:**

- роботи з дрібними предметами;
- роботи з комп'ютером.

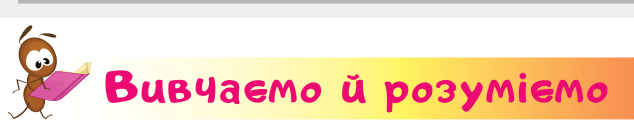

Для роботи зі звуковою інформацією також використовують комп'ютер й інші пристрої.

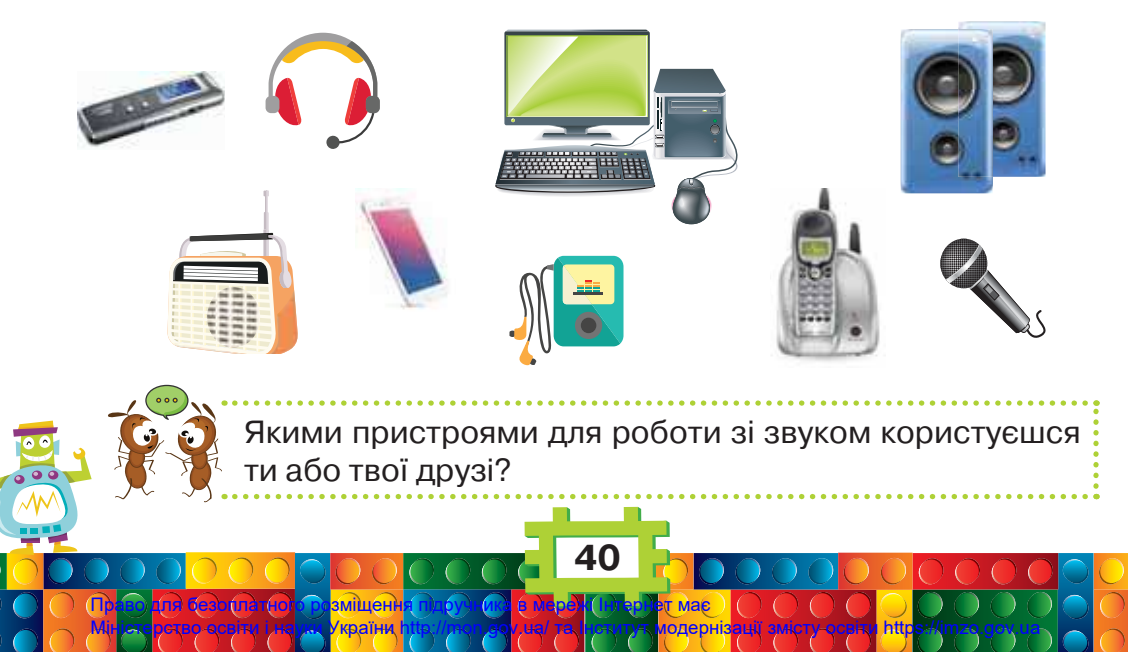

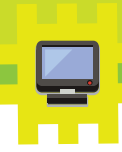

Композитори за допомогою комп'ютера створюють нові мелодії. Звукорежисер і звукооператор — добирають необхідні звуки, музику до телепередач, кінофільмів, мультфільмів. Учені, які вивчають життя тварин, записують на **диктофон** їхні голоси.

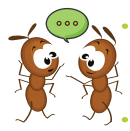

Люди яких професій використовують комп'ютер для роботи зі звуком?

Актори, співаки під час виступів користуються **мікрофоном**. У ситуаціях, коли збирається багато людей, потрібні **колонки**. Слухати музику, звукові записи казок, оповідань під час подорожі можна, використовуючи плеєр, планшет, мобільний телефон або смартфон, до яких приєднують **навушники**.

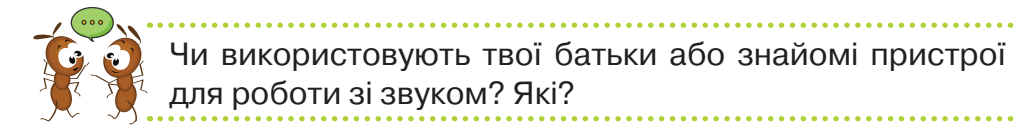

Людина за допомогою свого голосу, музичного інструмента чи комп'ютера може відтворити звуки природи. Для того щоб створити моделі природних форм, використовують **конструктори**.

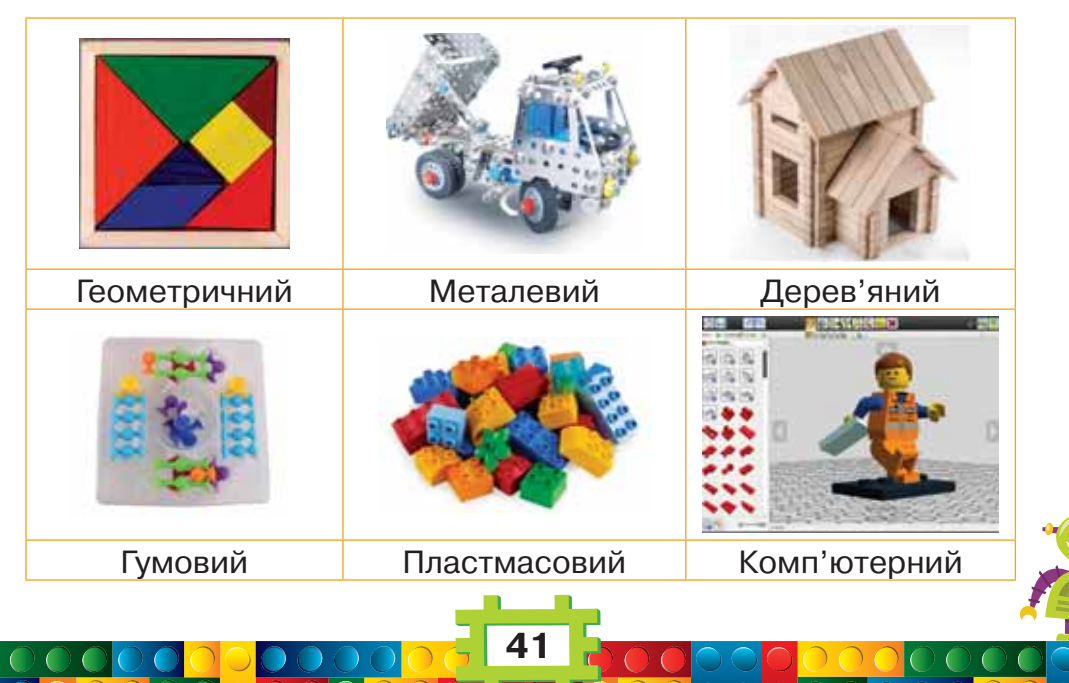

Міністер <sub>ств</sub>о ес<mark>віти і науки України http://mon.gov.ua/ та Інститут моде знавищ риіс</mark>ту освіти https://m<mark>zo.gov.ua</mark>

Право д (гя) без уплатного розміщення під (уч)н(ка в мережі Інтернет має

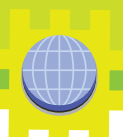

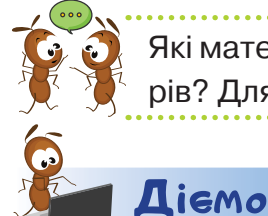

Які матеріали використовують у кожному з конструкторів? Для яких моделей їх найлегше використати?

### **Завдання 1. Навушники**

- **1.** Розглянь навушники. Металевий кінець навушників це **штекер**. У навушників з мікрофоном таких штекерів — два. Зелений — для того, щоб чути звук від комп'ютера, а червоний — для того, щоб передавати звук до комп'ютера. Якщо навушники мають лише один штекер, тоді їх використовують тільки для слухання.
- **2.** На системному блоці комп'ютера штекер для слухання має зелений колір або позначку «навушники».
- **3.** Устав зелений штекер навушників у гніздо зеленого кольору на системному блоці комп'ютера чи в гніздо для навушників на планшеті.

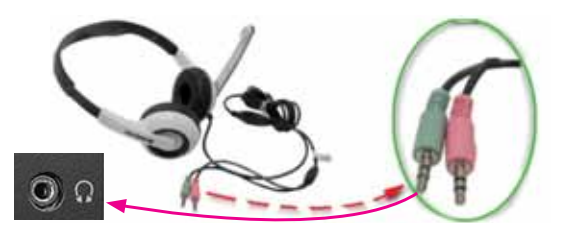

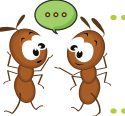

Як підключити навушники до мобільного телефону? Планшета?

### **Завдання 2. Звуки**

- **1.** З допомогою вчителя або вчительки відтвори звук однієї з тварин. Щоб почати відтворювати звук, натисни .
- **2.** Розпізнай за звуком тваринку. Визнач, чи може ця тварина жити поруч з людиною або в природі чи зоопарку.
- **3.** Відрегулюй гучність відтворення. Натисни · Клацни лівою кнопкою миші на регуляторі ліворуч, щоб зменшити гучність звуку, і праворуч, щоб збільшити . Або виконай ці дії на планшеті рукою.

**42**

Міністерство освіти і на<sub>ук</sub>и України http://mon.go<mark>v.ua/ та І</mark>нститут <mark>модерніз</mark>ації змісту освіти https://imzo.gov.ua

Право, Іля безоплатної розміщення підручника в мереж (Інтернет має

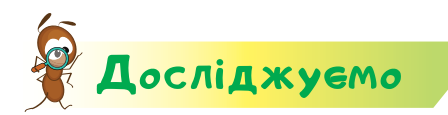

#### **Завдання 3. Малюнки, що співають**

Досліди, чи можна побачити звук за допомогою комп'ютера.

Для цього на спеціальному екрані, який завантажить тобі вчитель або вчителька,

намалюй малюнок. Щоб залишити слід на екрані, затисни ліву кнопку миші та перемісти її по килимку. У потрібному місці — відпусти. Це само можна зробити, коли провести пальцем по екрану планшета.

Натисни • , щоб відтворити звук. Домалюй картинку та поекспериментуй зі звуком. Зупини звук, клац-

нувши на **Ш.** Зміни колір **. Як змінився звук?** Зроби висновок.

Пофантазуємо та помайструємо

#### **Завдання 4. Тварини**

За допомогою елементів конструктора *Лего* змайструй тварин, голоси яких ти почув або почула за допомогою комп'ютера. Використай зразок або придумай свої.

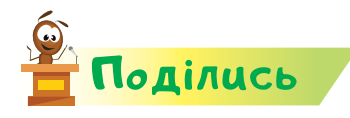

**Словничок** 

Розкажи рідним або друзям про свої відкриття.

Право д (гя) без уплатного розміщення під (уч)н(ка в мережі Інтернет має

**43**

Міністер <sub>ств</sub>о ес<mark>віти і науки України http://mon.gov.ua/ та Інститут моде знавищ риіс</mark>ту освіти https://m<mark>zo.gov.ua</mark>

**навушники, мікрофон, диктофон, штекер, конструктор**

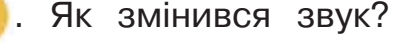

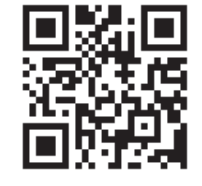

https://goo.gl/fraFpp

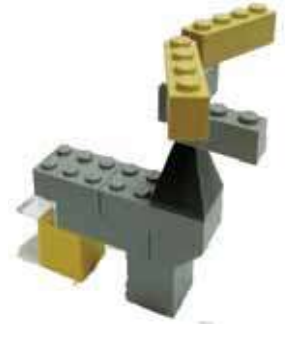

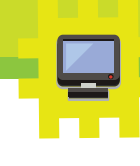

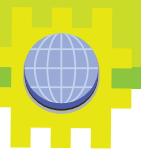

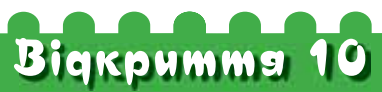

### Яким буває папір і пристрої для роботи з ним?

### **Ти дізнаєшся:**

- хто може створити книгу;
- у чому переваги виготовлення книг на комп'ютері;
- як виглядає електронна книга;
- що таке доповнена реальність;
- де використовується папір;
- які властивості має папір.

### **Приготуй для уроку:**

 картон, кольоровий папір, газету, гофрований папір, паперову серветку, лупу, воду, склянку, ножиці, олівець.

### **Дотримуйся правил:**

- роботи з ножицями;
- роботи з комп'ютером.

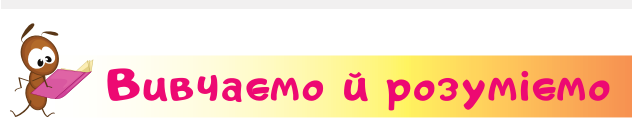

У давнину книжки створювали дуже довго. Їх писали вручну вишуканим почерком. Пізніше винайшли пристрої для друкування книг. Сьогодні створити книжку може кожний, хто має комп'ютер.

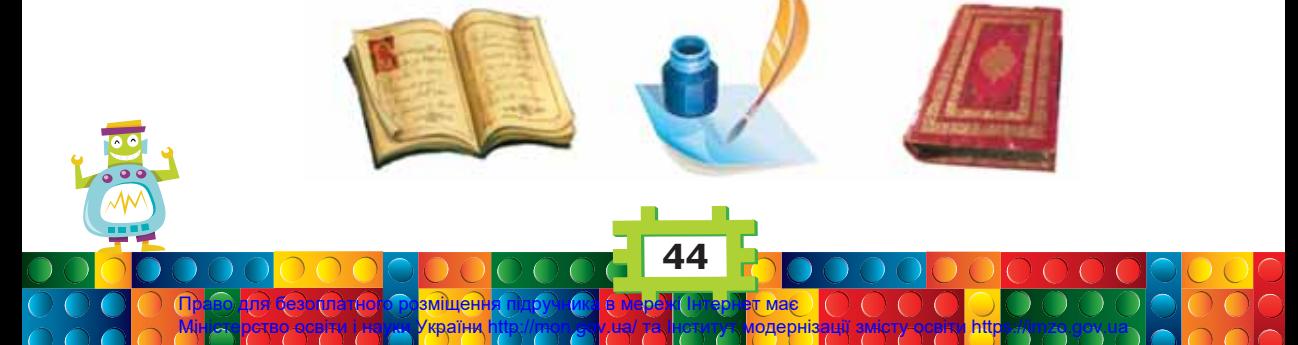

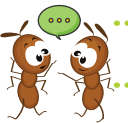

Які книжки є в тебе? Із чого їх виготовили?

Друкувати та змінювати тексти за допомогою комп'ютера дуже зручно. Помилки в текстах, написаних на папері, складно виправити непомітно. На комп'ютері зміни в текст можна вносити багато разів. Створений текст роздруковують на принтері.

Сьогодні замість паперових книжок часто використовують електронні. Одна **електронна книга** може містити в собі цілу бібліотеку. Пишуть і читають тексти також на мобільних телефонах, смартфонах, планшетах й інших комп'ютерних пристроях.

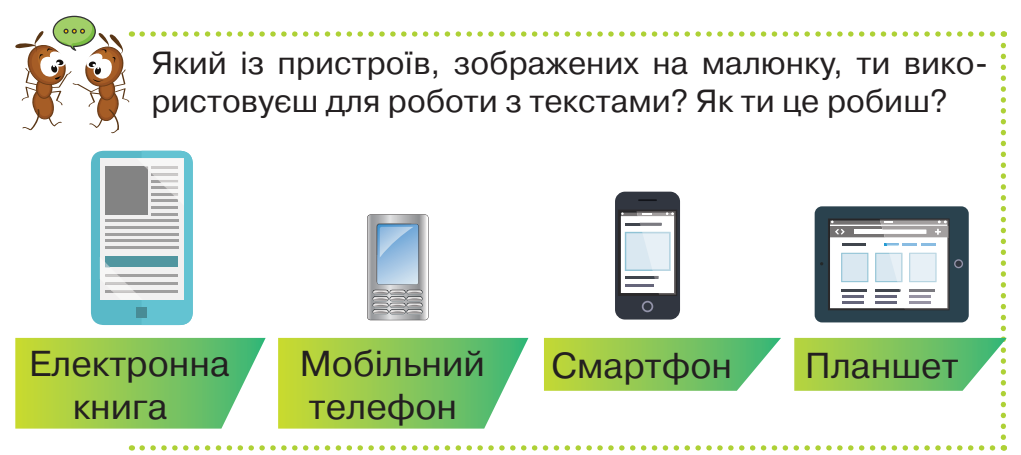

У тексти книжок можна додавати спеціальні малюнки, які переводять читача в **доповнену реальність**. Наприклад, у книжці *Аліса в країні див* за допомогою доповненої реальності ти поринеш у чудовий світ її героїв.

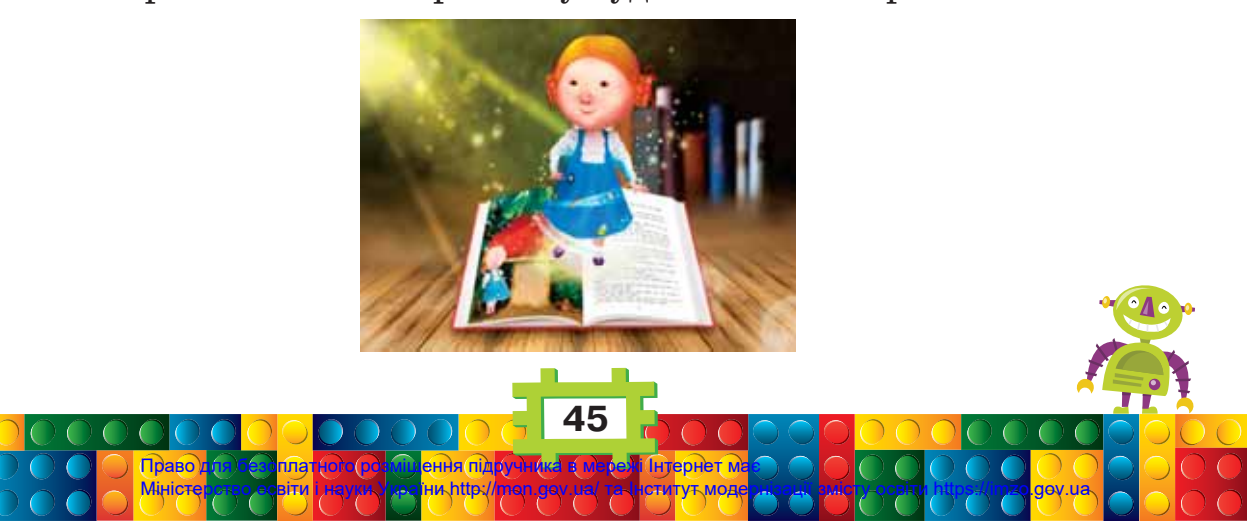

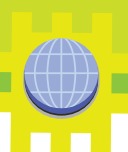

Люди використовують папір не тільки для друку книжок чи в освіті. З паперу виготовляють предмети побуту, гроші, прикраси тощо. Для цього використовують різні види паперу, які відрізняються кольором, щільністю, гладкістю.

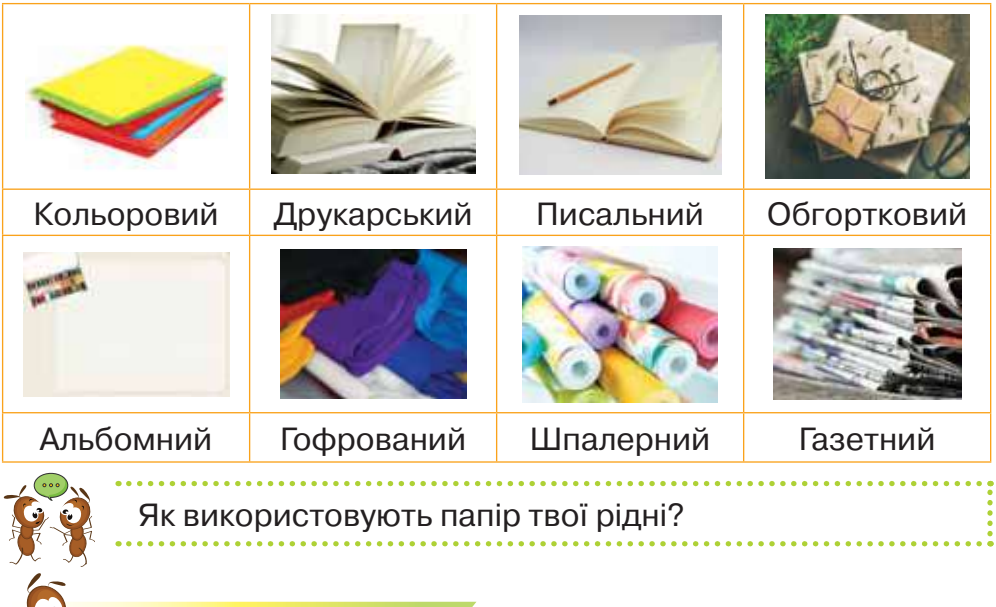

### **Завдання 1. Папір**

Досліди властивості паперу.

Право, Іля безоплатної розміщення підручника в мереж (Інтернет має

Дослiджуємо

Для цього для кожного з підготовлених видів паперу (картон, кольоровий папір, газета, гофрований папір, паперова серветка) проведи такі експерименти.

- **1.** Спробуй папір на дотик. Визнач, який з аркушів гладкий, а який — має нерівну поверхню.
- **2.** Надірви шматок паперу. Установи, який з аркушів найважче розірвати, а який — рветься дуже легко.
- **3.** Зігни аркуш паперу й розірви його по згину. Перевір, чи стало це робити легше, аніж просто надірвати.
- **4.** Розглянь краї надірваного аркуша через лупу . Що відбувається, коли аркуш паперу згинають?
- **5.** Намочи відірваний шматок паперу. Який з них розмок найшвидше?

**46**

Міністерство освіти і на<sub>ук</sub>и України http://mon.go<mark>v.ua/ та І</mark>нститут <mark>модерніз</mark>ації змісту освіти https://imzo.gov.ua

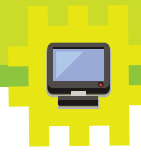

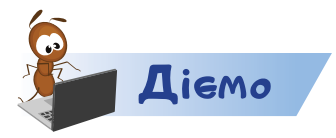

### **Завдання 2. Текст**

Для введення тексту в комп'ютер або інший пристрій використовують **клавіатуру**. З літер, які записані на клавішах клавіатури, складають слова.

- **1.** Дочекайся, поки вчитель або вчителька відкриє тобі електронну сторінку для писання на комп'ютері, і напиши слово *папір*.  $\overline{\phantom{0}}$
- **2. Натисни клавішу** Елter

А Р О Р О Л ДЖ Ф І В О Л ДО ГА О Р О П И ПА Е Н Г К Е П И Н Г Г Н Н Г Ш ПА Е Н К К Е

. Переконайся,

що чорна вертикальна риска перемістилася на рядок нижче.

- **3.** Напиши назву виду паперу, з яким ти працював або працювала.
- **4.** У наступних рядках запиши слова, якими можна його описати. Наприклад, гладкий і щільний. Відступ між словами роби за допомогою клавіші *Пропуск*. Це найбільша клавіша на клавіатурі.

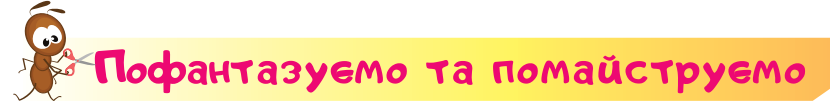

### **Завдання 3. Колекція**

За допомогою заготовок створи колекцію «Дари осені».

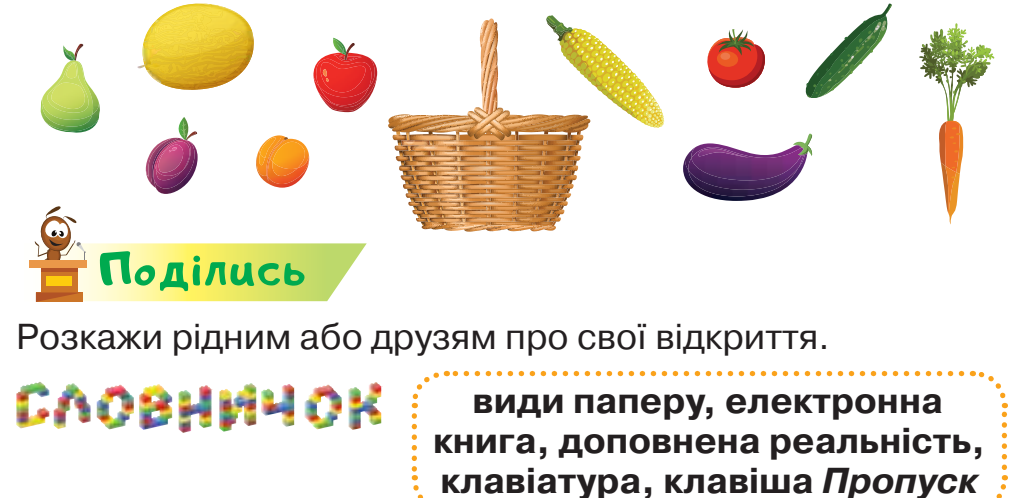

**47**

Міністер <sub>ств</sub>о ес<mark>віти і науки України http://mon.gov.ua/ та Інститут моде знавищ риіс</mark>ту освіти https://m<mark>zo.gov.ua</mark>

Право д (гя) без уплатного розміщення під (уч)н(ка в мережі Інтернет має

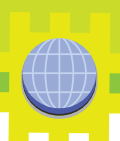

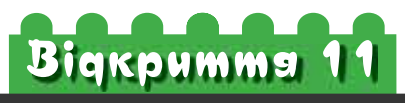

### Як комп'ютер може допомогти під час обчислень?

### **Ти дізнаєшся:**

- як можна використовувати комп'ютер і комп'ютерні пристрої;
- які пристрої використовують для обчислень;
- як ввести числа до комп'ютера.

### **Приготуй для уроку:**

конструктор *Лего*.

### **Дотримуйся правил:**

- роботи з дрібними предметами;
- роботи з комп'ютером.

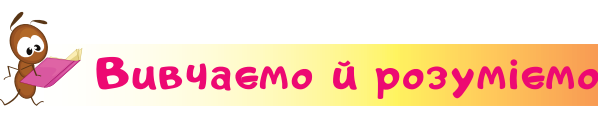

Право, Іля безоплатної розміщення підручника в мереж (Інтернет має

Комп'ютер й інші комп'ютерні пристрої також використовують для опрацювання інформації, щоб шукати, отримувати, зберігати та змінювати її.

Цікаво, що перший комп'ютер був створений саме для виконання складних обчислень.

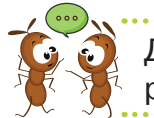

Для чого вперше використовували комп'ютер твої рідні?

Сучасні пристрої для обчислень — **калькулятор**  і **касовий апарат**.

**Касовий апарат** — це пристрій не лише для обчислень під час розрахунку за товар, а й для друкування чеків.

**48**

Міністерство освіти і на<sub>ук</sub>и України http://mon.go<mark>v.ua/ та І</mark>нститут <mark>модерніз</mark>ації змісту освіти https://imzo.gov.ua

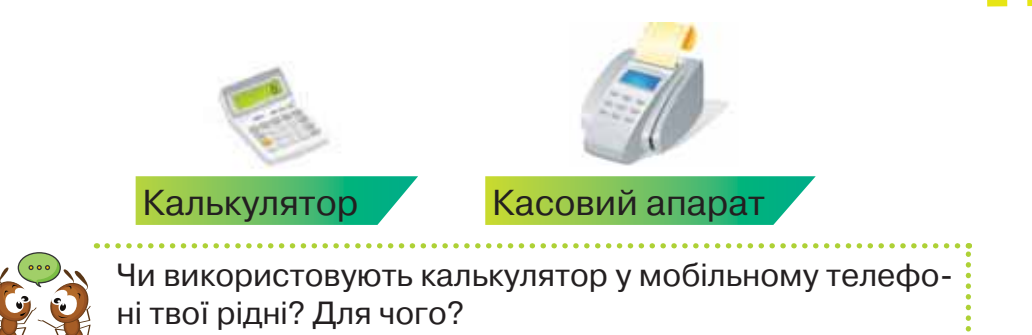

Для введення чисел у комп'ютер використовують клавіші клавіатури, на яких написано цифри. Щоб навчитися швидко набирати цифри й літери, правильно використовуй пальці обох рук.

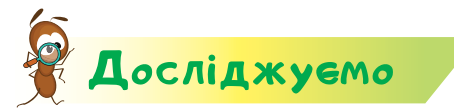

### **Завдання 1. Клавіатура**

Розглянь малюнок клавіатури й колір кінчиків пальців рук на малюнку. Знайди відповіді на запитання.

- **1.** Яким пальцем потрібно натискати клавішу із цифрою 1 для швидкого друку?
- **2.** Який палець використовують для введення цифри 7?
- **3.** Якими пальцями натискають клавішу *Пропуск*?

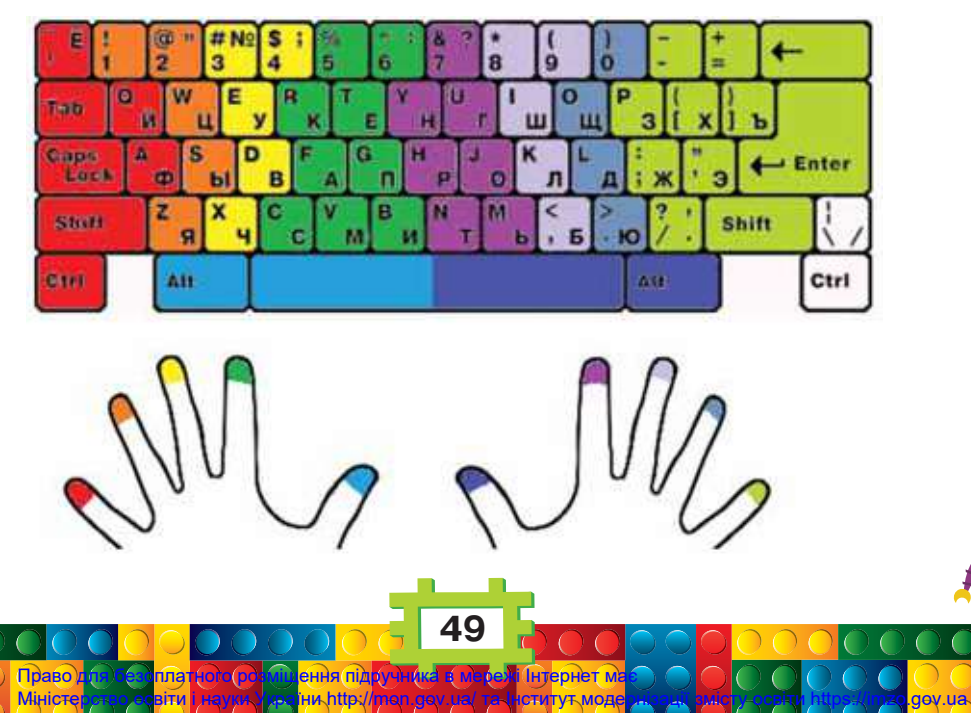

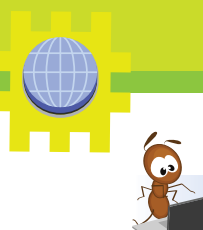

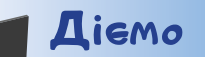

### **Завдання 2. Гра «Зважування»**

Досліди, як у грі «Зважування» можна вводити числа у відповідь після зрівноваження того, що зважують, і тягарців ручних ваг.

- **1.** Дочекайся, поки вчитель або вчителька допоможе тобі розпочати гру.
- **2.** Якщо в тебе виникнуть проблеми або якийсь збій у роботі комп'ютера — звертайся за допомогою до дорослих!

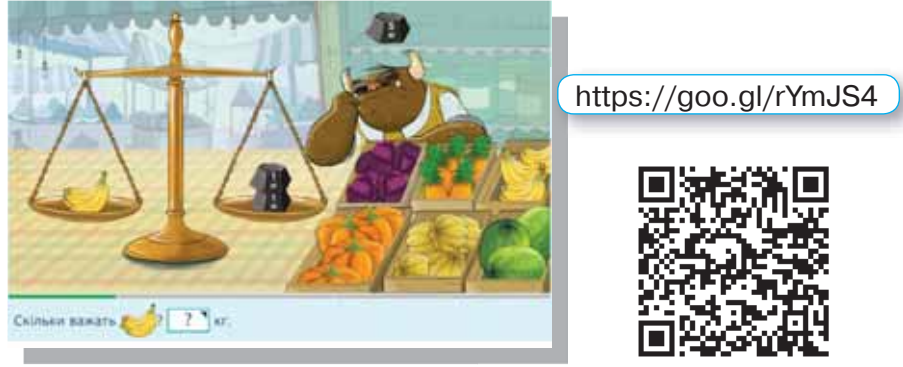

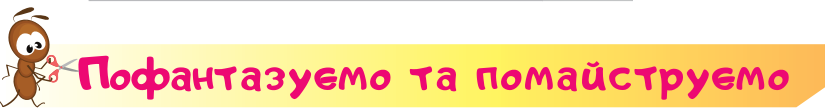

### **Завдання 3. Слова**

Змайструй за допомогою кубиків *Лего* слова *сім'я*, *стоп*, *година*, *тризуб*.

**50**

Міністерство освіти і на<sub>ук</sub>и України http://mon.go<mark>v.ua/ та І</mark>нститут <mark>модерніз</mark>ації змісту освіти https://imzo.gov.ua

Наприклад, слово *сорока* можна скласти так.

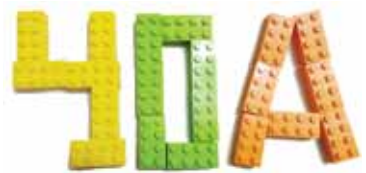

**калькулятор, касовий апарат**

Запропонуй відгадати утворені слова своїм друзям.

Право, Іля безоплатної розміщення підручника в мереж (Інтернет має

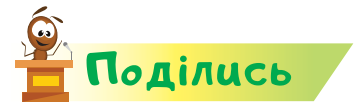

Словничок

Розкажи про свої відкриття рідним або друзям.

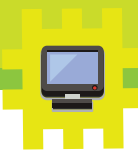

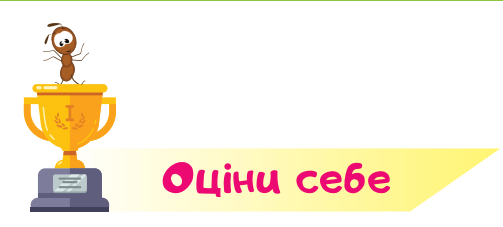

Полічи, скільки відзнак ти отримаєш за кожну відповідь «так».

Я знаю, навіщо люди використовують різні інструменти.

Я безпечно використовую ручні інструменти та цифрові пристрої.

Я розумію, чому і як потрібно себе захищати під час роботи із пристроями.

Я вмію берегти інструменти та цифрові пристрої, з якими працюю.

Я можу змайструвати виріб за визначеною послідовністю дій.

Я вмію розмітити лінії на аркуші паперу або картону.

Я розумію, що комп'ютер та інші пристрої інструменти для виконання дій з інформацією.

Я розумію, що означає «заощаджувати».

Я можу змоделювати виріб з деталей конструктора.

Я розрізняю види матеріалів, які використавують у різних конструкторах.

Я можу навести приклади засобів для передавання та поширення інформації.

Я вмію досліджувати властивості паперу.

Право д (гя) без уплатного розміщення під (уч)н(ка в мережі Інтернет має

Я вмію використовувати цифрові пристрої для навчання, спілкування й розваг.

Міністер <sub>ств</sub>о ес<mark>віти і науки України http://mon.gov.ua/ та Інститут моде знавищ риіс</mark>ту освіти https://m<mark>zo.gov.ua</mark>

**51**

Які об'єкти я можу знайти у своєму оточенні?

 $\mathcal{P}$ өзділ 3

Об'єкти

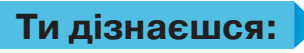

Bigkpumms 12

що таке об'єкт;

- як різняться об'єкти між собою;
- як встановити та змінити значення властивостей об'єкта;
- що таке модель об'єкта.

### **Приготуй для уроку:**

- магніт, металеву скріпку, лінійку;
- пластилін, дощечку і ніж для роботи з пластиліном.

### **Дотримуйся правил:**

- роботи з пластиліном;
- роботи з комп'ютером.

### <mark>Вивчаємо й розуміє</mark>мо

Право, **іля безоплатної розміщення підручника в мережі (інтер**нет має

Нас оточують різні предмети та живі істоти: стіл, ручка, мобільний телефон, комп'ютер, люди, тварини та рослини. Деякі з них ми можемо навіть не помічати, на інші звертаємо увагу або виконуємо з ними різні дії. Крім того, ми можемо спостерігати за явищами природи — веселкою, сонячним затемненням, блискавкою.

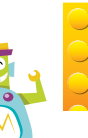

**Істоту, явище чи предмет, на який звернули увагу або з яким виконують дії, називають об'єктом.**

**52**

Міністерство освіти і на<mark>уки України http://mon.gov.ua/ та Інститут модерніз</mark>ації змісту освіти https://imzo.gov.ua-

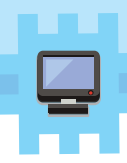

Об'єкти можуть відрізнятися один від одного, наприклад, за формою, кольором, розміром. Такі ознаки об'єктів називають **властивостями**.

Властивостей в одного об'єкта може бути багато. Кожна властивість об'єкта має **значення**. Значення властивості можна подати текстом або числом.

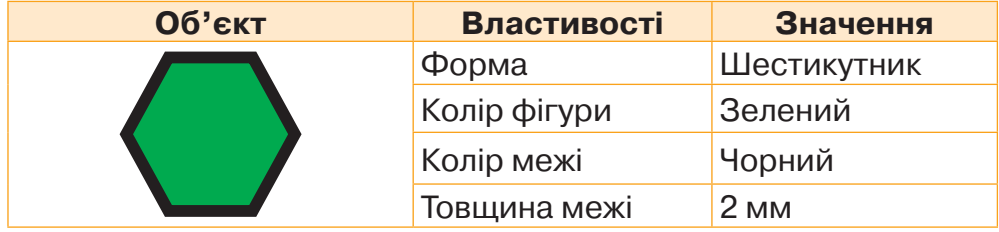

У різних об'єктів можуть бути деякі однакові властивості. Але принаймні одна властивість або її значення в таких об'єктів різні.

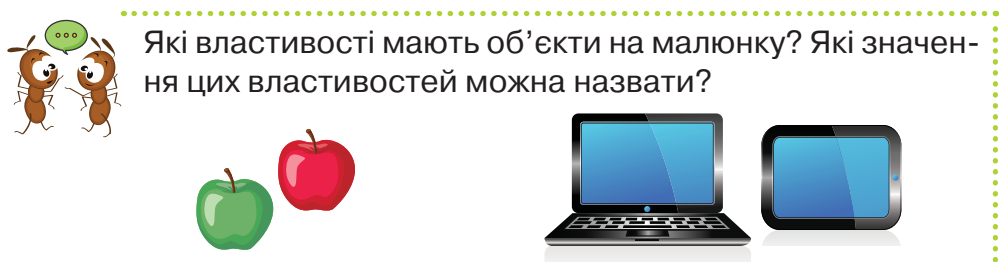

Значення властивостей об'єктів можна встановити за допомогою органів чуття, визначити за допомогою інструментів або отримати за допомогою досліду.

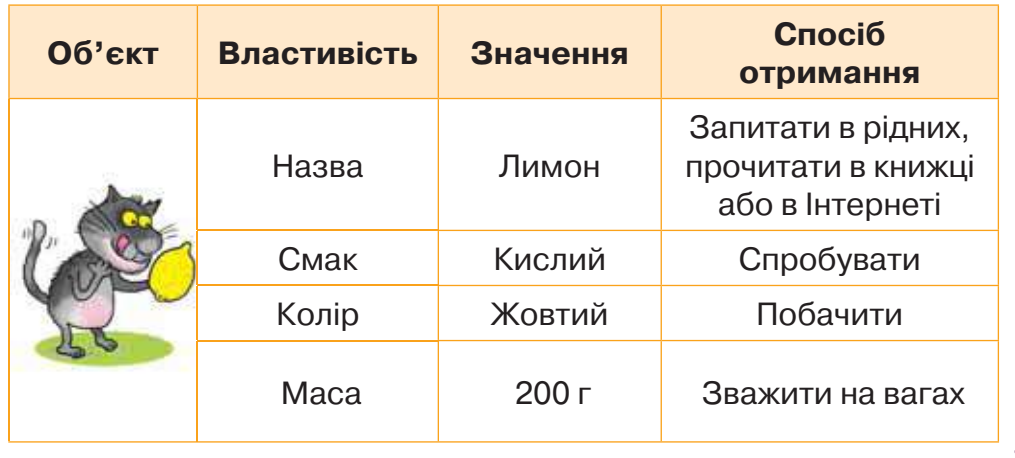

**53**

Міністерство освіти і науки України http://mon.gov.ua/ та Інститут модернізації змісту освіти https://imzo.gov.ua.

Право)для безоплатного розміщення підручника в мережі Інтернет має

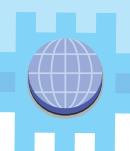

Є об'єкти, які існують уявно, у нашій свідомості. Наприклад, уявним об'єктом є подарунок, який ти плануєш виготовити своїми руками комусь зі своїх рідних. Деякі об'єкти, які ти можеш виготовити, будуть нагадувати реальні предмети. Тоді говорять, що такий об'єкт є **моделлю** реального об'єкта. Наприклад, глобус — модель Землі.

### **Модель — це спрощене подання реального об'єкта.**

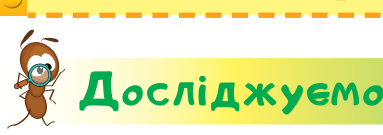

### **Завдання 1. Магніт**

Проведи досліди з магнітом. Що трапилося зі скріпкою? Яку властивість магніту тобі вдалося виявити? У яких дослідах (*а, б, в*) скріпка притягнулася до магніту?

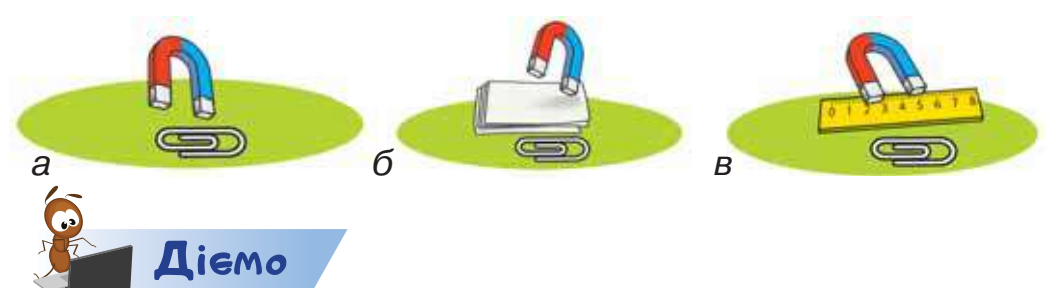

#### **Завдання 2. Загадки**

Уведи в комп'ютер відгадки до загадок:

*Колючий клубочок прибіг у садочок.*

*Хвостик — як ниточка, сама — як калиточка, а очі — як насінини.*

Дай назву об'єктам у відгадках.

Право, **іля безоплатної розміщення підручника в мережі (інтер**нет має

Caps Lock Щоб увести велику літеру, натисни клавішу з лівого боку клавіатури.

Щоб повернутися до маленьких літер, знову натисни цю саму клавішу.

**54**

Міністерство освіти і на<mark>уки України http://mon.gov.ua/ та Інститут модерніз</mark>ації змісту освіти https://imzo.gov.ua-

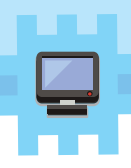

### **Завдання 3. Гра «Геометричні фігури»**

Пограй у гру, яку допоможе завантажити вчитель або вчителька. Визнач, яку властивість геометричної фігури слід використати для виконання завдання. Яке значення цієї властивості слід використати для правильного розв'язування?

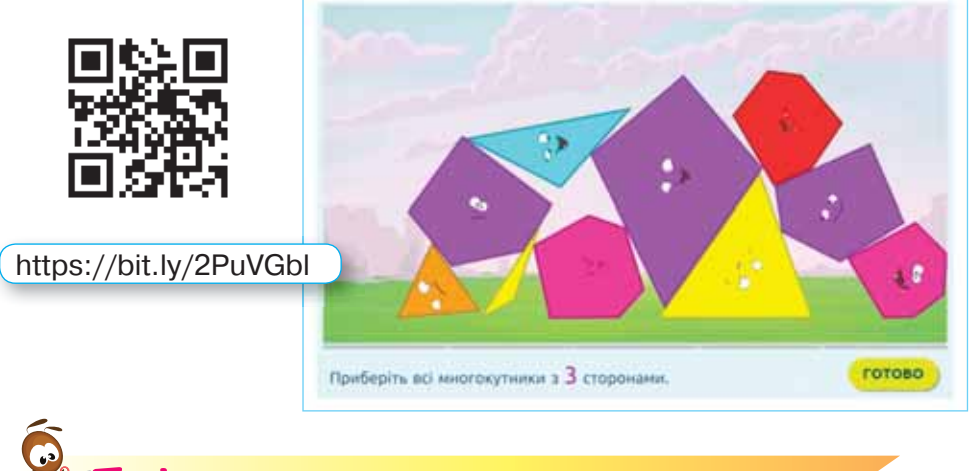

Пофантазуємо та помайструємо

### **Завдання 4. Гриб**

Змайструй за допомогою пластиліну модель об'єкта *гриб*. Визнач, які властивості пластиліну слід змінити, щоб створити потрібний виріб. Визнач, які властивості об'єкта *гриб* слід врахувати під час створення моделі гриба. Обери один зі зліплених із пластиліну грибів на малюнку.

**55**

Міністерство освіти і науки України http://mon.gov.ua/ та Інститут модернізації змісту освіти https://imzo.gov.ua.

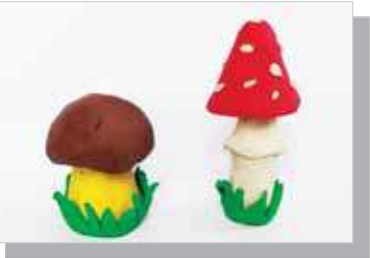

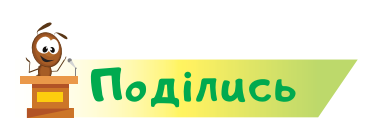

**Словничок** 

Розкажи рідним або друзям про свої відкриття.

Право)для безоплатного розміщення підручника в мережі Інтернет має

**об'єкт, властивість, значення, модель, магніт**

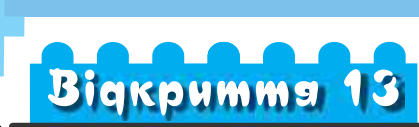

### Які дії я можу виконувати з об'єктами?

### **Ти дізнаєшся:**

- як розрізняти об'єкти;
- як порівнювати між собою об'єкти;
- чи можна об'єднувати об'єкти в групи;
- чи всі об'єкти можна впорядковувати.

### **Приготуй для уроку:**

картон, кольоровий папір, нитки, клей, ножиці.

### **Дотримуйся правил:**

- роботи з клеєм і ножицями;
- роботи з комп'ютером.

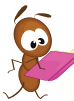

### <mark>Вивчаємо й розуміє</mark>мо

Право, **іля безоплатної розміщення підручника в мережі (інтер**нет має

З різними об'єктами, зазвичай, виконують різні **дії**. Наприклад, комп'ютерну мишу ми можемо переносити, ремонтувати, рухати по килимку, натискати на ній ліву або праву кнопки. Переносять і ремонтують також і фотоапарат, але його ще й вмикають і вимикають, за його допомогою можна робити фотографії та переглядати їх.

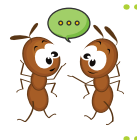

Які дії ти вмієш виконувати на комп'ютері? Чим вони відрізняються від дій, які ти виконуєш за допомогою мобільного телефону?

Різні об'єкти можна **порівнювати** між собою. Для цього використовують значення їх спільної властивості.

**56**

Міністерство освіти і на<mark>уки України http://mon.gov.ua/ та Інститут модерніз</mark>ації змісту освіти https://imzo.gov.ua-

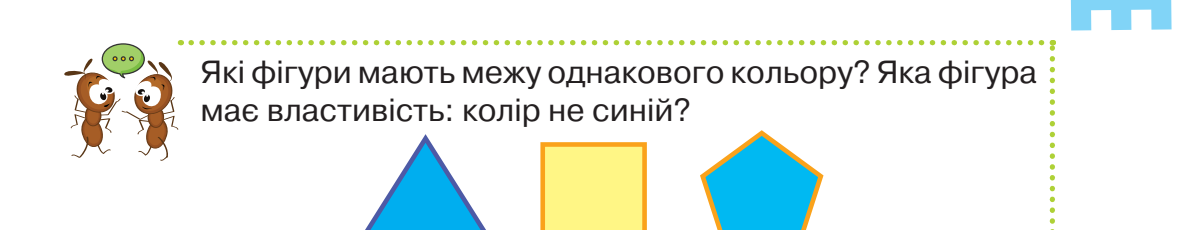

Різні об'єкти можна **об'єднувати в групи** за спільною властивістю.

Значення деякої властивості об'єктів можна використати для того, щоб їх **впорядкувати**.

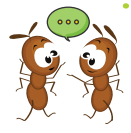

- **1.**Які об'єкти довкола ти можеш впорядкувати?
- **2.** Які групи об'єктів подані на малюнку? Яку властивість використали для об'єднання в групи?

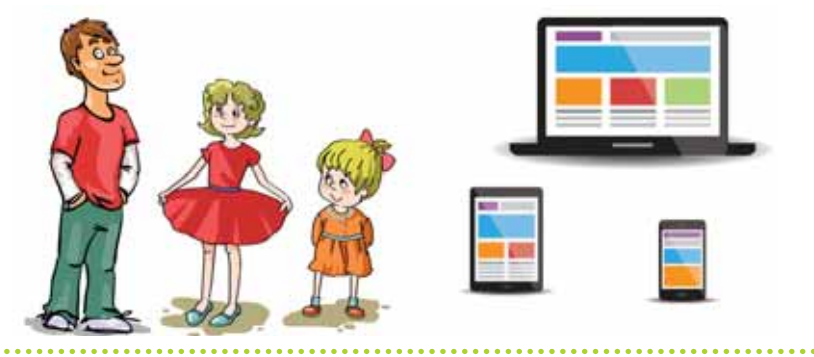

Розпізнавання об'єктів та їх властивостей допомагають майстрам створювати різні вироби. Наприклад, виготовляти різні аплікації.

**Аплікація** — це художнє зображення, яке виконують за допомогою закріплення деталей малюнка на основу.

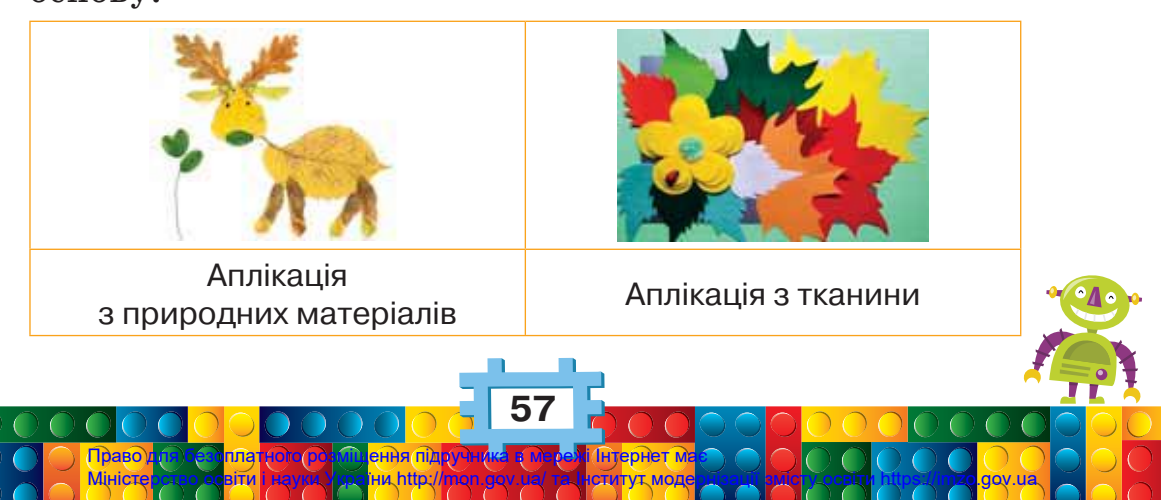

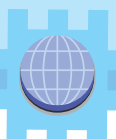

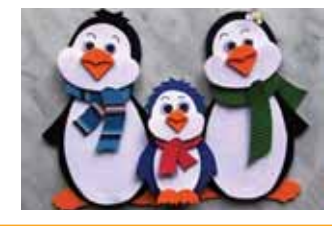

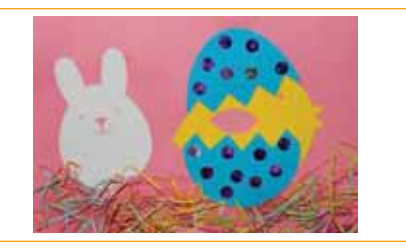

Об'ємна аплікація Петром Комбінована аплікація

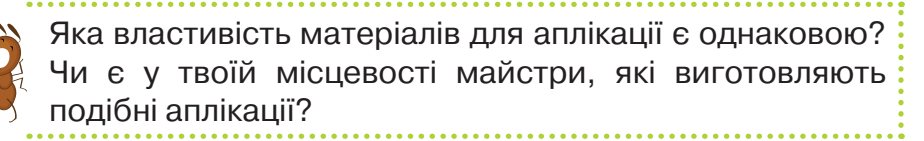

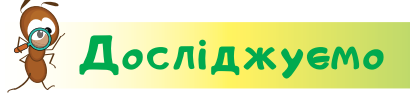

### **Завдання 1. Мобільні телефони**

Визнач спільні й відмінні значення властивостей об'єктів.

- **1.** Які властивості можна виділити в об'єктів на малюнку?
- **2.** Назви для кожного об'єкта дві властивості та їхні значення.
- **3.** Що спільного вони мають і чим відрізняються?

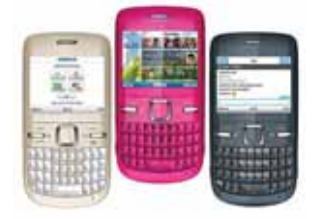

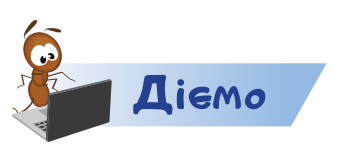

### **Завдання 2. Гра «Пазли»**

- **1.** Запусти з допомогою вчителя або вчительки гру «Пазли».
- **2.** Клацни на назві групи, наприклад *Зима*.

Право, **іля безоплатної розміщення підручника в мережі (інтер**нет має

- **3.** Визнач, за якими властивостями можна віднести слова в обрану групу.
- **4.** Клацай мишею на словах, які можуть належати групі *Зима*.
- **5.** Клацни на іншій назві групи. Відкривай потрібні пазли.
- **6.** Відкрий усі пазли й розглянь малюнок, який утворився. Назви його.

**58**

Міністерство освіти і на<mark>уки України http://mon.gov.ua/ та Інститут модерніз</mark>ації змісту освіти https://imzo.gov.ua-

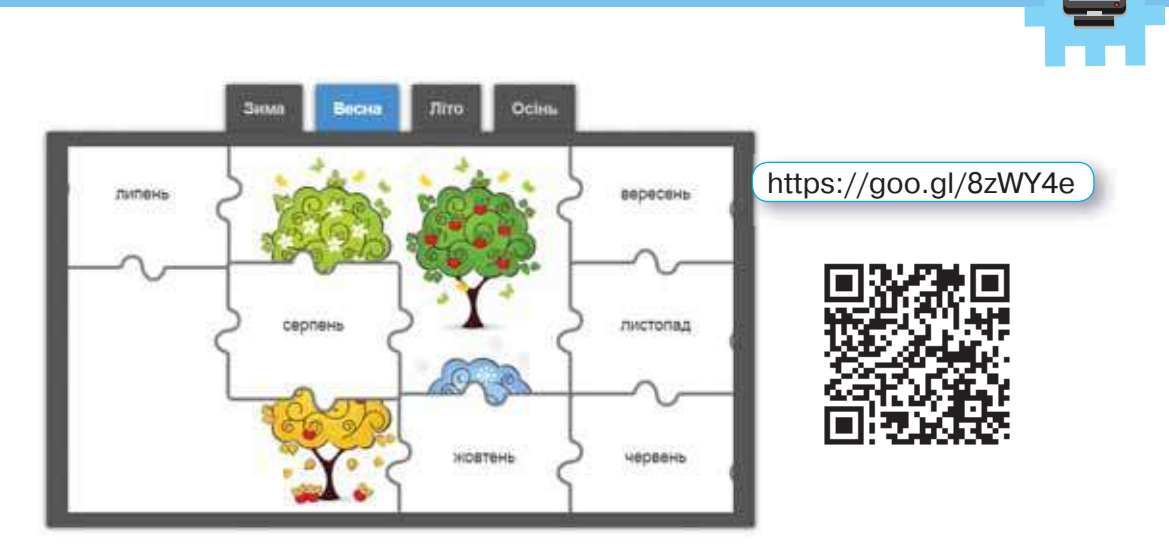

## Пофантазуємо та помайструємо

#### **Завдання 3. Зимовий пейзаж**

Створи зимовий пейзаж за зразком. Визнач, які властивості об'єктів хмаринки, дерево, будинок, подвір'я, стежка є однаковими. Чому для роботи використали білу нитку? Що ми уявляємо на місці нитки?

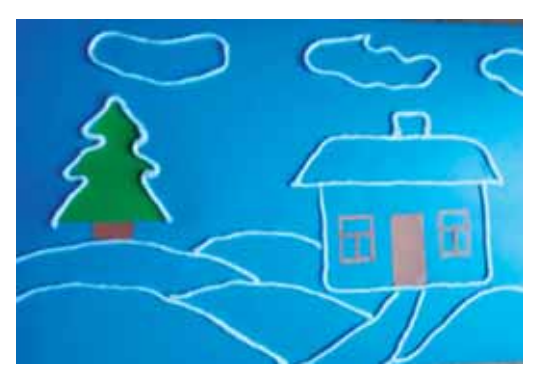

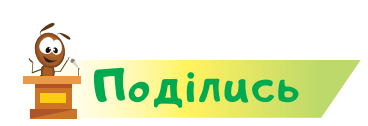

**Словничок** 

Розкажи рідним або друзям про свої відкриття. У своїй розповіді назви дії над об'єктами, з якими працювали на уроці.

**59**

Міністерство освіти і науки України http://mon.gov.ua/ та Інститут модернізації змісту освіти https://imzo.gov.ua.

Право)для безоплатного розміщення підручника в мережі Інтернет має

**дії, група, порівняти, впорядкувати, об'єднати** 

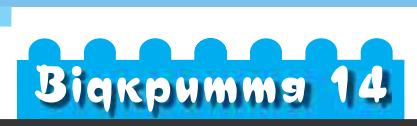

### У яких середовищах перебувають різні об'єкти?

### **Ти дізнаєшся:**

- що таке середовище для об'єкта;
- що таке *Робочий стіл* комп'ютера;
- **\*** що означає «сервірувати стіл»;
- як правильно поводити себе за обіднім столом.

### **Приготуй для уроку:**

 одноразовий посуд: маленьку тарілку, середню тарілку, горнятко, чайну ложечку, виделку, ніж, серветку.

#### **Дотримуйся правил:**

роботи з комп'ютером.

### <mark>Вивчаємо й розуміє</mark>мо

З об'єктами також пов'язане поняття **середовище**, тобто місце, у якому вони можуть перебувати або де з ними можна виконувати певні дії. Наприклад, середовищем для Сонця та Місяця є космос, для риб — водойма або акваріум. Переміщуючи клавіатуру на інший стіл, в інше приміщення, ми змінюємо середовище. При цьому незмінними залишаються її властивості маса, колір, форма, кількість клавіш тощо.

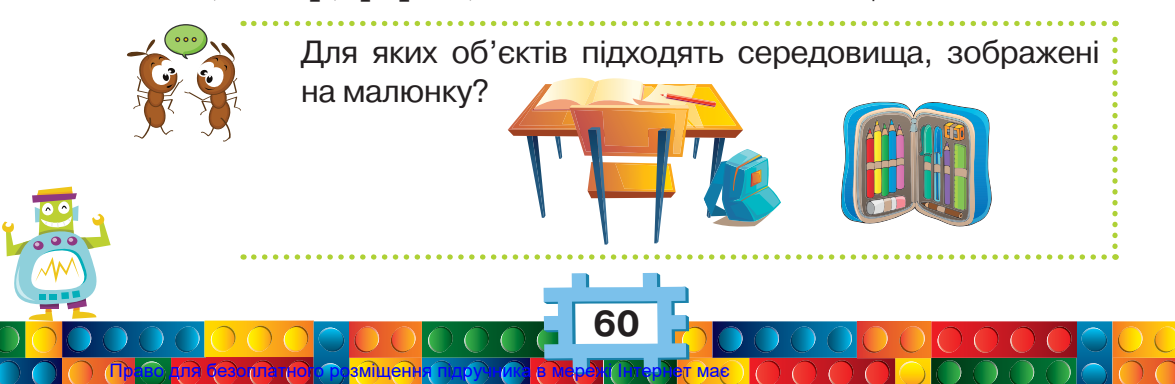

Міністерство освіти і на<mark>уки України http://mon.gov.ua/ та Інститут модерніз</mark>ації змісту освіти https://imzo.gov.ua-

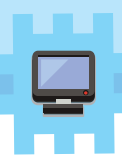

Середовище, на якому розміщують свої інструменти та працюють, часто називають **робочим місцем**. Основна складова такого робочого місця — робочий стіл.

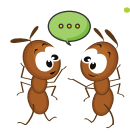

Розглянь робочі столи на малюнках. Подумай, хто за ними працює. Які об'єкти є на кожному з робочих столів? Які властивості цих об'єктів можна назвати? Чи маєш ти свій робочий стіл? Що на ньому розміщено?

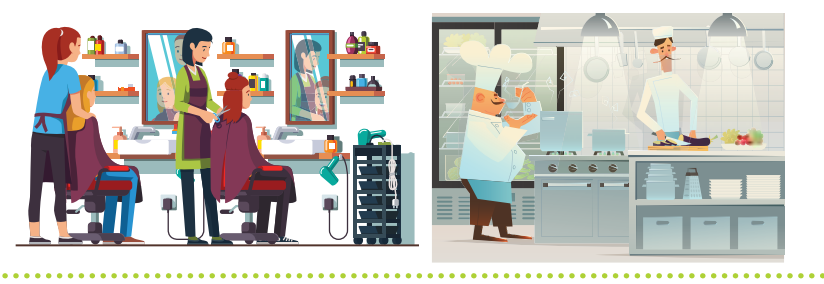

Зображення на екрані монітора, яке ми бачимо після ввімкнення комп'ютера, називають *Робочим столом*. На *Робочому столі* розміщені значки. Кожному значку відповідає певна дія або інструмент. Під значком може бути підпис. *Робочі столи* різноманітні. Користувач комп'ютера може налаштовувати власний *Робочий стіл* на свій смак.

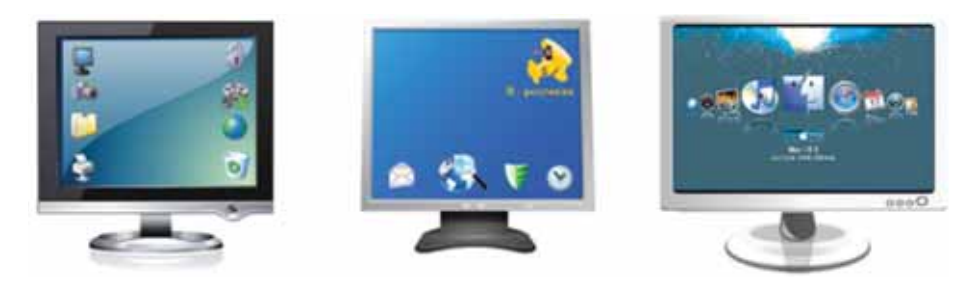

Який вигляд має *Робочий стіл* комп'ютера, за яким ти працюєш? Які значки є на ньому?

Щодня ми їмо. А для цього сідаємо за стіл з рідними вдома або з однокласниками в шкільній їдальні. Готуючи стіл до прийому їжі, його накривають скатертиною

**61**

Міністерство освіти і науки України http://mon.gov.ua/ та Інститут модернізації змісту освіти https://imzo.gov.ua.

Право)для безоплатного розміщення підручника в мережі Інтернет має

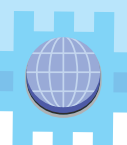

та **сервірують**. Фон *Робочого стола* комп'ютера нагадує нам скатертину обіднього стола, а значки — столові прибори, які правильно розкладають і використовують.

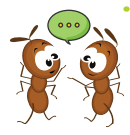

Якими предметами сервіровано стіл для сніданку на малюнку? Де розміщено виделку та ніж? Куди повернуто гостре лезо ножа?

# Дослiджуємо

### **Завдання 1. Робочий стіл**

Розглянь малюнок *Робочого стола* комп'ютера, за яким ти працюєш. Порівняй його з малюнком на одному із сусідніх комп'ютерів. Якщо вони різні, то який з них ти обрав або обрала б для домашнього комп'ютера? Чому?

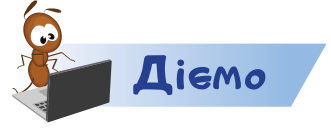

### **Завдання 2. Значок**

Пограйте в парах у гру «Загадаю значок». Опиши однокласнику або однокласниці значок на *Робочому столі* комп'ютера. Можеш використати напис під значком чи

**62**

Міністерство освіти і на<mark>уки України http://mon.gov.ua/ та Інститут модерніз</mark>ації змісту освіти https://imzo.gov.ua-

іншу властивість. Однокласник або однокласниця має знайти загаданий значок, навести вказівник миші й вибрати його. Поміняйтесь ролями.

#### **Завдання 3. Гра «Пазли»**

**1.** З допомогою вчителя або вчительки відкрий пазли «Сервірування стола».

Право, **іля безоплатної розміщення підручника в мережі (інтер**нет має

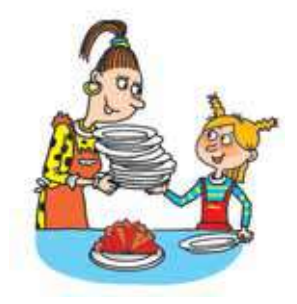

**2.** Переміщуй мишею або рукою пазли так, як ти це робиш зі звичайними паперовими пазлами, щоб отримати потрібне зображення. https://goo.gl/oAX5jj

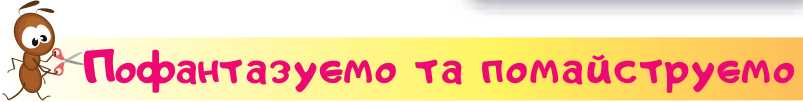

### **Завдання 4. Сервірування стола**

Розклади прибори так, як на малюнку. Подумай, які слова ти вживатимеш, щоб запросити своїх друзів на чаювання. Запитай у рідних, чим можна пригостити друзів. Чи буде така їжа корисною? Чого бракує на твоєму столі? Як подякувати за частування, на яке тебе запроси-

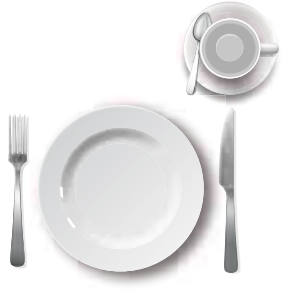

ли? Як поводитися за обіднім столом? Хто на малюнку поводить себе чемно?

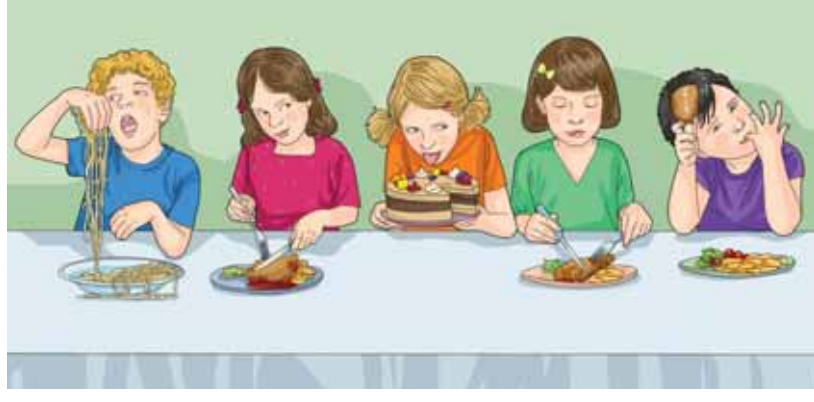

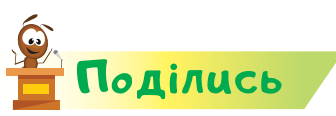

Розкажи рідним або друзям про свої відкриття. Покажи їм, чого ти навчився або навчилась у школі.

Право)для безоплатного розміщення підручника в мережі Інтернет має

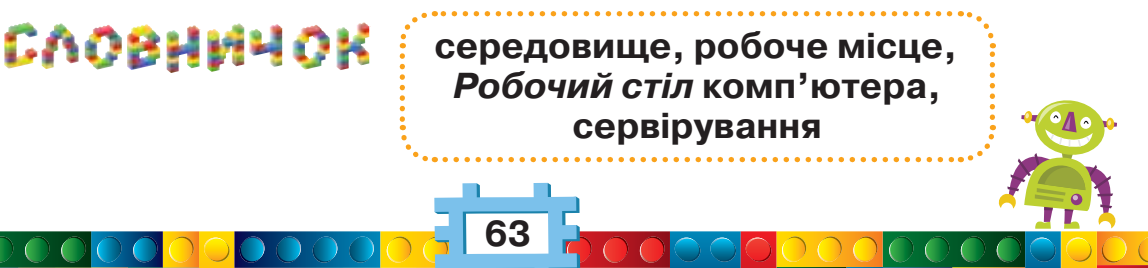

Міністерство освіти і науки України http://mon.gov.ua/ та Інститут модернізації змісту освіти https://imzo.gov.ua.

## Bigkpumms 13

### З якими об'єктами працює комп'ютер?

### **Ти дізнаєшся:**

- як комп'ютер опрацьовує інформацію;
- як програми зображають на *Робочому столі*;
- **\*** що означає «відкрити програму»;
- як працювати з вікном програми.

#### **Приготуй для уроку:**

кольоровий папір, ножиці, олівець, лінійку.

### **Дотримуйся правил:**

- роботи з ножицями;
- роботи з комп'ютером.

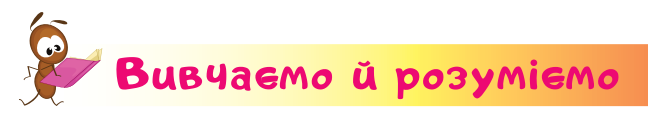

Право, **іля безоплатної розміщення підручника в мережі (інтер**нет має

Комп'ютер опрацьовує інформацію лише за наявності **програм**. Комп'ютерні програми мають різне призначення. Одні використовують для керування пристроями комп'ютера, інші — для роботи з текстом, відео, малюнками, а якість — для навчання математики, малювання тощо. Комп'ютерні ігри — це теж програми.

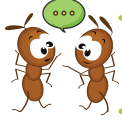

Які комп'ютерні програми тобі вже доводилося використовувати?

На *Робочому столі* комп'ютера є програми, з якими ти будеш працювати. Вони мають різні значки та назву.

**64**

Міністерство освіти і на<mark>уки України http://mon.gov.ua/ та Інститут модерніз</mark>ації змісту освіти https://imzo.gov.ua-

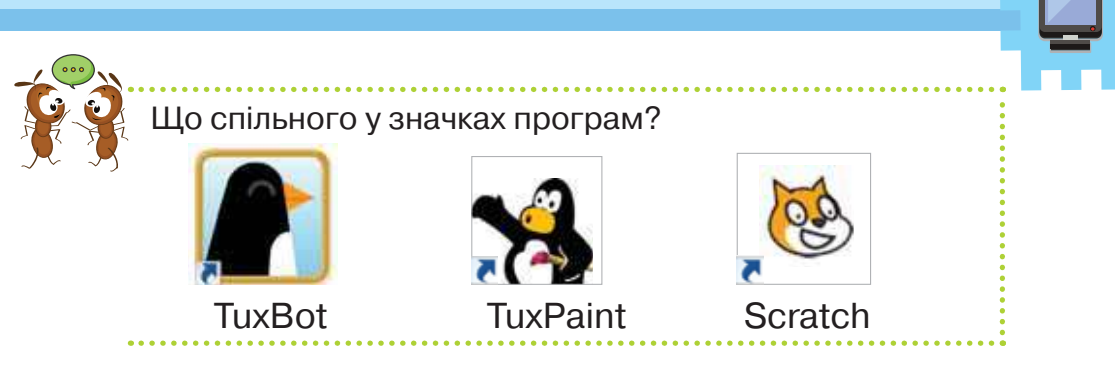

Під час роботи з будь-якою програмою виконують певні дії. Для того щоб запустити програму на виконання або **відкрити програму**, треба двічі клацнути лівою

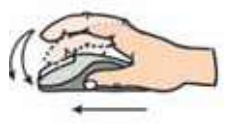

кнопкою миші, навівши вказівник на значок програми.

Які дії мишею тобі вже доводилося виконувати зі значками?

Коли ти відкриєш програму, то на екрані монітора відобразиться **вікно програми**.

Усі вікна в чомусь подібні за виглядом і містять схожі об'єкти, більшість із яких — кнопки. У верхній частині вікна програми є **рядок заголовка**, на якому розміщені **значок програми**, **назва** програми та **кнопки управління вікном**.

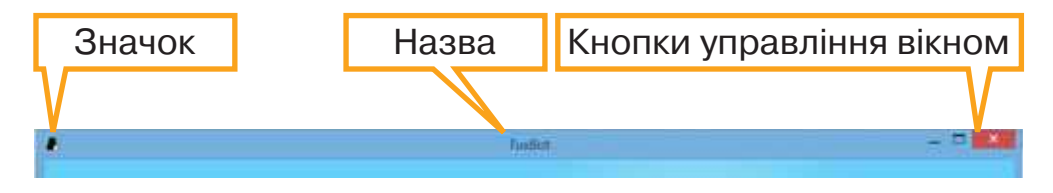

Щоб перемістити вікно по *Робочому столу*, лівою кнопкою миші натискують на рядок заголовка та, утримуючи ліву кнопку миші, рухають нею по килимку.

Усередині вікна можна працювати з кнопками або значками та виконувати різні дії. Обирають кожну кнопку або значок, клацаючи лівою кнопкою миші.

**65**

Міністерство освіти і науки України http://mon.gov.ua/ та Інститут модернізації змісту освіти https://imzo.gov.ua.

Право)для безоплатного розміщення підручника в мережі Інтернет має

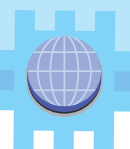

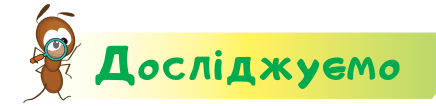

### **Завдання 1. Кнопки управління вікном**

Відкрий програму *TuxBot*. Досліди, якого вигляду набуде вікно програми, коли по черзі застосовувати кнопки

управління вікном  $\Box$ ,  $\Box$ ,  $\Box$ ,  $\Box$ 

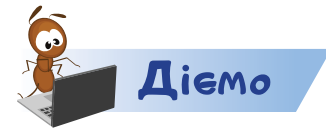

### **Завдання 2. Програма** *TuxBot*

Ознайомся з вікном програми, у якій пінгвін ловить рибу.

1. На *Робочому столі* знайди значок **в верх**і і відкрий програму.

**2.** Клацни на кнопці складності гри  $\leq$ , якщо у вікні про-

грами ти побачиш відмінне від **001**, наприклад

- **3.** Клацни на зеленому прямокутнику *Розпочати* C'est parti! .
- **4.** Твій пінгвін може рухатися полем, яке розділене на клітинки. Для цього потрібно мишею обрати кнопки керування рухом:

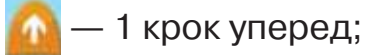

— 1 крок назад;

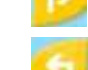

- повернутися праворуч;
- повернутися ліворуч.
- **5.** Щоб зловити рибку на малюнку, твій пінгвін має зробити 4 кроки вперед. Для цього потрібно натиснути 4 рази кнопку

**66**

Міністерство освіти і на<mark>уки України http://mon.gov.ua/ та Інститут модерніз</mark>ації змісту освіти https://imzo.gov.ua-

**6.** У програмі дотримуються таких правил:

Право, **іля безоплатної розміщення підручника в мережі (інтер**нет має

\* щоб витерти останню вказівку, натискають

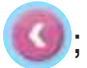

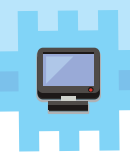

- щоб стерти всі вказівки та заново вказати пінгвіну шлях, натискають ;
- щоб розпочати всю гру спочатку, натискають кнопку ;
- щоб дозволити пінгвіну рухатись, натискають СО.

## Пофантазуємо та помайструємо

### **Завдання 3. Пінгвін**

Змайструй з паперу героя комп'ютерної гри. Використай запропоновану схему оригамі. Запропонуй, кому можна подарувати твій виріб.

**Оригàмі** — мистецтво складання паперу, яке прийшло до нас із Японії. Вироби в техніці оригамі створюють шляхом використання схеми геометричних згинів і складок. Поясни, на яку дію з папером вказують позначки на схемі.

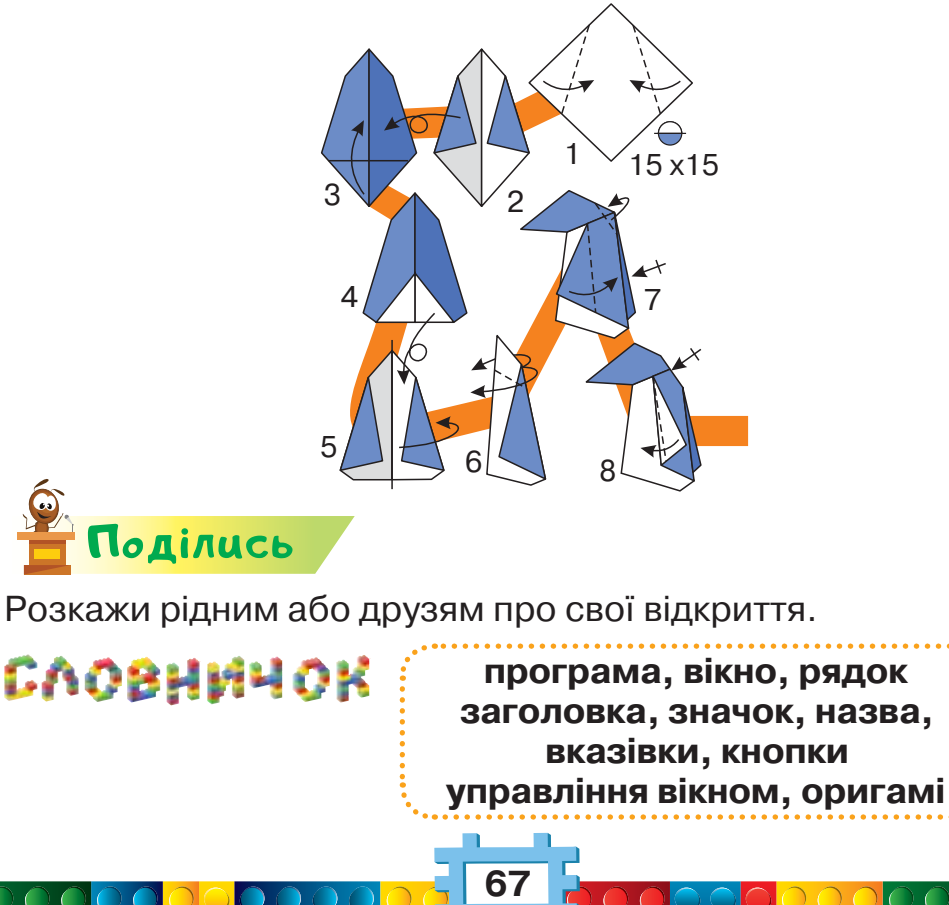

Право)для безоплатного розміщення підручника в мережі Інтернет має

Міністерство освіти і науки України http://mon.gov.ua/ та Інститут модернізації змісту освіти https://imzo.gov.ua.

## Bigkpumms 16

## Якими бувають меню?

### **Ти дізнаєшся:**

- як використовують меню;
- із чого складається меню;
- яким буває комп'ютерне меню;
- як обрати елемент меню в комп'ютерній програмі.

#### **Приготуй для уроку:**

 кольоровий папір, картон, олівець, лінійку, клей, ножиці.

### **Дотримуйся правил:**

- роботи з ножицями, клеєм;
- роботи з комп'ютером.

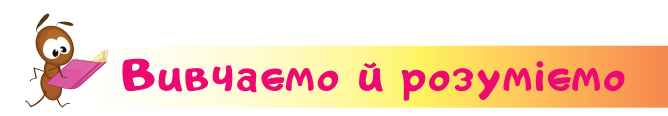

Управляти комп'ютером під час опрацювання даних можна за допомогою **меню**. Протягом життя нам часто доводиться звертатися до меню, коли потрібно щось вибрати. Через меню ми вибираємо їжу в кафе, цікаву телевізійну передачу, улюблену гру в ігровому залі.

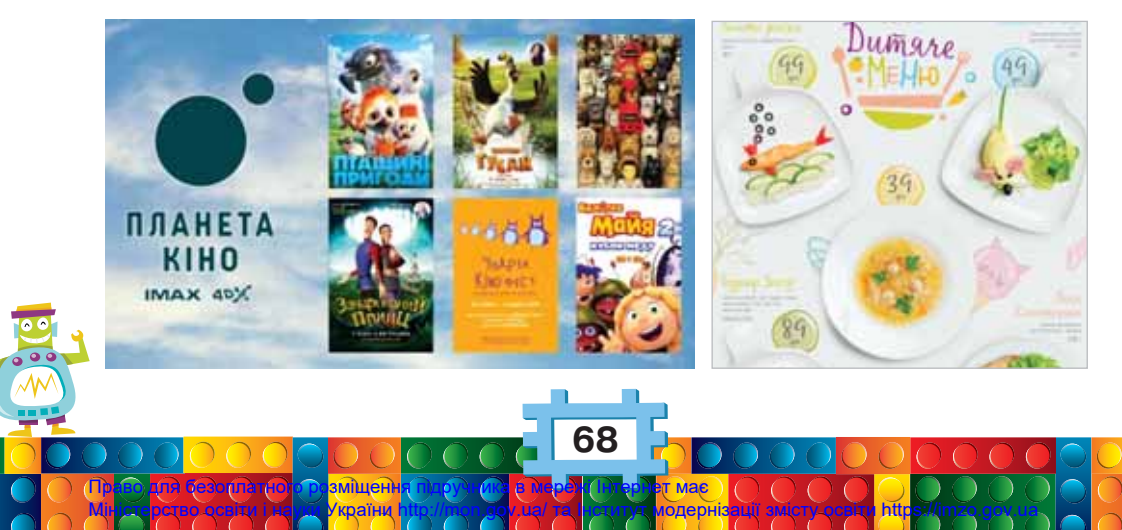

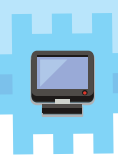

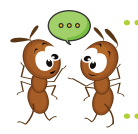

Де можна скористатись меню? Що спільного в меню кафе й афіші кінотеатру?

Кожне меню має **заголîвок** і **зміст** у вигляді кількох пунктів. Наприклад, список спектаклів театру це зміст меню, яке зазвичай називають **репертуàр**. У меню, як правило, обирають один потрібний елемент.

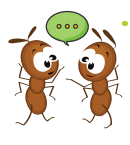

Яку інформацію можна отримати з аркуша репертуару? А з меню в дитячому кафе? Якого виду інформацію розміщують у цих меню?

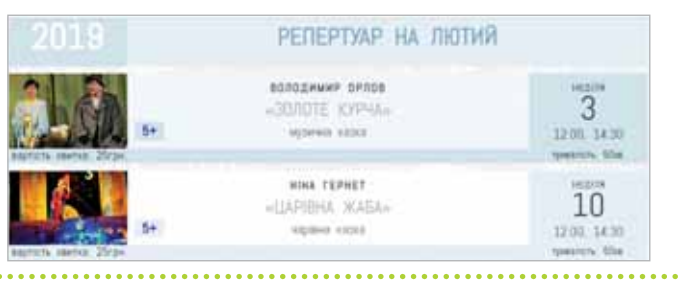

Зміст комп'ютерного меню може бути представлений різними способами: списком, набором значків або кнопок.

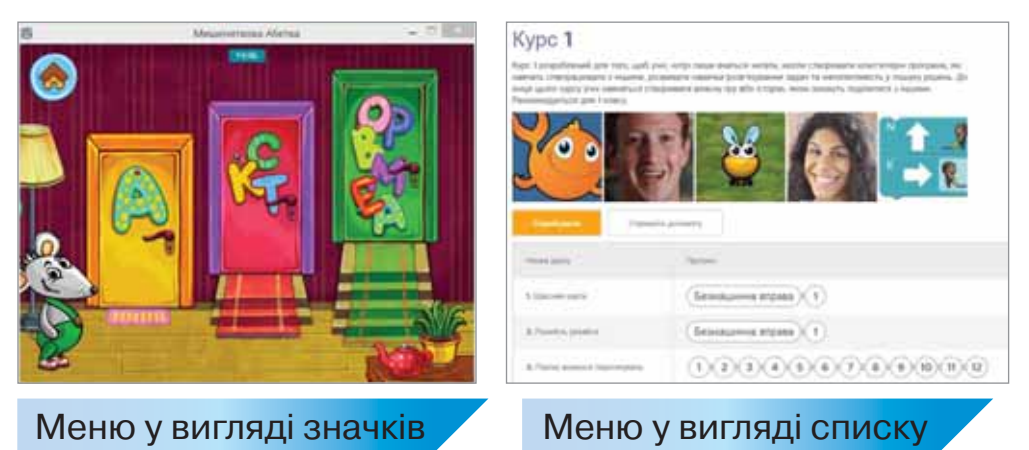

Вибір у меню потрібного елемента можна здійснювати мишею або за допомогою клавіатури. Елементи меню часто називають **пунктами**.

**69**

Міністерство освіти і науки України http://mon.gov.ua/ та Інститут модернізації змісту освіти https://imzo.gov.ua.

Право)для безоплатного розміщення підручника в мережі Інтернет має

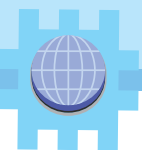

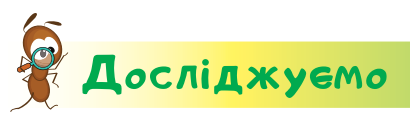

### **Завдання 1. Права кнопка миші**

- **1.** Натисни праву кнопку миші на значку програми *Абетка*.
- **2.** У списку меню, що з'явилося, наведи вказівник миші на вказівку *Відкрити* та клацни правою кнопкою миші.

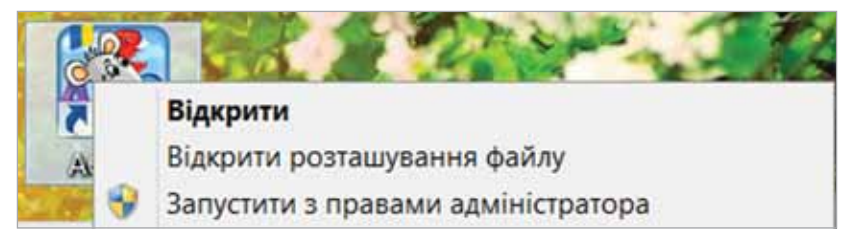

**3.** Що відбувається на *Робочому столі* комп'ютера? Яку дію миші замінює вказівка меню *Відкрити*?

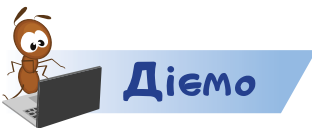

### **Завдання 2. Мишеняткова абетка**

- **1.** У вікні програми *Мишеняткова абетка* натисни кнопку для початку гри.
- **2.** Вибери в меню гри пункт, якому відповідає малюнок дверей зеленого кольору.
- **3.** Послухай або прочитай історію, яку тобі розкаже Мишеня, і допоможи йому позбирати іграшки. Розпочинай гру натискуванням .
- **4.** Натисни мишею літеру, яку тобі загадали у грі.
- **5.** Мишею переміщуй літери в загадане слово, щоб зібрати потрібні іграшки. Досліди, чи важливо збирати літери підряд, чи можна їх збирати в довільному порядку.
- **6.** Продовжуй гру натискуванням .

Право, Іля безоплатної розміщення підручника в мережі (Інтернет має

**7.** Покажи вчителю або вчительці, скільки іграшок ти допоміг чи допомогла зібрати мишеняті за визначений час.

**70**

Міністерство освіти і на<mark>уки України http://mon.gov.ua/ та Інститут модерніз</mark>ації змісту освіти https://imzo.gov.ua-
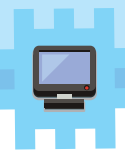

- **8.** Заверши роботу з грою. Для цього натисни кнопку × .
- **9.** Заверши роботу з програмою. У вікні, що відкрилося, натисни кнопку *Так*.

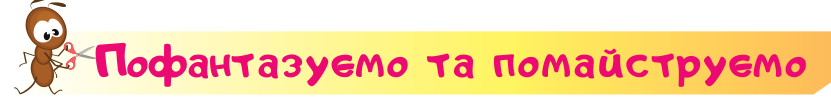

## **Завдання 3. Прикраса**

Придумай, як можна прикрасити аркуш новорічного меню. Кому твій виріб буде корисний? Підготуй ялинкуприкрасу. Скористайся послідовністю дій, запропонованою на малюнках.

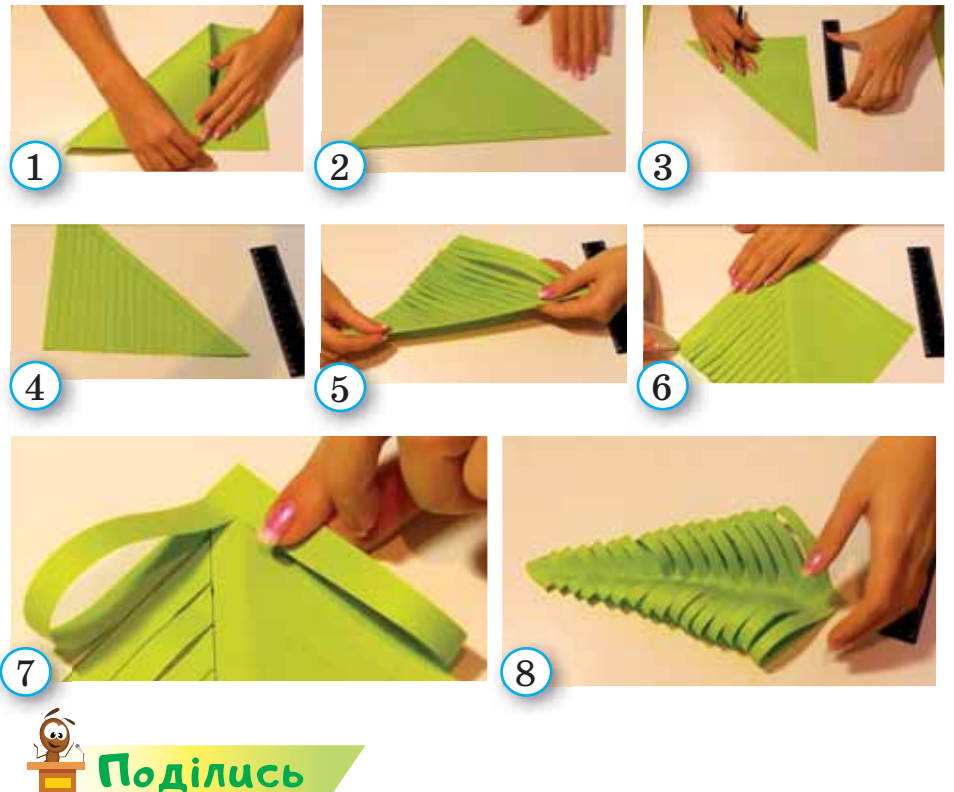

Розкажи рідним або друзям про свої відкриття. Разом з рідними склади новорічне меню на твоїй листівці.

**71**

Міністерство освіти і науки України http://mon.gov.ua/ та Інститут модернізації змісту освіти https://imzo.gov.ua.

**СЛОВНИЧОК** 

Право)для безоплатного розміщення підручника в мережі Інтернет має

**меню, заголовок, зміст, репертуар, пункт**

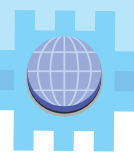

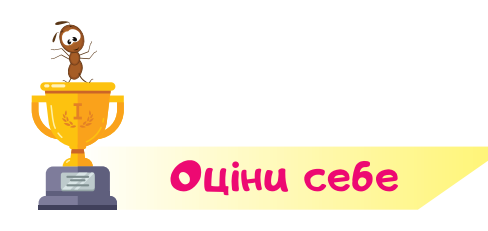

Полічи, скільки відзнак ти отримаєш за кожну відповідь «так».

Я називаю об'єкти з мого оточення та їхні властивості.

Я можу описати об'єкт, називаючи його властивості та їх значення.

Я можу порівняти об'єкти за значеннями властивостей.

Я можу назвати спільні й відмінні властивості об'єктів.

Я можу назвати об'єкти, що відповідають заданим властивостям.

Я вмію запустити програму.

Я вмію завершити роботу з програмою.

Я дотримуюсь правил безпечної роботи з комп'ютером та іншими пристроями.

Я розумію, що означає «сервірувати стіл».

Я знаю правила чемної поведінки за столом.

Я вмію виготовити виріб за визначеною послідовністю.

Я вмію розмічати лінії на папері.

Право для безоплатног<mark>о розміщення підручника</mark> в ме<mark>реж</mark> (Інтернет має

Я вмію створювати вироби за технікою оригамі.

**72**

# $P$ ozdin 4 Малюнки й моделі Вiдкриття 17

## Що таке графічний редактор?

## **Ти дізнаєшся:**

- яку програму використовують для створення та зміни малюнків;
- які інструменти є у вікні графічного редактора;
- як створити новий малюнок у графічному редакторі *Тукс Пейнт*.

## **Приготуй для уроку:**

рукавички, інструменти для догляду за рослинами.

#### **Дотримуйся правил:**

роботи з комп'ютером.

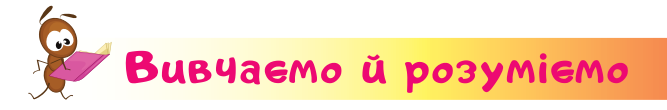

Малюнки можна створювати й за допомогою комп'ютера. Для цього використовують програми, які називають **графічні редактори**.

**Графічний редактор — це програма, за допомогою якої можна створювати та змінювати малюнки на комп'ютері.**

**73**

Міністер <sub>ств</sub>о ес<mark>віти і науки України http://mon.gov.ua/ та Інститут моде знавищ риіс</mark>ту освіти https://m<mark>zo.gov.ua</mark>

Право д (в )без уплатного розміщення під (учника в мережі Інтернет має

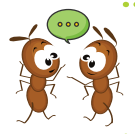

Де може працювати людина, професія якої редактор? Чому програму для роботи з малюнками також назвали редактором, але графічним?

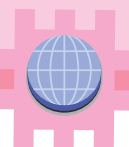

Існують різні графічні редактори. Вони відрізняються інструментами. Як і для малювання на папері, графічні редактори мають *Олівець* або *Пензель*, *Гумку* та інші інструменти.

Розглянь інструменти графічного редактора *Тукс Пейнт*. У лівій частині вікна програми — панель *Інструменти*. Вона містить основні інструменти для роботи з графічним редактором.

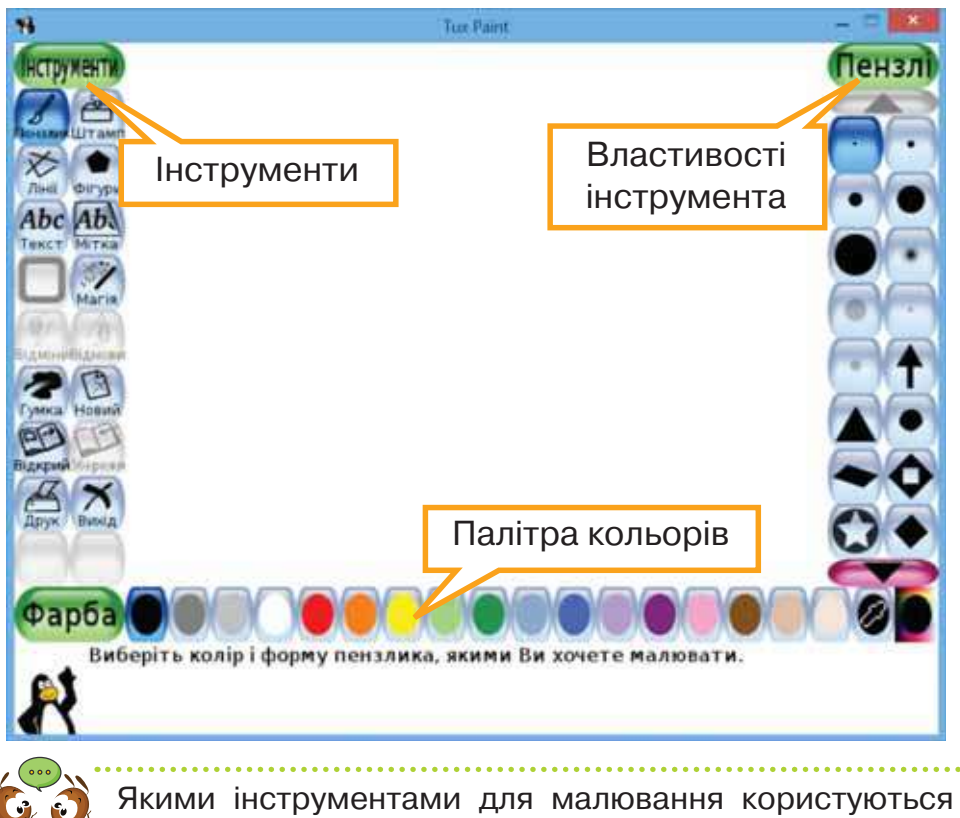

художники? Які інструменти в графічному редакторі *Тукс Пейнт* нагадують інструменти художника?

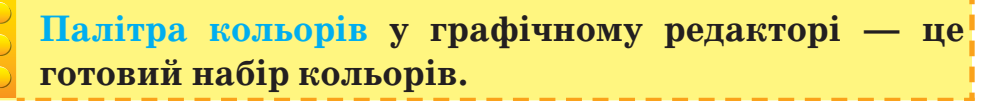

Набір і призначення інструментів на панелі праворуч

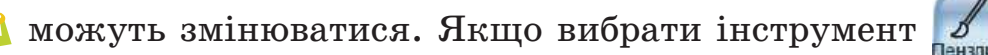

Міністерство освіти і на<sub>ук</sub>и України http://mon.go<mark>v.ua/ та І</mark>нститут <mark>модерніз</mark>ації змісту освіти https://imzo.gov.ua

Право, Іля безоплатної розміщення підручника в мережі Інтернет має

**74**

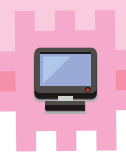

то на панелі з'являться кнопки для вибору форми та розміру пензликів.

Створити новий аркуш для малювання можна, вибравши інструмент . З'являться зменшені зображення — **ескізи**. Серед них можна вибрати порожній аркуш потрібного кольору або незавершений малюнок — **шаблîн**. Після вибору ескізу зображення треба

натиснути кнопку .

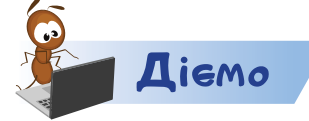

### **Завдання 1. Кнопки зі стрілками**

Досліди, які об'єкти з'являються в наборі кольорів або картинок після вибору інструмента *Новий*. Використай для цього кнопку  $\begin{array}{ccc} \bullet & \bullet & \bullet \end{array}$ .

- **1.** Запусти програму *Тукс Пейнт.*
- **2.** Вибери інструмент *Новий.*
- **3.** Натискуй кнопку **у тема**, допоки не переглянеш запропоновані ескізи.
- **4.** Вибери ескіз із зображенням рибки .
- **5.** Натисни кнопку *Відкрий*.

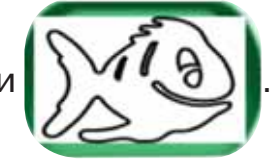

### **Завдання 2. Малювання пензликом**

Розмалюй малюнок жовтим кольором за допомогою пензлика.

- **1.** Вибери інструмент *Пензлик* на панелі інструментів.
- **2.** У властивостях інструмента *Пензлик* вибери розмір,

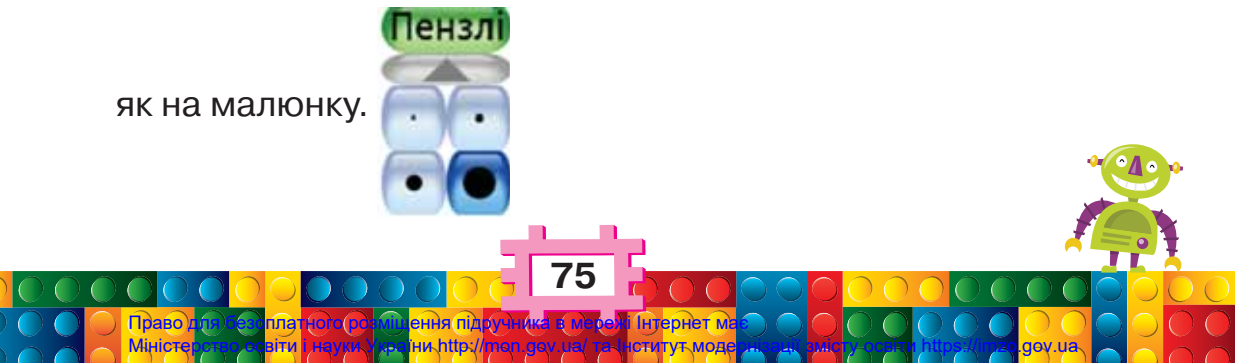

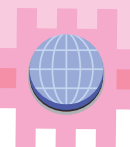

**3.** Вибери жовтий колір **на палітрі кольорів.** 

- **4.** Розфарбуй пензликом внутрішню частину рибки.
- **5.** Розфарбуй око рибки іншим кольором.
- **6.** Використай для малювання пензлики різних форм і розмірів. Поясни, чим вони відрізняються.
- **7.** Покажи свою рибку однокласникам й однокласницям.

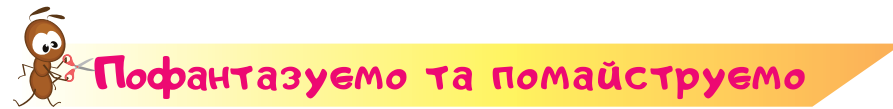

## **Завдання 3. Догляд за кімнатними рослинами**

Розглянь відео про кімнатні рослини.

Які з рослин є в живому куточку твого класу або вдома? Розглянь малюнки. Поясни, для чого ще використовують

пензлик, воду й інші інструменти, якими ти користуєшся під час малювання.

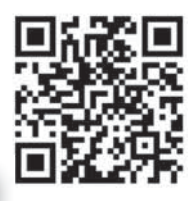

http://bit.ly/2XuudJV

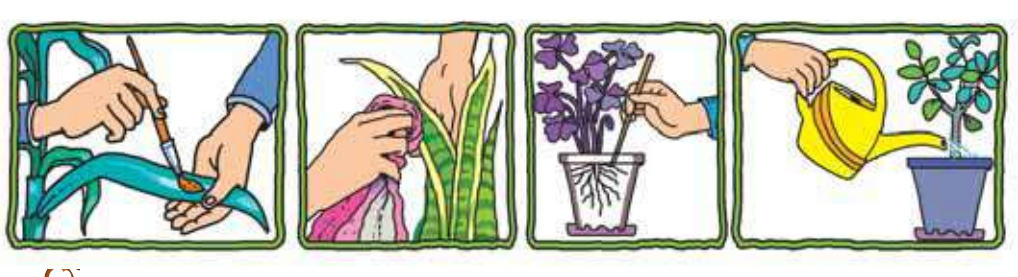

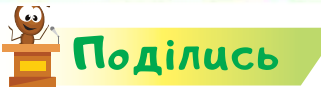

**Словничок** 

Розкажи рідним або друзям про свої відкриття. У своїй розповіді використовуй слова зі словничка.

**76**

Міністерство освіти і на<sub>ук</sub>и України http://mon.go<mark>v.ua/ та І</mark>нститут <mark>модерніз</mark>ації змісту освіти https://imzo.gov.ua

Право, Іля безоплатної розміщення підручника в мережі Інтернет має

**графічний редактор, панель** *Інструменти***,**  *Палітра кольорів***, ескіз, шаблон**

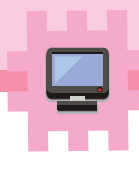

# Bigkpumms 18

## Чи будь-який малюнок можна зафарбувати?

## **Ти дізнаєшся:**

- яким інструментом можна зафарбовувати малюнки в графічному редакторі;
- чи можна змінювати контур малюнка;
- як створити новий малюнок у графічному редакторі *Тукс Пейнт*;
- як зберегти в графічному редакторі створений малюнок.

### **Приготуй для уроку:**

- три прозорі пластикові склянки, фарби, щільну паперову серветку, воду;
- старі рукавички (2 штуки або рукавичка й шкарпетка), наповнювач для іграшки (рештки вовняних ниток, шматки тканини, вата тощо), нитки, голку.

**Дотримуйся правил:**

- роботи з гострими предметами, рідинами;
- роботи з комп'ютером.

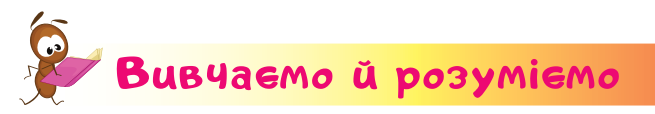

У графічних редакторах є також інструмент . За допомогою нього можна відразу зафарбувати всю вибрану фігуру всередині. Але при цьому слід звертати увагу на контури фігур.

**Контур** — це межа фігури. Він визначає її розміри й форму. Коли зафарбовуємо фігуру всередині, колір

**77**

Міністер <sub>ств</sub>о ес<mark>віти і науки України http://mon.gov.ua/ та Інститут моде знавищ риіс</mark>ту освіти https://m<mark>zo.gov.ua</mark>

Право д (в )без уплатного розміщення під (учника в мережі Інтернет має

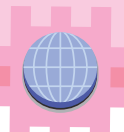

контуру або збігається з кольором самої фігури, або відрізняється від нього.

У малюнку, що складається з кількох частин, кожну частину розфарбовують окремо. Під час цього важливо слідкувати, щоб контур фігури був **замкнений**: початок лінії має збігатися з її кінцем. Інакше фарба «розіллється» за межі фігури.

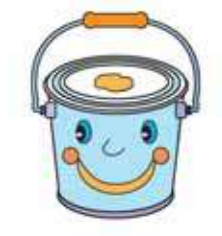

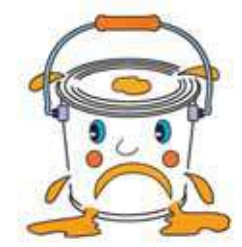

Замкнені контури Незамкнені контури

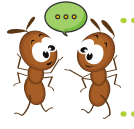

Що треба змінити на малюнку відерця, з якого виливається фарба, щоб контури стали замкненими?

У графічному редакторі *Тукс Пейнт* інструмент «заховався» у властивостях інструмента чарівного перетворення малюнка. Щоб ним скористатися, треба:

- 1. На панелі *Інструменти* вибрати інструмент
- 2. Вибрати інструмент **Полей** на панелі властивостей інструмента *Магія*.
- **3.** Якщо вибрати на палітрі сірий колір, то залита фігура стане сірою всередині.
- 4. Якщо навести інструмент на сам контур малюнка, то його також можна перефарбувати.

Створений у графічному редакторі малюнок можна зберегти на комп'ютері. Для зберігання існує інстру-

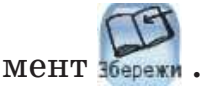

Коли закриваємо вікно програми або створюємо новий малюнок, то на екрані з'являється додаткове запитання щодо збереження. Ти побачиш повідомлення:

**78**

Міністерство освіти і на<sub>ук</sub>и України http://mon.go<mark>v.ua/ та І</mark>нститут <mark>модерніз</mark>ації змісту освіти https://imzo.gov.ua

Право, Іля безоплатної розміщення підручника в мережі Інтернет має

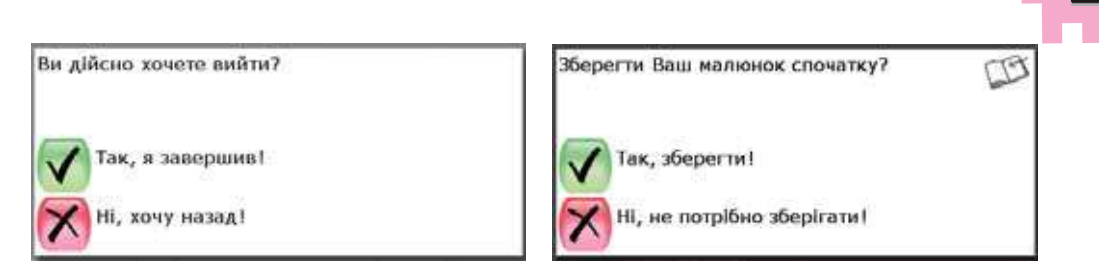

Відкривають раніше збережені малюнки за допомо-

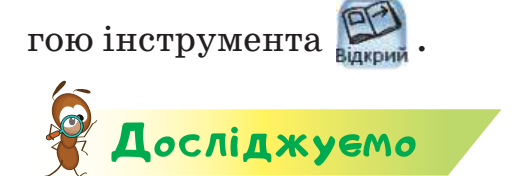

### **Завдання 1. Вода, яка втікає**

Проведи експеримент. Налий у дві склянки воду та розведи в кожній трохи фарби вибраного тобою кольору. Склади серветку навпіл і розріж по лінії згину. Скрути із серветки два джгути.

Між двох наповнених зафарбованою водою склянок поклади третю. З'єднай склянки кінцями джгута із серветки. Почекай, поки вода перетече в порожню склянку.

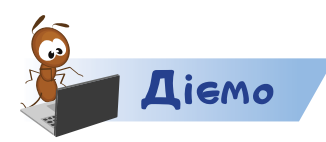

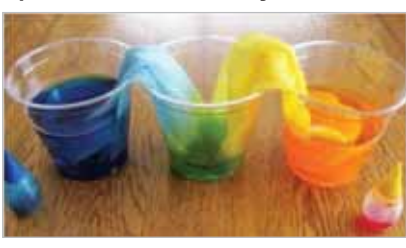

#### **Завдання 2. Літачок**

Розфарбуй літак за зразком.

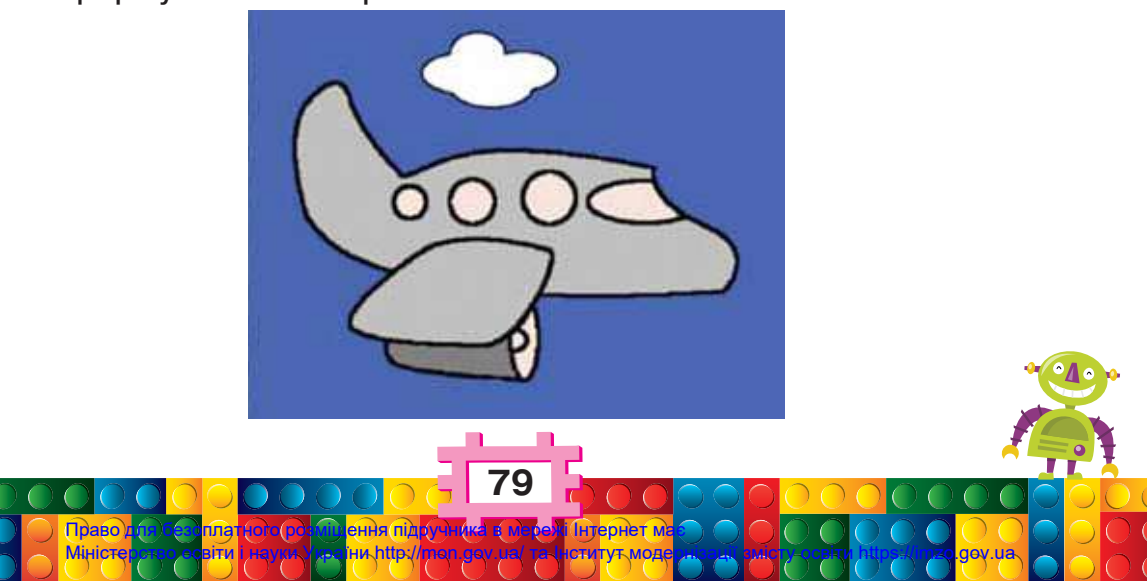

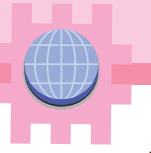

# Пофантазуємо та помайструємо

### **Завдання 3. Іграшка**

**1.** Поший власноруч подарунок-іграшку для молодших дітей за малюнками.

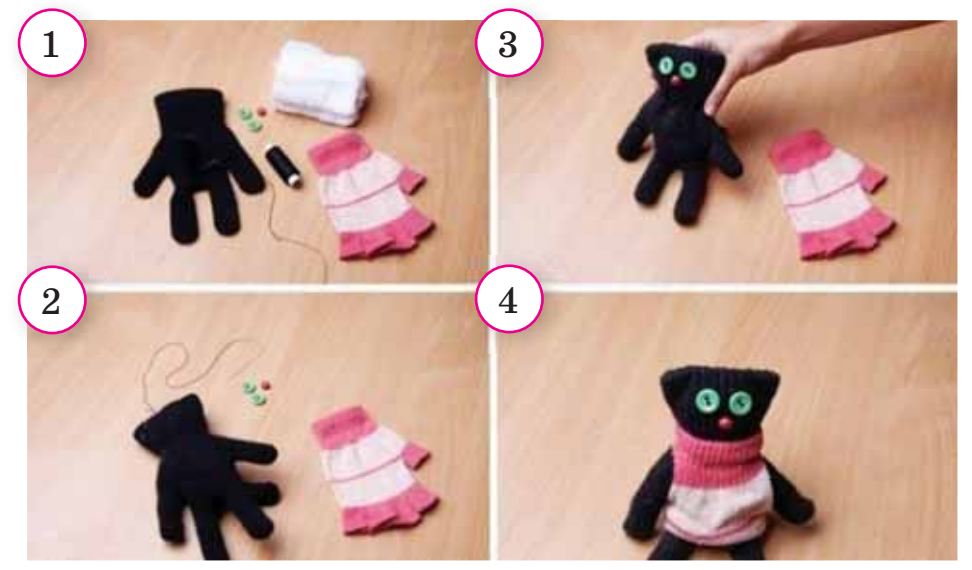

- **2.** Чи можна сказати, що ти «редагував» або «редагувала» старі речі? Як ти розумієш вислів «нове життя старим речам»?
- **3.** Чи може таке використання вживаних речей зберегти довкілля? Як ти й твої рідні піклуєтеся про збереження навколишнього середовища?
- **4.** Придумай побажання, з яким ти подаруєш свою іграшку дітям.

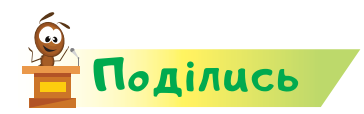

<u> Словничок</u>

Право, Іля безоплатної розміщення підручника в мережі Інтернет має

Розкажи рідним або друзям про свої відкриття. Використай удома вивчене на уроці.

**контур, замкнений контур**

**80**

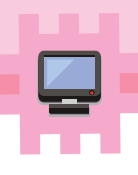

## Як під час малювання використовують лінії?

## **Ти дізнаєшся:**

Bigkpumms 19

- яким інструментом малюють лінії в графічному редакторі;
- які властивості можуть мати лінії;
- як змінити малюнок у графічному редакторі *Тукс Пейнт*;
- як виготовити листівку в техніці кіригамі.

#### **Приготуй для уроку:**

аркуш білого паперу, кольорові олівці, ножиці.

#### **Дотримуйся правил:**

- роботи з ножицями;
- роботи з комп'ютером.

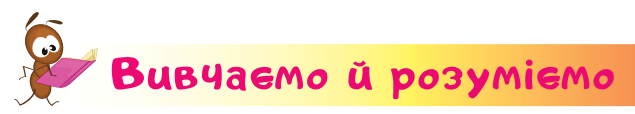

Деякі малюнки можна малювати, якщо сполучати точки відрізками. Відрізки можуть бути різних кольорів, намальовані пензлями різної форми. Щоб намалювати відрізок у графічному редакторі *Тукс Пейнт*, треба виконати такі дії.

- 1. Вибрати інструмент на панелі *Інструменти*.
- **2.** На панелі *Пензлі* вибрати форму пензлика.

Право д (в )без уплатного розміщення під (учника в мережі Інтернет має

- **3.** На палітрі кольорів вибрати потрібний колір.
- **4.** Навести вказівник миші в місце малюнка, де має бути початок відрізка.

**81**

Міністер <sub>ств</sub>о ес<mark>віти і науки України http://mon.gov.ua/ та Інститут моде знавищ риіс</mark>ту освіти https://m<mark>zo.gov.ua</mark>

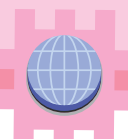

- **5.** Натиснути й утримувати ліву кнопку миші.
- **6.** Перемістити вказівник миші в місце, де має бути кінець відрізка.
- **7.** Відпустити ліву кнопку миші.

За допомогою ліній у графічному редакторі можна малювати й роздруковувати шаблони малюнків, які потім використовують для виготовлення виробів.

**Шаблон — це зразок, який допомагає розмічати деталі. Його обводять по зовнішньому контуру.** 

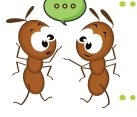

Які шаблони тобі доводилося використовувати? Хто їх розробив?

Намальоване друкують за допомогою інструмента

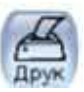

. У вікні, що відкрилось, натискають  $\blacktriangledown$ .

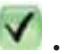

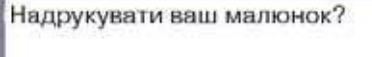

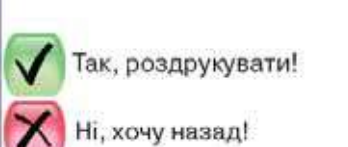

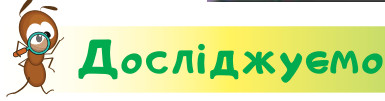

## **Завдання 1. Інструменти** *Відміни* **та** *Віднови*

Намалюй відрізок. З'ясуй, як працюють інструменти

та винови. У яких випадках їх використовують?

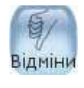

## **Завдання 2. Інструмент** *Гумка*

Право, Іля безоплатної розміщення підручника в мережі Інтернет має

- 1. Вибери інструмент лінії. Вибери вигляд лінії **1.** Намалюй лінію зі стрілок .
- **2.** Вибери інструмент гунка. Розглянь панель властивостей у правій частині вікна.

**82**

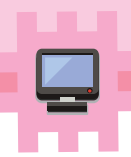

- **3.** Визнач, як за допомогою гумки можна «стерти» зайву частину малюнка, так, щоб на екрані залишилася тільки одна стрілка.
- **4.** Чим відрізняються гумки? Коли можуть знадобитися гумки різних розмірів?

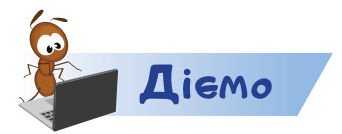

## **Завдання 3. Краще за робота**

Робот-малювальник вважає, що ніхто крім нього не зможе виконати таку роботу за планом. Він уміє виконувати такі команди: вгору, вниз, вліво, вправо. Команди в плані Робота зображено стрілками. Щоб виконати команду, потрібно намалювати відрізок завдовжки одну клітинку в зазначеному напрямку.

У графічному редакторі *Тукс Пейнт* створи новий малюнок. За основу вибери аркуш у клітинку.

Доведи Роботу-малювальнику, що ти теж можеш намалювати малюнок за планом. Щоб розпочати, відступи одну клітинку зліва і три клітинки згори.

План

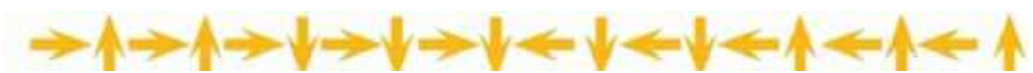

Робот починає виконувати цей план так.

Право д (в )без уплатного розміщення під (учника в мережі Інтернет має

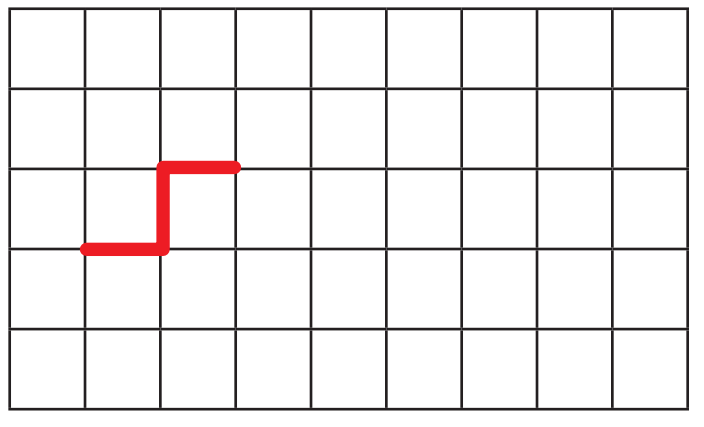

**83**

Міністер <sub>ств</sub>о ес<mark>віти і науки України http://mon.gov.ua/ та Інститут моде знавищ риіс</mark>ту освіти https://m<mark>zo.gov.ua</mark>

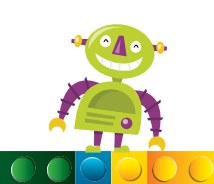

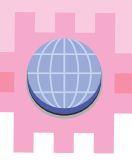

## Пофантазуємо та помайструємо

#### **Завдання 4. Листівка**

Створи листівку в техніці **кіригàмі**.

- **1.** У графічному редакторі створи новий документ із білим фоном.
- **2.** Вибери інструмент .
- **3.** На панелі *Пензлі* вибери .
- **4.** Вибери потрібний колір малювання.
- **5.** Клацай лівою кнопкою миші на полотні малювання, щоб покрити аркуш червоними сердечками.
- **6.** Роздрукуй малюнок.
- **7.** Зігни аркуш навпіл й обмалюй шаблон сердечка, як на малюнку.

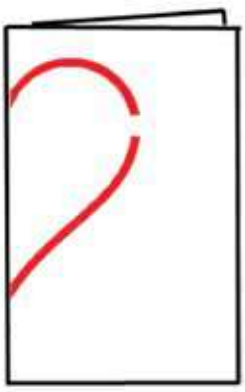

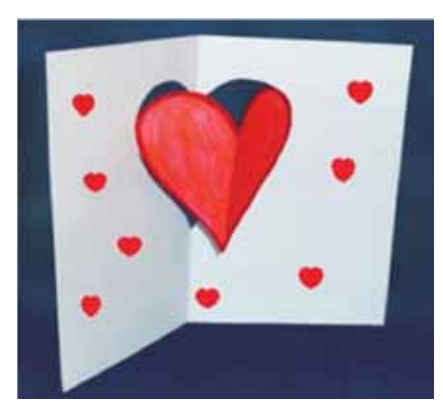

**робот, кіригамі**

- **8.** Виріж сердечко по намальованому червоному контуру. Не відрізай незамальований контур!
- **9.** Зафарбуй сердечко та зігни листівку, як на малюнку.
- **10.** Підпиши листівку адресату й подаруй її.

Право, Іля безоплатної розміщення підручника в мережі Інтернет має

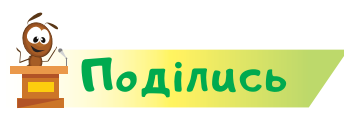

<u>словничок</u>

Розкажи про свої відкриття друзям. За потреби навчи їх виконувати дії в графічному редакторі, які ти вмієш.

**84**

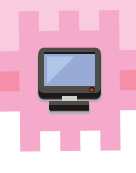

# Bigkpumma 20

## Які інструменти можуть творити «дива» на комп'ютері?

#### **Ти дізнаєшся:**

- які магічні інструменти є в графічному редакторі;
- як обрати додаткові кольори;
- які кольори у веселки;
- що таке квілінг.

#### **Приготуй для уроку:**

кольоровий папір, ножиці, лінійку, олівець, клей.

#### **Дотримуйся правил:**

- роботи з ножицями, клеєм;
- роботи з комп'ютером.

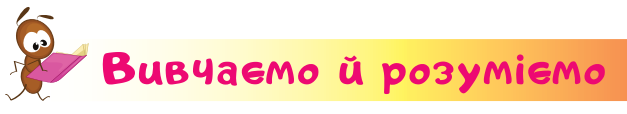

Щоб створити малюнок лише пензликом, треба дуже багато часу. За допомогою інструментів *Лінії* та шаблонів для розмальовок деякі малюнки можна намалювати простіше й швидше. Крім того, графічний редактор *Тукс Пейнт* має ще багато магічних інструментів, які допоможуть швидко малювати цікаві малюнки. Ці інструменти ти знайдеш на панелі *Магія* в правій частині вікна.

**85**

Міністер <sub>ств</sub>о ес<mark>віти і науки України http://mon.gov.ua/ та Інститут моде знавищ риіс</mark>ту освіти https://m<mark>zo.gov.ua</mark>

Наприклад, якщо використати інструменти ,

Право д (в )без уплатного розміщення під (учника в мережі Інтернет має

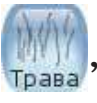

кий малюнок.

дош, веселка, можна швидко створити та-

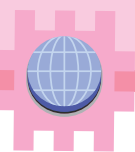

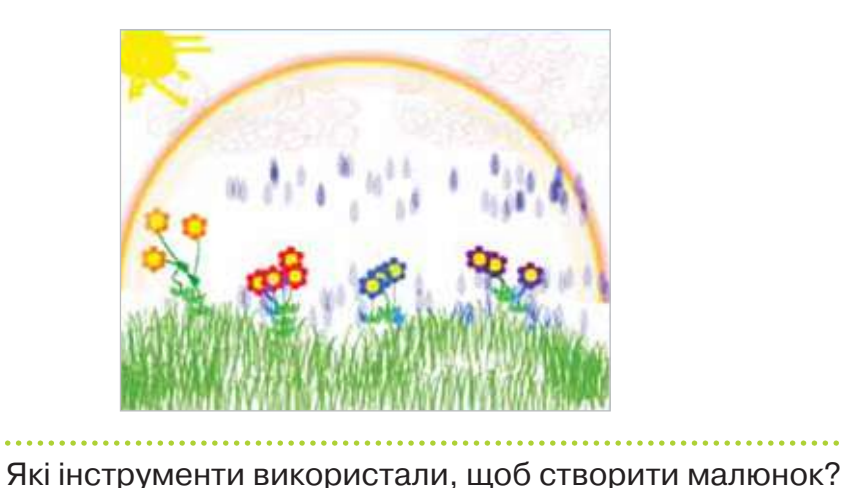

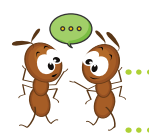

Якщо потрібно використати колір, який уже є на ма-

люнку, то вибирають

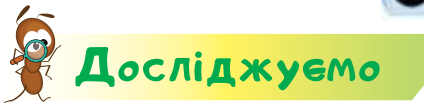

## **Завдання 1. Кольори веселки**

А чи знаєш ти, з яких кольорів складається веселка? Ці кольори завжди розташовані в певному порядку. Щоб їх запам'ятати, придумали багато приказок. Визнач, яка з приказок тобі найбільше підходить для запам'ятовування.

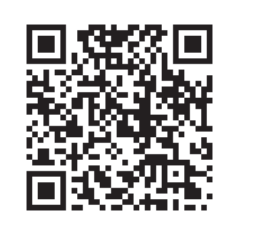

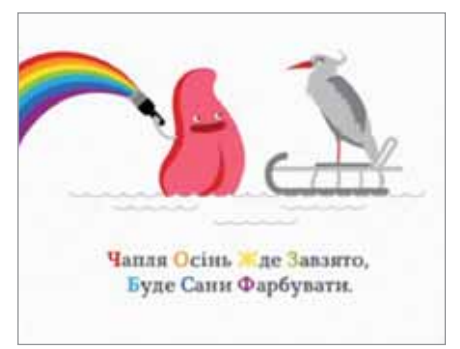

http://bit.ly/2V5tuRN

## **Завдання 2. Магічні інструменти**

Право, Іля безоплатної розміщення підручника в мережі Інтернет має

У графічному редакторі *Тукс Пейнт* обери інструмент . На панелі *Магія* розглянь різні магічні інструменти. Використай їх і визнач їхнє призначення. Скористайся

**86**

підказками пінгвіна Тукса. Вони з'являються в нижній частині вікна, якщо обрати інструмент.

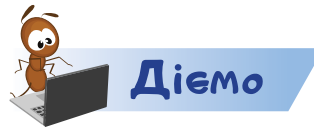

#### **Завдання 3. Літо взимку**

Створи малюнок галявини улітку, використовуючи інструменти з панелі *Магія* за зразком (*с. 86*). Збережи малюнок і роздрукуй його.

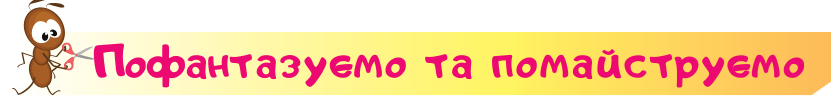

## **Завдання 4. Сніговик**

Виготов сніговика в техніці квілінг.

**Кв³лінг** — це мистецтво виготовлення плоских або об'ємних композицій зі скручених у спіралі смужок паперу.

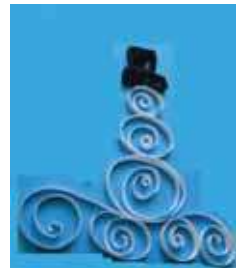

**1.** Відміряй на білому й чорному папері

сім смужок за вказаними розмірами й кількістю.

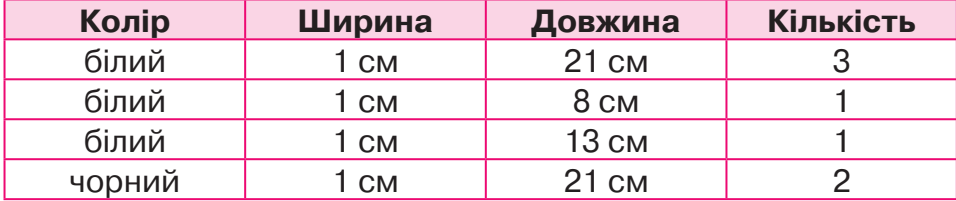

- **2.** Наріж смужки по розмічених лініях.
- **3.** Скрути смужки за зразком. Приклей їх, щоб утворилось потрібне зображення.
- **4.** Подаруй сніговика своєму другу або подрузі.

Право д (в )без уплатного розміщення під (учника в мережі Інтернет має

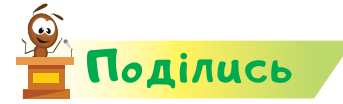

Розкажи про свої відкриття рідним або друзям. Розкажи, яку магію ви сьогодні застосовували на уроці.

**87**

Міністер <sub>ств</sub>о ес<mark>віти і науки України http://mon.gov.ua/ та Інститут моде знавищ риіс</mark>ту освіти https://m<mark>zo.gov.ua</mark>

**квілінг**

## <u> Словничок</u>

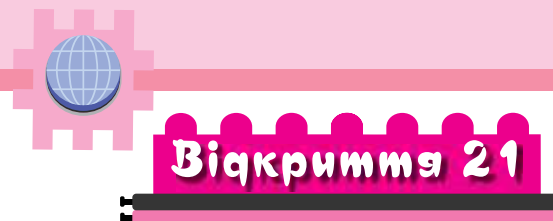

## Як створити «аплікацію» на комп'ютері?

## **Ти дізнаєшся:**

- для чого використовують штампи;
- які дії можна виконувати з об'єктами в графічному редакторі.

## **Приготуй для уроку:**

пластилін, невеликий м'ячик.

#### **Дотримуйся правил:**

- роботи з пластиліном;
- роботи з комп'ютером.

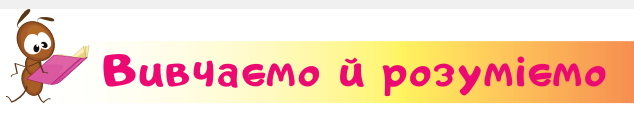

Тобі з друзями вже доводилося створювати аплікації з природних і штучних матеріалів. При цьому використовували ручні інструменти та пристосування: ножиці, клей, пластилін тощо. Виявляється, що поєднувати різні готові малюнки можна й у графічному редакторі.

Серед інструментів програми *Тукс Пейнт* є **штампи**. Якщо обрати інструмент **на панелі Інструменти**, то праворуч з'являться ескізи тварин, рослин, будинків, транспорту й інших об'єктів. Об'єкти об'єднані в групи, наприклад, як на малюнку.

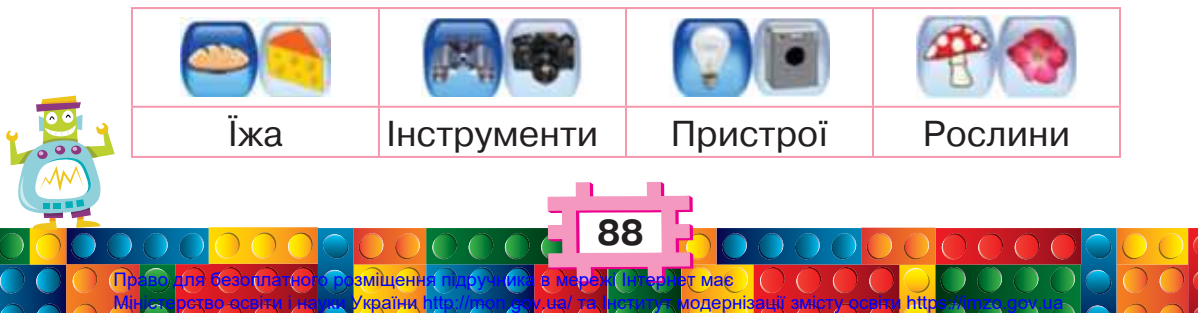

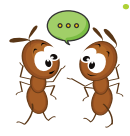

Скільки груп ескізів малюнків можна використати в графічному редакторі *Тукс Пейнт*? Чому, на твою думку, ескізи малюнків об'єднано в групи?

Перейти до іншої групи об'єктів можна за допомо-

гою кнопок .

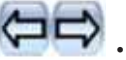

Назву першого ескізу, виділеного в групі, можна прочитати. Наприклад, коли в групі *Тварини та птахи* виділено жабку, то внизу вікна з'являється назва:

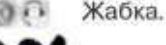

Об'єкти можна змінювати: повертати, збільшувати або зменшувати, деякі — розфарбовувати.

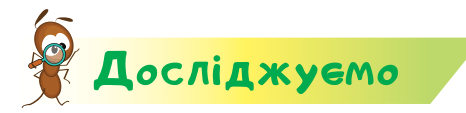

## **Завдання 1. Тварини світу**

.

На фоні карти світу другокласник Максим розмістив тварин, які, на його думку, живуть на кожному материку й у воді. Хлопчик використав ескізи таких тварин: тигра, мавпи, дельфіна, оленя, ведмедя, слона, верблюда, кенгуру. Дізнайся, чи є правдивим зображення.

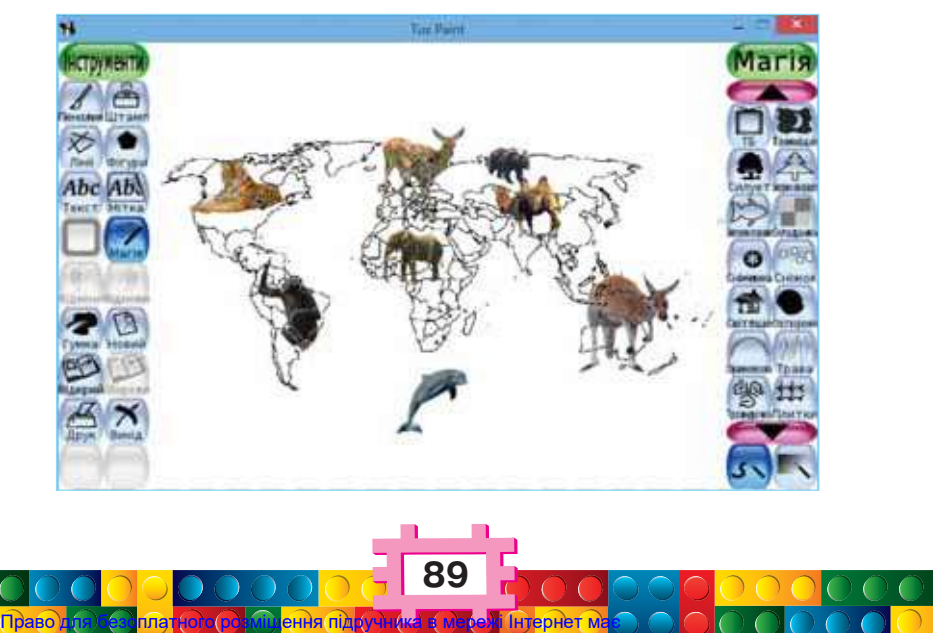

Міністер <sub>ств</sub>о ес<mark>віти і науки України http://mon.gov.ua/ та Інститут моде знавищ риіс</mark>ту освіти https://m<mark>zo.gov.ua</mark>

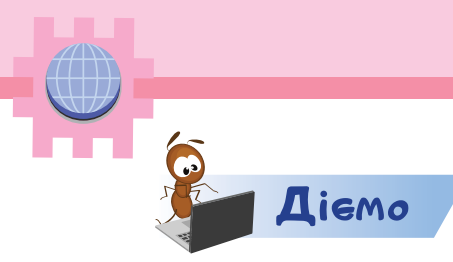

## **Завдання 2. Родина слонів**

Створи малюнок за зразком.

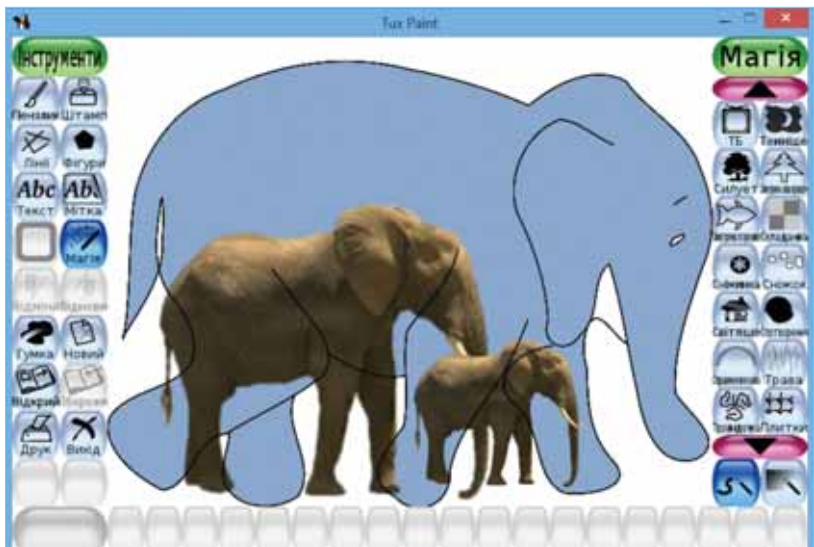

Виконай завдання так.

- **1.** Відкрий графічний редактор *Тукс Пейнт*.
- **2.** Вибери інструмент .Обери шаблон *Слон* .

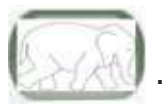

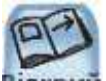

- **3.** Натисни кнопку відкрий.
- **4.** Зафарбуй слона в сірий колір. Використай інструмент

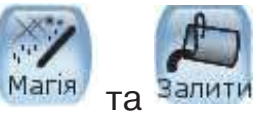

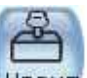

**5.** Вибери інструмент . Перейди до групи *Тварини та птахи*.

**90**

Міністерство освіти і на<sub>ук</sub>и України http://mon.go<mark>v.ua/ та І</mark>нститут <mark>модерніз</mark>ації змісту освіти https://imzo.gov.ua

Право, Іля безоплатної розміщення підручника в мережі Інтернет має

ки .

**6.** Знайди ескіз слона **[314]**. Використай для пошуку стріл-

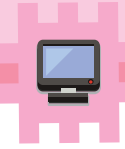

- **7.** Поверни ескіз слона так, як на малюнку. Використай **інструмент**
- **8.** Збільш зображення
- **9.** Клацни мишею на малюнку в тому місці, де буде середній слон.
- **10.** Так само перенеси на малюнок слона найменшого розміру.
- **11.** Домалюй на малюнку траву за допомогою інстру-

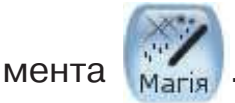

**12.** Збережи малюнок .

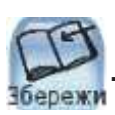

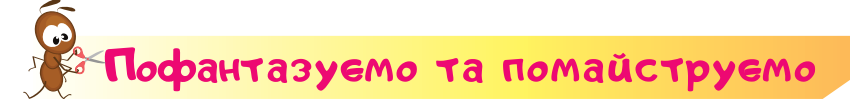

## **Завдання 3. Глобус**

Змайструй модель глобуса.

Для створення моделі візьми невеликий м'ячик, наприклад, для гри в настільний теніс, або той, яким ти вже не граєшся. Пластиліном відповідного кольору зобрази материки, моря й океани.

Поясни сусіду або сусідці по парті, де на твоєму глобусі приблизно розташована Україна.

Право д (в )без уплатного розміщення під (учника в мережі Інтернет має

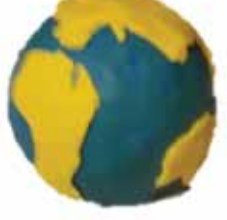

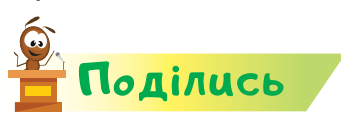

Розкажи про свої відкриття рідним або друзям. Розкажи, які аплікації ти вмієш створювати. Як тобі допоміг у цьому комп'ютер?

**91**

Міністер <sub>ств</sub>о ес<mark>віти і науки України http://mon.gov.ua/ та Інститут моде знавищ риіс</mark>ту освіти https://m<mark>zo.gov.ua</mark>

## **СЛОВНИЧОК**

**штамп**

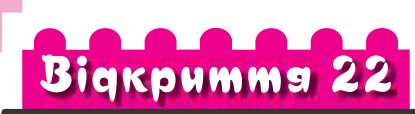

## Як я можу використовувати геометричні фігури?

#### **Ти дізнаєшся:**

- якими інструментами малюють геометричні фігури;
- як намалювати різні трикутники або чотирикутники;
- як комп'ютер може допомогти вивчати математику;
- що таке танграм.

#### **Приготуй для уроку:**

кольоровий папір, ножиці, лінійку, олівець.

#### **Дотримуйся правил:**

- роботи з ножицями;
- роботи з комп'ютером.

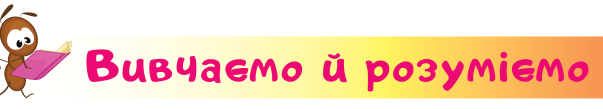

Право, Іля безоплатної розміщення підручника в мережі Інтернет має

У графічному редакторі *Тукс Пейнт* за

допомогою інструмента лінії можна намалювати й геометричні фігури: трикутник, квадрат, прямокутник, ромб, п'ятикутник. Але їх можна намалювати ще швидше, використо-

вуючи інструмент Фігури. Якщо вибрати цей інструмент, то у правій частині вікна з'явиться панель *Фігури*. Зверни увагу, що кожна з фігур повторюється двічі. За допомогою незафарбованої фігури малюють тільки її контур.

**92**

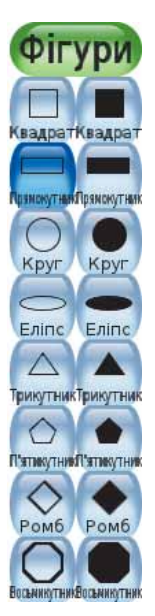

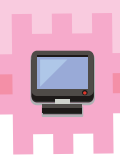

А за допомогою фігури у правому стовпчику малюють зафарбований об'єкт.

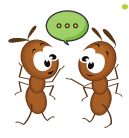

Які фігури тобі вже доводилось малювати? Які об'єкти з довкілля або їх частини мають форму, подібну до геометричної фігури? Де таких об'єктів більше — у природі чи штучному середовищі?

Щоб намалювати фігуру, потрібно:

- **1.** Вибрати фігуру або її контур на правій панелі *Фігури.*
- **2.** Мишею розтягнути фігуру, щоб задати її розмір.
- **3.** Покрутити фігуру, щоб вказати її розташування.
- **4.** Клацнути лівою кнопкою миші.

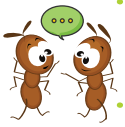

Якщо фігуру розтягувати вгору, то яку її властивість ми змінюємо? А якщо розтягувати ліворуч або праворуч?

Цікаво, що програма *Тукс Пейнт* допомагає юним художникам вивчати математику! Після вибору фігури можна прочитати опис її властивостей. Наприклад, якщо вибрати фігуру [], з'явиться підказка

У прямокутника чотири сторони і чотири прямих кути.

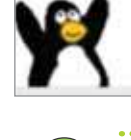

**1.** Якою може бути підказка, коли обрати трикутник? **2.**А що можна підказати Туксу для опису властивостей фігури квадрат?

**93**

Міністер <sub>ств</sub>о ес<mark>віти і науки України http://mon.gov.ua/ та Інститут моде знавищ риіс</mark>ту освіти https://m<mark>zo.gov.ua</mark>

Геометричні фігури використовують не тільки для навчання, а й для розваг. Наприклад, давня китайська гра-головоломка **тангрàм** передбачає створення різних малюнків лише із

Право д (в )без уплатного розміщення під (учника в мережі Інтернет має

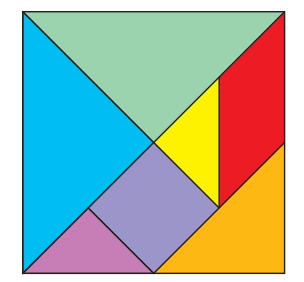

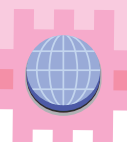

семи частин. Ці сім частин утворилися, коли квадрат розділили на такі геометричні фігури.

Коли складають малюнок, використовують усі сім частин. Фігури можна повертати, розміщувати їх поряд. Але не можна накладати фігури одна на одну.

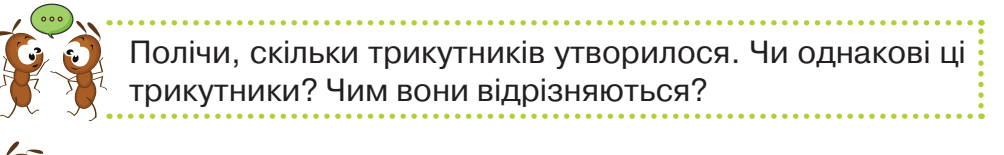

#### **Завдання 1. Будинок**

 ${\bf \Pi}$ іємо

 У графічному редакторі *Тукс Пейнт* виконай малюнок за зразком. Розфарбуй фігури вказаними кольорами.

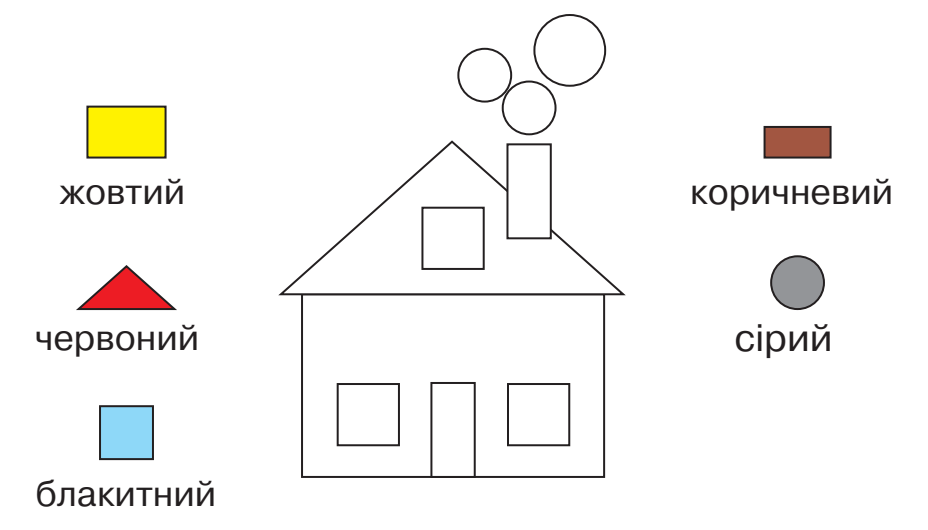

Виконай завдання так.

- **1.** Подумай, які інструменти ти будеш використовувати.
- **2.** Склади план побудови малюнка.

Право, Іля безоплатної розміщення підручника в мережі Інтернет має

**3.** Візьми до уваги, що варто малювати спочатку великі елементи будинку, а потім на них накладати дрібніші.

**94**

- **4.** Виконуй побудову за складеним планом.
- **5.** Збережи малюнок.

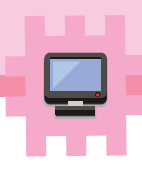

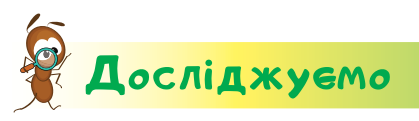

#### **Завдання 2. Танграм власноруч**

Виріж квадрат, у якого сторони мають по 10 см. Досліди за схемою, як потрібно зробити розмітку, щоб утворити фігурки танграма.

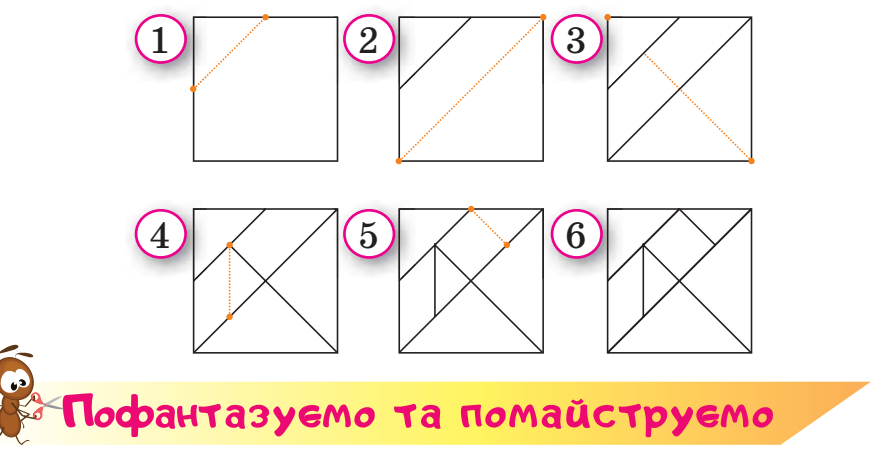

### **Завдання 3. Фігури з танграма**

Зроби іграшку танграм з паперу власноруч за створеною розміткою. Зі створеного танграма склади об'єкти. Назви їх. Придумай **рекламу** для своєї іграшки.

**Реклама** — це спеціальна інформація, яку передають, щоб виріб комусь сподобався або його купили.

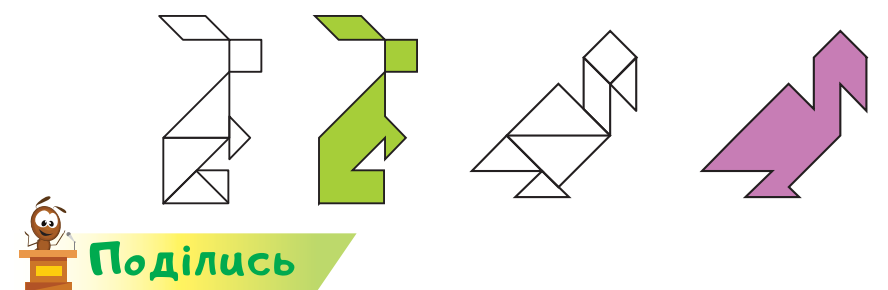

Розкажи про свої відкриття рідним або близьким. Яку власну родинну справу ти можеш допомогти їм відкрити? Хто може бути вашими покупцями?

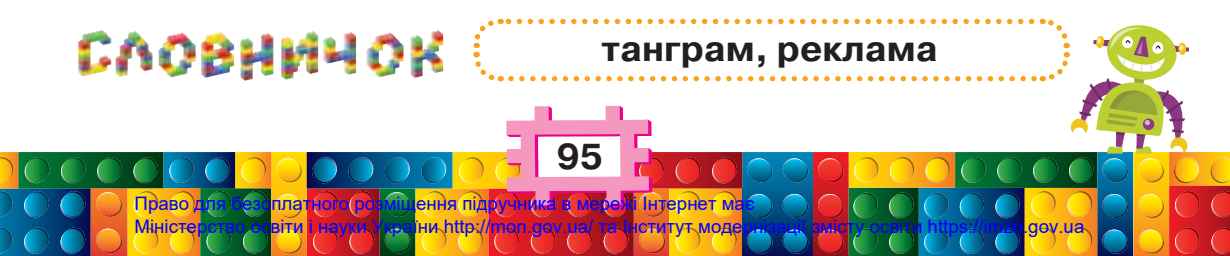

# Bigkpumms 23

## Як створювати орнаменти?

### **Ти дізнаєшся:**

- що таке декоративно-ужиткове мистецтво;
- як будують орнаменти та якими вони бувають;
- де в Україні збережено традиції створення виробів декоративно-ужиткового мистецтва;
- що таке закономірність.

## **Приготуй для уроку:**

 сіль, борошно, воду, олію, какао, склянку, дощечку для ліплення.

## **Дотримуйся правил:**

- роботи з пластиліном;
- роботи з комп'ютером.

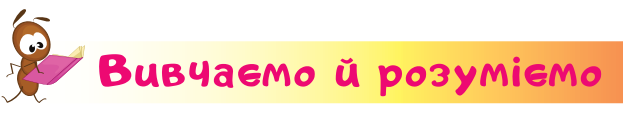

Право, Іля безоплатної розміщення підручника в мережі Інтернет має

Геометричні фігури часто використовують в орнаментах у виробах декоративно-ужиткового мистецтва.

**Декоративно-ужиткове мистецтво — це один з видів художньої діяльності, твори якого є гарними й корисними.**

Розмальований глечик, дивовижна писанка, вишитий рушник, ошатний національний одяг, таріль, скринька та багато інших виробів є декоративними, тобто вони прикрашають наше життя. І водночас ми користуємося ними в побуті. Отже, це ужиткові вироби.

**96**

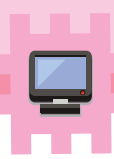

предмети декоративно-ужиткового мистецтва є в тебе вдома? Із чого вони виготовлені?

**Орнамент — це прикраса, візерунок, побудований на ритмічному чергуванні геометричних елементів або стилізованих рослин і тварин.** 

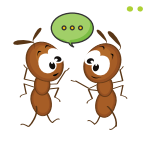

**1.** З якими повтореннями об'єктів або дій ти стикаєшся у школі? Як ти використовуєш повторення дій удома? **2.** У яких комп'ютерних програмах тобі вже доводило-

ся використовувати повторення?

Орнаменти бувають кількох видів: орнаменти в смужці, квадраті, прямокутнику, трикутнику, крузі й овалі.

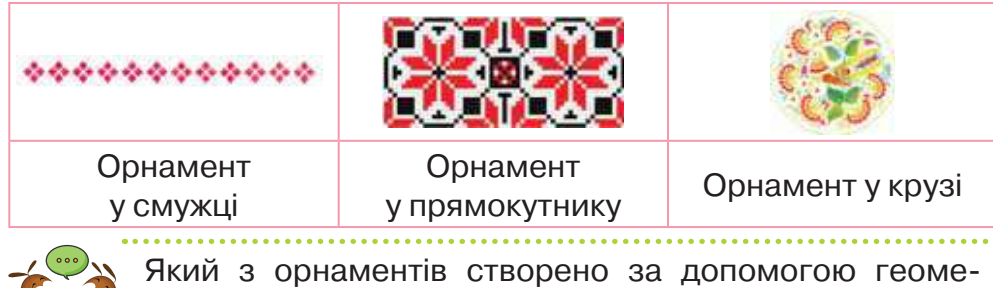

тричних фігур? Що прикрашають таким орнаментом? Що повторюється в орнаменті?

В Україні історично склалися центри декоративно-ужиткового мистецтва в Косові, Яворові, Опішні, Решетилівці, Дибинцях, Ічні, Дегтярах, Петриківці, Бубнівці, Клембівці й інших населених пунктах.

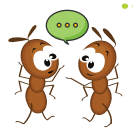

Чи є у твоїй місцевості умільці, які виготовляють вироби декоративно-ужиткового мистецтва? Чого тобі було б цікаво навчитись у них? Де можна побачити вироби цих умільців? Чому праця майстрів декоративно-ужиткового мистецтва важлива?

Орнамент завжди укладається від центра, де б він не був, — у смужці, квадраті, колі чи прямокутнику.

**97**

Міністер <sub>ств</sub>о ес<mark>віти і науки України http://mon.gov.ua/ та Інститут моде знавищ риіс</mark>ту освіти https://m<mark>zo.gov.ua</mark>

Право д (в )без уплатного розміщення під (учника в мережі Інтернет має

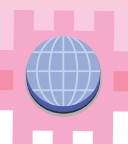

Далі деталі орнаменту розміщують по обидва боки від центральної фігури.

Для створення своїх виробів майстри спочатку роблять **ескіз** на папері або малюють його на комп'ютері.

Часто за допомогою послідовності повторень можна розгадати деякі **закономірності** — правила утворення послідовностей малюнків. Наприклад, у послідовності геометричних фігур **останнім** має бути намальований трикутник зеленого кольору.

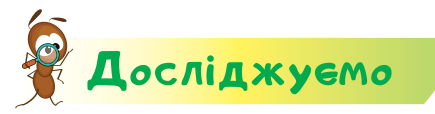

#### **Завдання 1. Закономірності**

Якого кольору має бути останній квадратик?

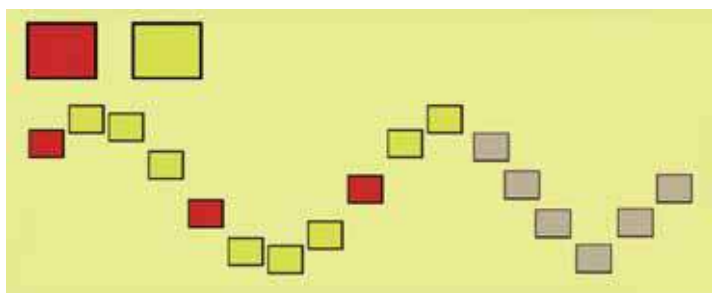

#### **Завдання 2. Музей гончарства**

Право, Іля безоплатної розміщення підручника в мережі Інтернет має

Перейди за кодом на сторінку музею гончарства. Знайди приклади того, що під час створення гончарних виробів та їхнього оздоблення використовують повторення. Визнач, де розташований цей музей.

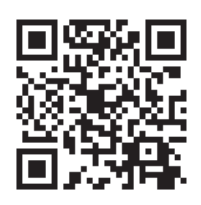

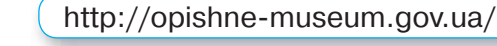

### **Завдання 3. Вироби**

Дiemo

Придумай і створи модель виробу декоративно-ужиткового мистецтва. Намалюй модель за допомогою інструментів графічного редактора *Тукс Пейнт*.

**98**

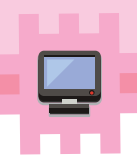

Виконай завдання так.

**1.** Придумай ідею свого виробу. Можеш скористатися зразками.

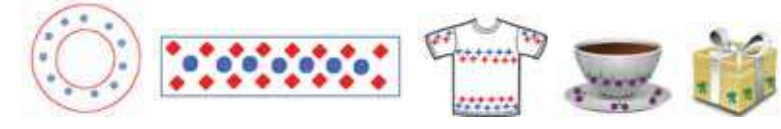

- **2.** Склади план малювання виробу в графічному редакторі *Тукс Пейнт*.
- **3.** Дій за складеним тобою планом. За потреби скорис-

тайся інструментами відміни та

**4.** Покажи модель свого виробу іншим учням класу. Розкажи їм про інструменти, що були використані для створення моделі, та про призначення твого виробу.

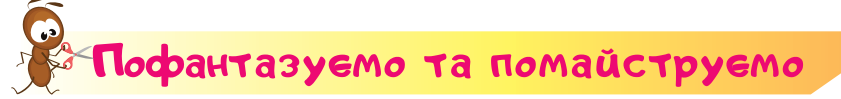

## **Завдання 4. Тарілочка**

Зліпи тарілочку із солоного тіста.

Виконай завдання так.

- **1.** Заміси тісто для ліплення. Одну склянку звичайної дрібної солі змішай з однією склянкою борошна. Досип трохи какао.
- **2.** Додавай до сухої суміші порціями воду й олію та добре вимішай тісто.
- **3.** Сформуй тарілочку та поклади її підсохнути (можна біля обігрівача в класі).
- **4.** Коли тарілочка висохне, розмалюй її орнаментом.

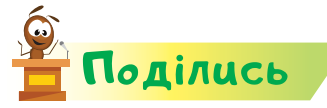

<u> Словничок</u>

Розкажи про свої відкриття рідним або друзям. Запропонуй їм ідею, як оздобити власну оселю.

**99**

Міністер <sub>ств</sub>о ес<mark>віти і науки України http://mon.gov.ua/ та Інститут моде знавищ риіс</mark>ту освіти https://m<mark>zo.gov.ua</mark>

Право д (в )без уплатного розміщення під (учника в мережі Інтернет має

**декоративно-ужиткове мистецтво, орнамент, ескіз, закономірність, гончарство**

# Bigkpumms 24

## Як підписувати малюнки в графічному редакторі?

### **Ти дізнаєшся:**

- $\star$  **яким може бути текст на малюнках;**
- які інструменти для роботи з текстом є у графічному редакторі;
- як увести великі літери, числа та знаки до тексту;
- як використовують тасьму.

## **Приготуй для уроку:**

папір, кольоровий картон, тасьму, ножиці, клей.

## **Дотримуйся правил:**

- роботи з ножицями, клеєм;
- роботи з комп'ютером.

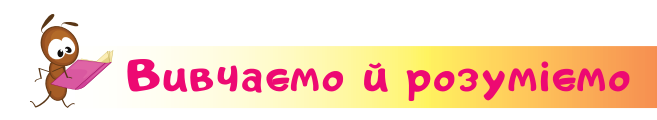

 У графічному редакторі *Тукс Пейнт* до малюнків можна додавати текст. У цьому

тобі допоможе інструмент .

Право, Іля безоплатної розміщення підручника в мережі Інтернет має

Колір символів вибирають на палітрі кольорів. А на панелі *Букви* можна вибрати форму літер, яка більше подобається.

Розмір символів, їхні товщину та нахил змінюють за допомогою таких інструментів:

**100**

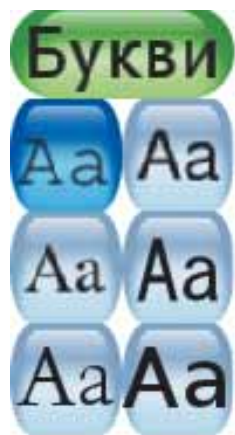

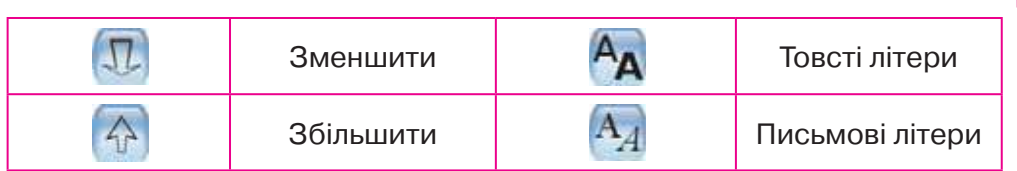

Щоб увести до тексту знак ?, пальцем лівої руки натискають й утримують клавішу , а правою

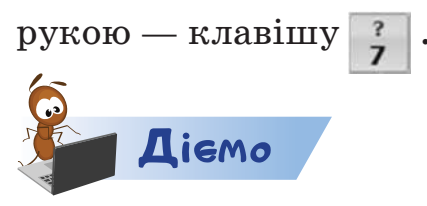

## **Завдання 1. Дерева**

Склади графічну задачу, подібну до зразка. Запропонуй її розв'язати своїм однокласникам й однокласницям.

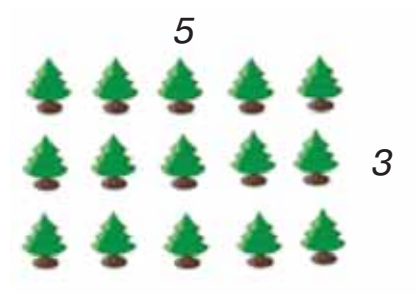

Усього дерев?

Виконай завдання так.

- **1.** Придумай умову графічної задачі.
- **2.** Відкрий графічний редактор *Тукс Пейнт*.
- **3.** Вибери інструмент Штанг
- **4.** Вибери зображення, яке ти використаєш у своїй задачі. Наприклад, як на зразку, ялинку.
- **5.** Намалюй зображеннями умову задачі.

Право д (в )без уплатного розміщення під (учника в мережі Інтернет має

**6.** Додай під малюнком текст. Для цього вибери інстру-

Ahc **мент** текст. Натисни клавішу <sup>Сарьцок</sup> . Клацни мишею під малюнком, де починатимеш писати. На клавіатурі натисни першу літеру підпису.

**101**

Міністер <sub>ств</sub>о ес<mark>віти і науки України http://mon.gov.ua/ та Інститут моде знавищ риіс</mark>ту освіти https://m<mark>zo.gov.ua</mark>

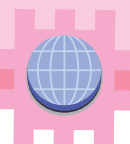

- **7.** Ще раз натисни клавішу <sup>сарвісок</sup> і заверши введення тексту. Пригадай, яку клавішу слід натиснути на клавіатурі, щоб зробити відступ між словами.
- **8.** Додай до зображення інші підписи, наприклад, потрібні числа.
- **9.** Збережи малюнок, роздрукуй його. Обміняйся малюнками з іншими учнями класу.

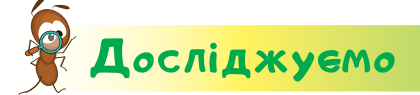

## **Завдання 2. Розділові знаки**

Знайди на клавішах клавіатури знаки:

**1** , . знак оклику кома крапка

Установи, які клавіші потрібно натискати одночасно з клавішею  $\left| \cdot \right|$ , щоб увести ці знаки до тексту.

Пофантазуємо та помайструємо

## **Завдання 3. Слова чемності**

Право, Іля безоплатної розміщення підручника в мережі Інтернет має

Створи за допомогою комп'ютера текст зі словом увічливості. Роздрукуй його. З утвореним словом створи табличку. Прикраси її тасьмою. **Тасьмà** — це особлива декоративна тканина, що випускається у вигляді смужок різної ширини.

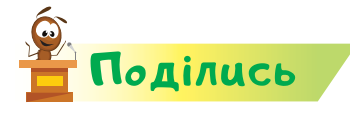

**Словничок** 

Розкажи про свої відкриття рідним. Розкажи, як комп'ютер допоміг тобі навчитись бути чемним або чемною.

**102**

Міністерство освіти і на<sub>ук</sub>и України http://mon.go<mark>v.ua/ та І</mark>нститут <mark>модерніз</mark>ації змісту освіти https://imzo.gov.ua

**клавіша** *Caps Lock***, клавіша** *Shift***, чемність, слова ввічливості, тасьма**

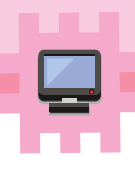

# Bigkpumma 25

## Як комп'ютер може допомогти досягти успіху?

### **Ти дізнаєшся:**

- які домашні обов'язки ти можеш взяти на себе;
- як пристрої допомагають заощадити час;
- що корисного можна робити у вільний час;
- **\*** що таке «власна справа».

#### **Приготуй для уроку:**

кольоровий папір, ножиці.

#### **Дотримуйся правил:**

- роботи з ножицями;
- роботи з комп'ютером.

## <mark>Вивчаємо й розуміє</mark>мо

Удома ти допомагаєш старшим створювати затишок і дотримуватися чистоти та порядку. Для цього ви розподіляєте **обов'язки** — правила й відповідальність щодо своїх дій.

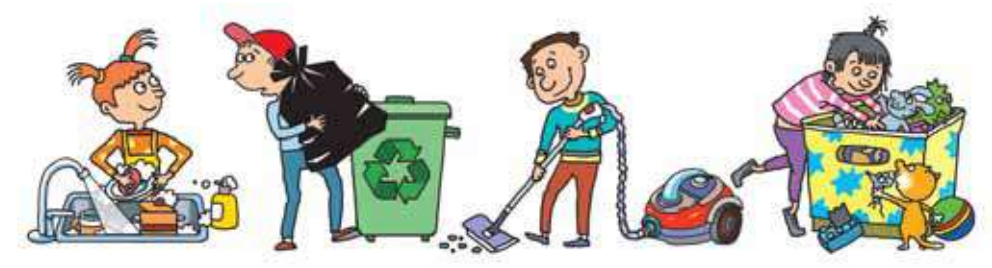

Що роблять діти на кожному з малюнків? А що входить до твоїх обов'язків удома? Як ти розумієш вислів: чисто не там, де прибирають, а там, де не смітять?

**103**

Міністер <sub>ств</sub>о ес<mark>віти і науки України http://mon.gov.ua/ та Інститут моде знавищ риіс</mark>ту освіти https://m<mark>zo.gov.ua</mark>

Право д (в )без уплатного розміщення під (учника в мережі Інтернет має

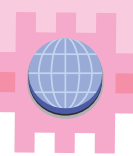

Щоб менше часу та сил витрачати на домашню роботу, люди придумали багато пристроїв і пристосувань.

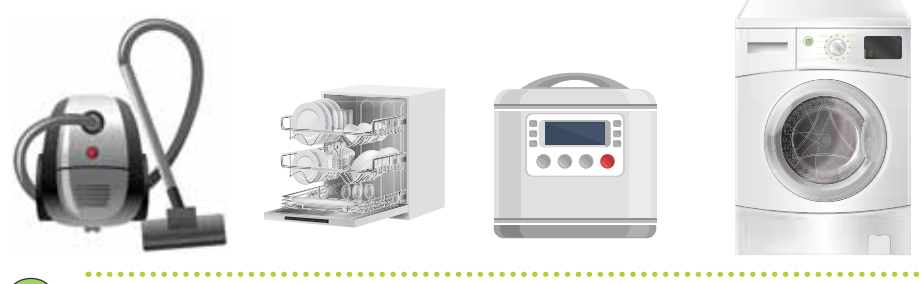

Як пристрої полегшують роботу людини? Які з пристроїв для домашньої роботи ви використовуєте вдома? Як вони заощаджують час?

Час, який звільнився від виконання домашніх обов'язків, часто використовують для дозвілля або заняття улюбленою справою. Улюблена справа не тільки приносить задоволення. Вироби, виготовлені власноруч, можна дарувати друзям і знайомим. Можна займатися **благодійністю** — роздавати їжу нужденним або доглядати за тваринами.

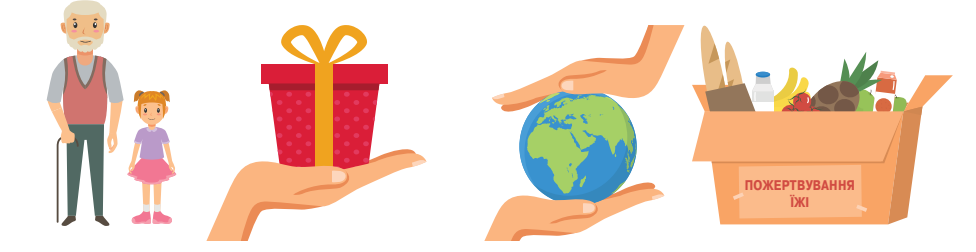

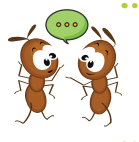

Про яку благодійність розповідають малюнки? Як ти та твоя родина допомагаєте іншим або природі? Чому важливо робити добрі справи?

Якщо виготовлене власноруч продавати чи обмінювати на щось інше, то це може забезпечити додатковий **дохід** родині або заощадити **кошти**.

**104**

Міністерство освіти і на<sub>ук</sub>и України http://mon.go<mark>v.ua/ та І</mark>нститут <mark>модерніз</mark>ації змісту освіти https://imzo.gov.ua

Право, Іля безоплатної розміщення підручника в мережі Інтернет має

Що означає «заощадити кошти»? На які потреби ви витрачаєте зароблені кошти?

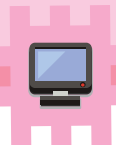

Ти також можеш долучитися до заощадження коштів родини. Наприклад, за допомогою комп'ютера можна створювати картки для настільних ігор, ілюстрації для вивчення англійських слів, декорувати свої вироби тощо.

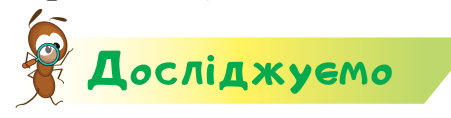

#### **Завдання 1. Час**

Протягом дня слідкуй за часом, який ти витрачаєш на навчання у школі, особисту гігієну, їжу, виконання домашніх завдань, хатню роботу, дозвілля, роботу за комп'ютером, сон. Визнач, на що ти витрачаєш найбільше часу, а на що — найменше. Такі записи роби ще наступні два дні. Перевір, чи справді, якщо слідкувати за часом, то його стає більше на улюблені заняття.

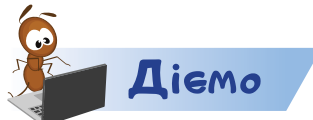

#### **Завдання 2. Пазл-загадка**

У графічному редакторі створи пазл-загадку. Використай три групи об'єктів: транспорт для будівництва, транспорт для пересування повітрям, транспорт, який їздить тільки по спеціальному покриттю.

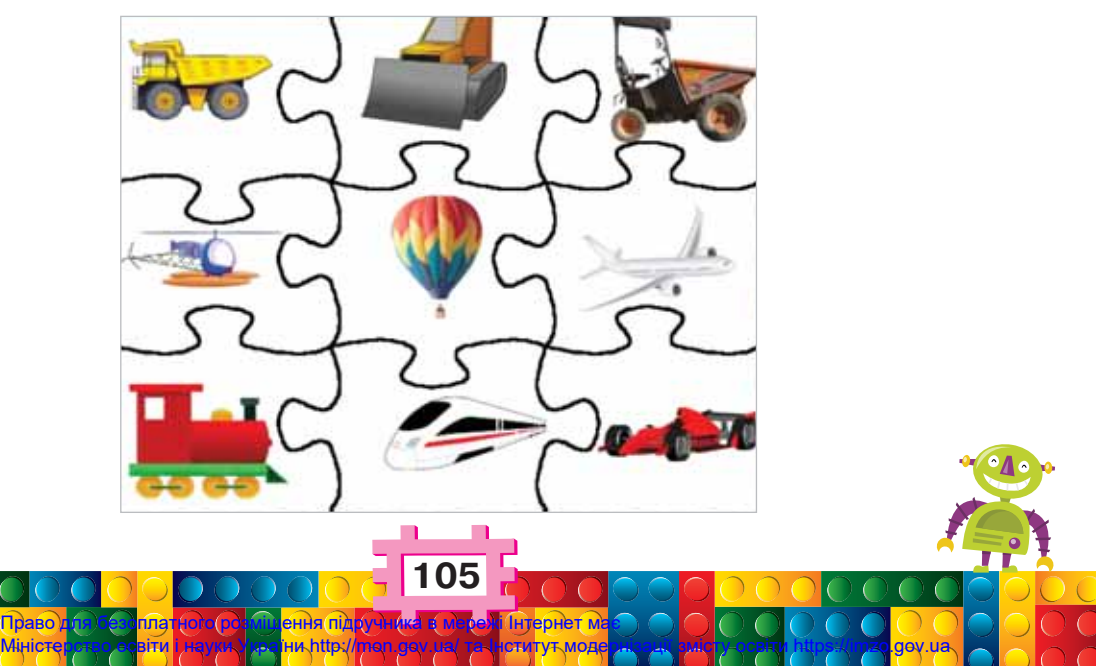

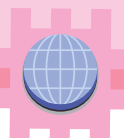

#### **Завдання 3. Власна справа**

Придумай ідею власної справи, яку ти можеш реалізувати за допомогою графічного редактора. Добери відповідні інструменти та створи малюнок. За потреби роздрукуй його.

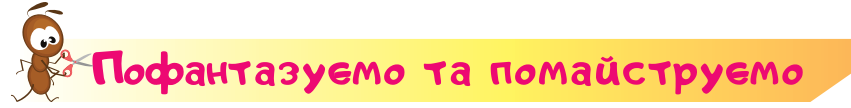

## **Завдання 4. Коробка для пазлів**

Створи коробку для зберігання пазлів. Завдання виконай за схемою.

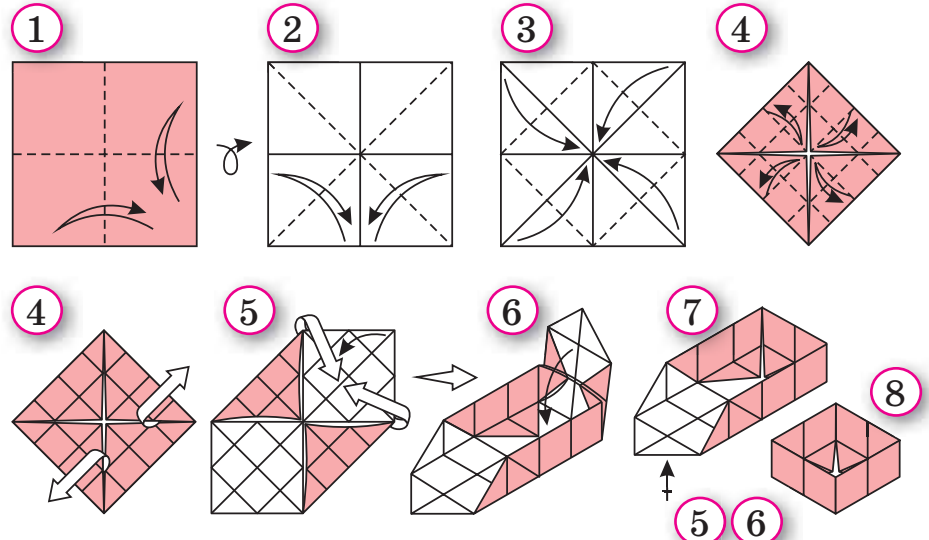

Порадься зі старшими, кому можна віддати зроблені власноруч ігри. Або підтримайте ідею організувати ярмарок і зібрати кошти на доброчинність.

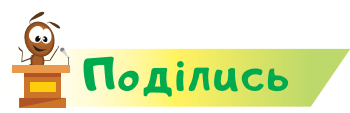

Словничок

Право, Іля безоплатної розміщення підручника в мережі Інтернет має

Розкажи про свої відкриття рідним. Поясни, як комп'ютер може допомогти зробити добро іншим.

> **обов'язки,благодійність, дохід, кошти**

**106**
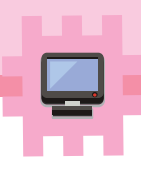

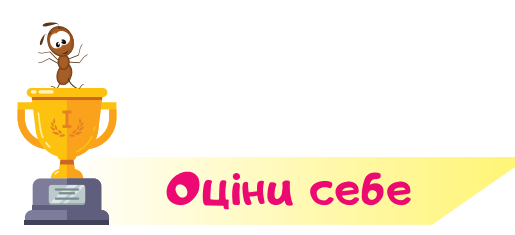

відь «так».

Полічи, скільки відзнак ти отримаєш за кожну відпо-

- Я розумію, що таке модель і як створити її.
- Я знаю, що означає бережливо ставитись до довкілля.
- Я можу дібрати інструмент малювання для створення малюнка.
- Я можу створити малюнки за зразком.
- Я вмію доглядати за кімнатними рослинами.
- Я вмію зафарбовувати малюнки та їхні контури.
- Я можу дібрати потрібний колір для розфарбовування малюнка на комп'ютері.
- Я вмію створювати зображення з геометричних фігур.
- Я можу виготовити виріб за технологією квілінгу.
- Я можу об'єднати об'єкти за їхніми властивостями або значеннями властивостей.
- Я знаю, як презентувати свої вироби.
	- Я наводжу приклади повторень і послідовності дій у повсякденній діяльності.
	- Я знаю, що належить до виробів декоративноужиткового мистецтва.

**107**

Міністер <sub>ств</sub>о ес<mark>віти і науки України http://mon.gov.ua/ та Інститут моде знавищ риіс</mark>ту освіти https://m<mark>zo.gov.ua</mark>

Я визначаю закономірність об'єктів.

Право д (в )без уплатного розміщення під (учника в мережі Інтернет має

Я знаю, як чемно поводитися в гостях.

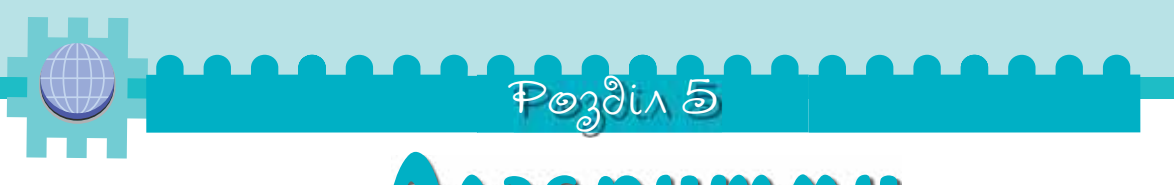

# Bigkpumms 26 Алгоритми

## Як план та інструкція впливають на виконання завдання?

**Ти дізнаєшся:**

- що таке план і як його можна подати;
- як можна скласти інструкцію;
- хто або що може бути виконавцем інструкції.

#### **Приготуй для уроку:**

- прозору склянку, олівець, воду;
- картон, кольоровий папір, вушні палички, клей, ножиці, сухі гілочки.

#### **Дотримуйся правил:**

- роботи з ножицями, клеєм, рідинами;
- роботи з комп'ютером.

# <mark>Вивчаємо й розуміє</mark>мо

Під час підготовки до виконання завдань ти та твої друзі вже не раз складали план дій.

**План визначає порядок виконання дій для досягнення певної мети — результату.**

Якщо ти, наприклад, плануєш зліпити їжачка, то маєш продумати послідовність дій. Спочатку слід підготувати робоче місце, пластилін, стеки. Зліпити основну та додаткові деталі, з'єднати їх. Потім прибрати робоче місце та помити руки.

**108**

Міністерство освіти і на<sub>уки</sub> України http://mon.go<mark>v.ua/ та І</mark>нститут <mark>модерніз</mark>ації змісту освіти https://imzo.gov.ua

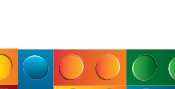

Право, Іля безо(латної розміщення підручника в мережі Інтернет має

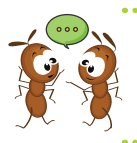

Який план ти застосуєш, щоб у графічному редакторі підготувати вітальну листівку? Коли в школі ти складав або складала план? Наведи приклади.

План можна розповісти усно, написати, зобразити малюнками або продемонструвати послідовність дій.

Наприклад, план «Почистити зуби» можна подати малюнками у вигляді шести послідовних кроків.

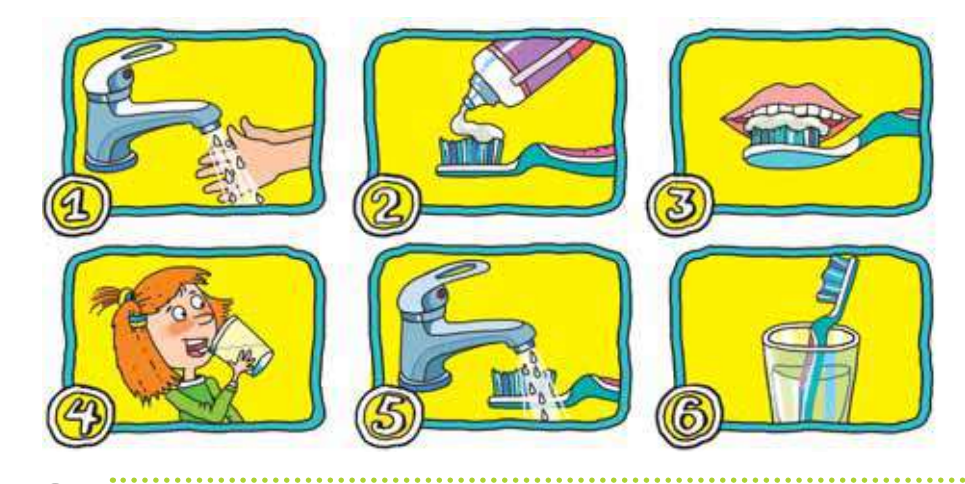

Чи можна переставити між собою кроки 2 і 6, кроки 1 і 2, кроки 6 і 1? Уяви, що буде при зміні послідовності цих кроків. Доведи правильність своєї відповіді.

У багатьох планах використовують речення, які спонукають до виконання певної дії. Якщо план складається зі спонукальних речень, то його називають **інструкцією**.

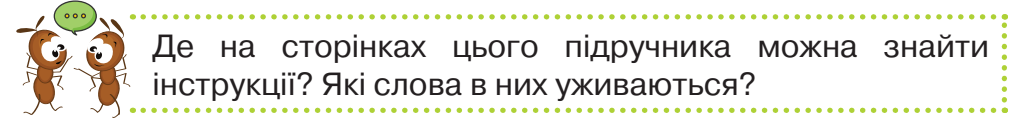

В інструкціях використовують спонукальні речення — **команди**. Хто буде виконувати план та інструкції? Це **виконавець**. Наприклад, дресирований песик виконавець: він розуміє й виконує ті команди, яких його навчив хазяїн.

Право д пя і безоплатного розміщення під (учника в мережі Інтернет має

**109**

Міністер ство освіти і науки України http://mon.gov.ua/ та Інститут моде <mark>янзадії зміс</mark>ту освіти https://nazo<mark>.gov.ua</mark>

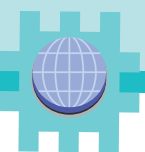

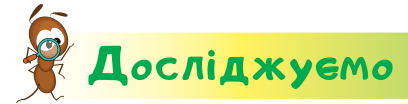

#### **Завдання 1. Фокуси зі склянкою**

Проведи дослід за такою інструкцією.

- **1.** Поклади в прозору склянку олівець.
- **2.** Подивися через стінки склянки на олівець.
- **3.** Наповни склянку водою до половини.
- **4.** Подивися через стінки склянки.

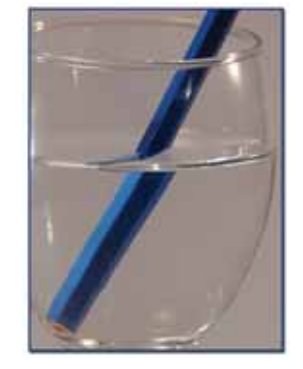

Що сталось із зануреною частиною по-

міщеного у склянку предмета? Чи насправді налита вода розламала олівець?

Витягни олівець із води. Він цілий? Зроби висновок.

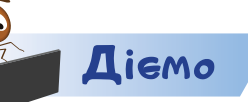

#### **Завдання 2. Пташка та лиха свиня**

У грі пташка намагається впіймати лиху свиню. Хто в цій грі виконавець? Які команди виконує виконавець? Запусти гру на виконання за кодом і допоможи пташці.

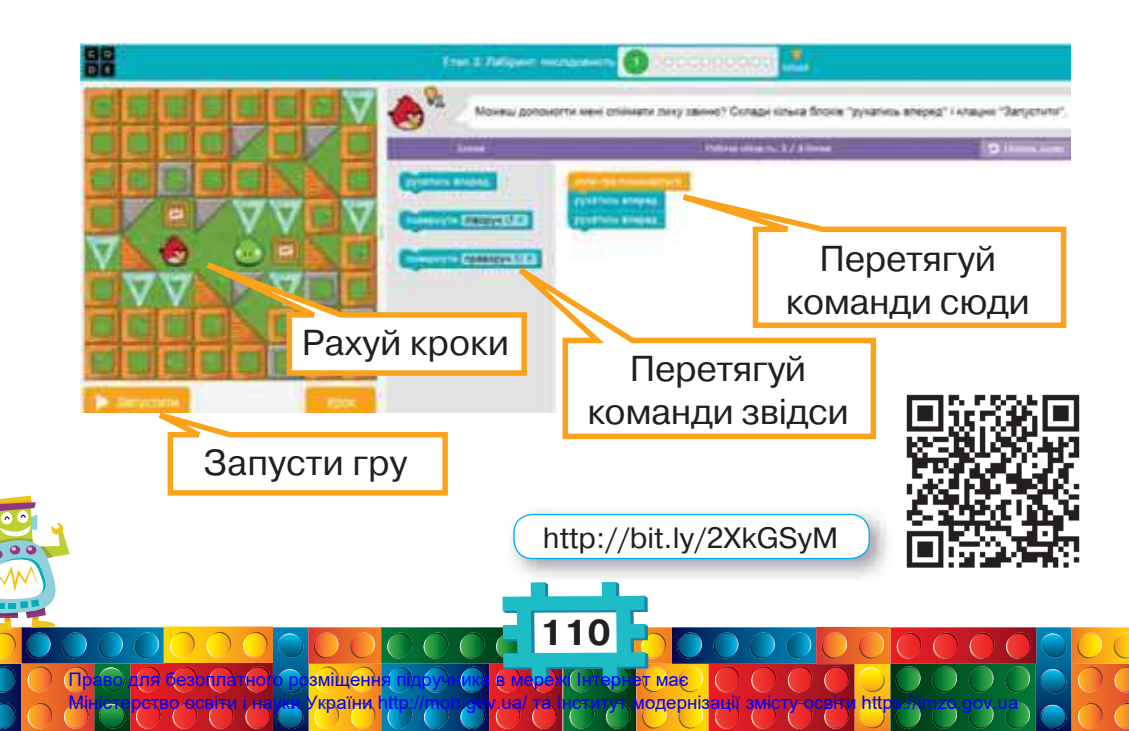

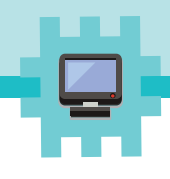

# Пофантазуємо та помайструємо

#### **Завдання 3. Вербові гілочки**

Другокласники виготовили аплікацію з ватних паличок, гілочок дерев і кольорового картону та паперу. Отримали вазу з вербовими гілочками. Кожний крок своєї роботи вони сфотографували. Але фото перемішались. Віднови їх послідовність. Склади інструкції зі створення такої аплікації. За цією інструкцією змайструй свої гілочки верби у вазі.

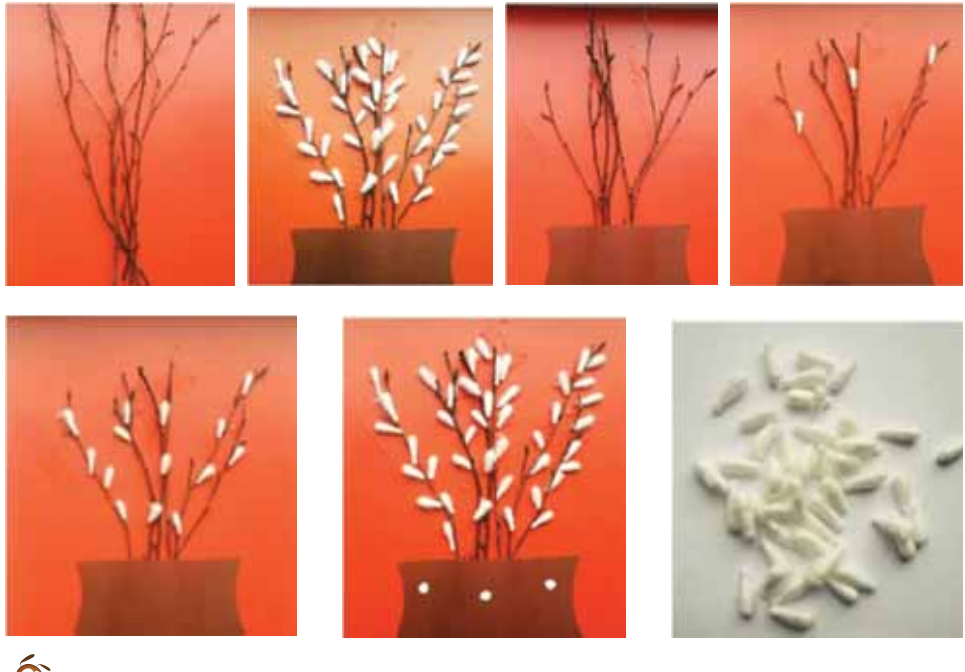

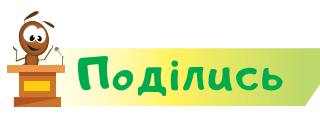

**СЛОВНИЧОК** 

Розкажи друзям про свої відкриття. Під час підготовки розповіді використай малюнок. Наведи приклади виконавців і команд, які вони розуміють.

> **план, інструкція, команда, виконавець**

**111**

Міністер ство освіти і науки України http://mon.gov.ua/ та Інститут моде <mark>янзадії зміс</mark>ту освіти https://nazo<mark>.gov.ua</mark>

Право д пя і безоплатного розміщення під (учника в мережі Інтернет має

# Bigkpumms 27

## Як скласти алгоритм?

#### **Ти дізнаєшся:**

- що таке алгоритм;
- з яких команд складається алгоритм;
- які алгоритми ти виконуєш у школі та вдома;
- за яким алгоритмом готують бутерброд.

#### **Приготуй для уроку:**

- дві повітряні кульки, нитки, олівець;
- рукавички для приготування їжі, тарілку, кусень хліба для бутерброда, шматок м'яса, сира, овочів.

#### **Дотримуйся правил:**

- роботи з харчовими продуктами;
- роботи з комп'ютером.

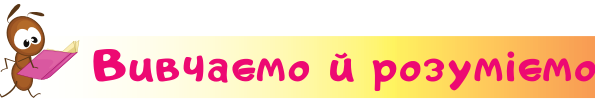

Право, Іля безо(латної розміщення підручника в мережі Інтернет має

Слова «план», «послідовність», «інструкція» мовою інформатики означають **алгоритм**. Команди алгоритму виконуються виконавцем одна за одною, від початку алгоритму до його кінця.

**Алгоритм — це послідовність команд, які має виконати виконавець для досягнення результату.**

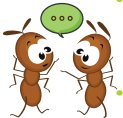

Назви кілька слів, подібних за значенням до слова «алгоритм».

Наприклад, для того щоб скласти зображення рибки з блоків, потрібно виконати такий алгоритм.

**112**

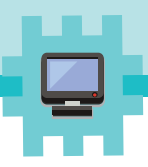

- **1.** Навести вказівник миші на пазл із хвостиком.
- **2.** Натиснути ліву кнопку миші та перемістити пазл на верхню частину малюнка.
- **3.** Навести вказівник миші на пазл з очима.
- **4.** Перемістити пазл у середню частину малюнка.
- **5.** Навести вказівник миші на пазл із плавниками.
- **6.** Перемістити пазл у нижню частину малюнка.

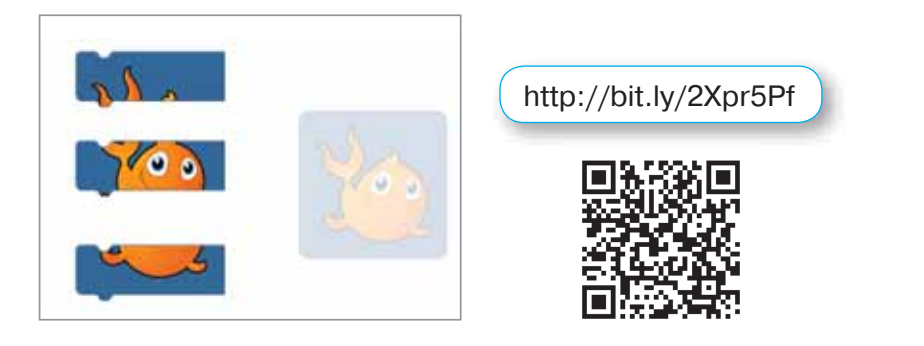

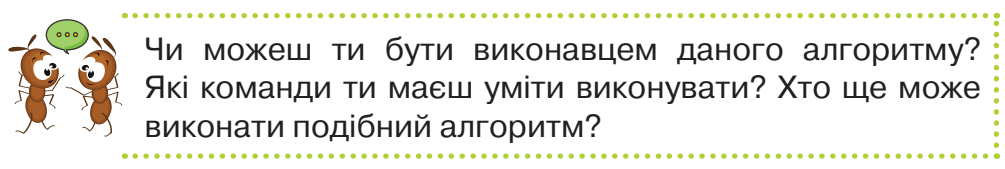

З алгоритмами людина має справу постійно і вдома, і на роботі. Ти також у школі й удома щодня маєш справу з алгоритмами.

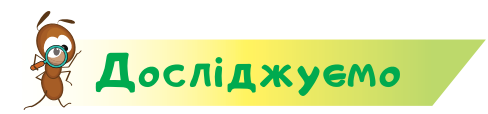

#### **Завдання 1. Маса повітря**

Чи доводилося тобі замислюватися над тим, чи має повітря масу? Щоб знайти відповідь на це запитання, проведи експеримент за алгоритмом, який передбачає такі кроки.

- **1.** Прикріпити повітряні кульки до довгого олівця з обох боків.
- **2.** Покласти олівець на підставку, щоб він перебував у рівновазі. Підставку можна зробити з кубиків *Лего*.

**113**

Міністер ство освіти і науки України http://mon.gov.ua/ та Інститут моде <mark>янзадії зміс</mark>ту освіти https://nazo<mark>.gov.ua</mark>

Право д пя і безоплатного розміщення під (учника в мережі Інтернет має

- **3.** Позначити те місце, де олівець торкається підставки.
- **4.** Надути одну з кульок.

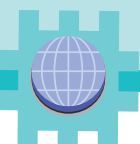

- **5.** Прив'язати її назад до вільного кінця олівця.
- **6.** Поставити олівець позначкою на підставку.
- **7.** Перевірити, чи не порушилась рівновага. Зробити висновок.

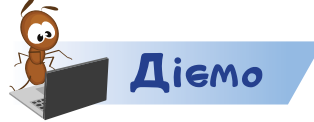

#### **Завдання 2. Малюнки за алгоритмом**

У програмі, яку розглянуто на уроці, склади запропоновані зображення.

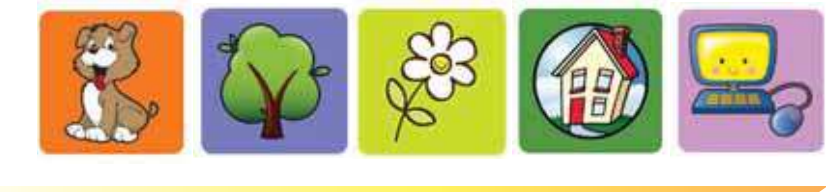

## Пофантазуємо та помайструємо

#### **Завдання 3. Бутерброд**

Розглянь алгоритм приготування бутерброда.

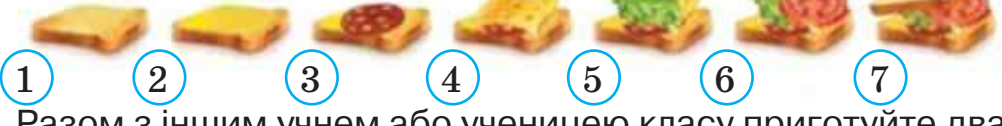

Разом з іншим учнем або ученицею класу приготуйте два бутерброди за поданим алгоритмом.

Запросіть одне одного з'їсти бутерброд. Які слова для цього варто вжити?

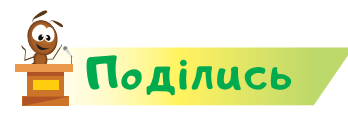

Словничо**н** 

Розкажи рідним або друзям про свої відкриття. Поясни, що таке алгоритм і з якими алгоритмами ви працювали у школі. Повтори один з алгоритмів удома.

**алгоритм**

**114**

Міністерство освіти і на<sub>уки</sub> України http://mon.go<mark>v.ua/ та І</mark>нститут <mark>модерніз</mark>ації змісту освіти https://imzo.gov.ua

Право, Іля безо(латної розміщення підручника в мережі Інтернет має

# Bigkpumms 28

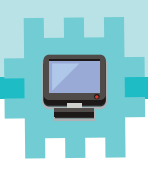

## Чи є виконавці в комп'ютерних програмах?

#### **Ти дізнаєшся:**

- **\*** із чого складається комп'ютерне середовище виконавців;
- як запустити алгоритм у комп'ютерному середовищі виконавців;
- які квіти можуть прикрасити святковий стіл.

#### **Приготуй для уроку:**

склянку, три серветки.

#### **Дотримуйся правил:**

- організації робочого місця;
- роботи з комп'ютером.

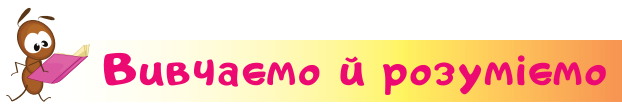

Виконавцями алгоритму можуть бути також герої комп'ютерних програм. Вони виконують послідовність команд у комп'ютерній програмі. В інформатиці такі програми називають **комп'ютерним середовищем виконавців**.

У комп'ютерному середовищі кожний виконавець має **набір команд** і **сцену**. Сценою називають місце, де виконавець відтворює команди алгоритму й демонструє результати його виконання. Виконавець може виконувати лише по одній команді або всю послідовність команд алгоритму разом.

**115**

Міністер ство освіти і науки України http://mon.gov.ua/ та Інститут моде <mark>янзадії зміс</mark>ту освіти https://nazo<mark>.gov.ua</mark>

Право д пя і безоплатного розміщення під (учника в мережі Інтернет має

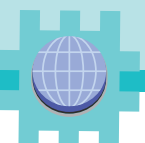

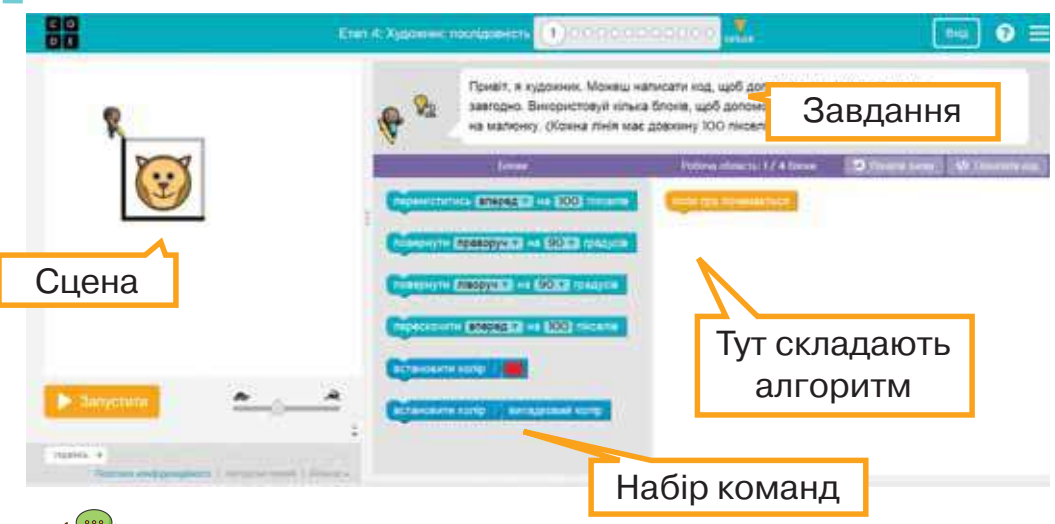

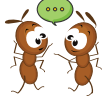

Які команди вміє виконувати виконавець *Художник*?

Команди в ньому подано у блоках різного кольору, які мають пази. Цими пазами команди приєднують в алго-

ритмі до блоку жовтого кольору коли тра починається

Наприклад, щоб домалювати малюнок, який розпочав художник, потрібно скласти такий алгоритм.

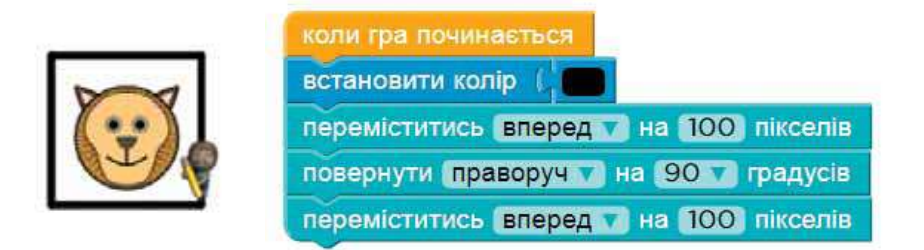

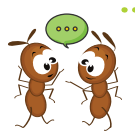

Зі скількох кроків складається алгоритм дофарбовування малюнка? Яка довжина сторони намальованого квадрата? У яких одиницях вимірюється довжина в обраному середовищі?

Щоб змінити колір малювання, наприклад, із червоного на чорний, у середовищі виконують таку інструкцію.

**116**

Міністерство освіти і на<sub>уки</sub> України http://mon.go<mark>v.ua/ та І</mark>нститут <mark>модерніз</mark>ації змісту освіти https://imzo.gov.ua

Право, Іля безо(латної розміщення підручника в мережі Інтернет має

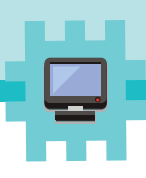

встановити колір 1. У команді клацни на прямокутнику з кольором. 2. У наборі кольорів **клацни на чорному** кольорі.

Склади за зразком інструкцію, як поміняти колір із чорного на зелений. Чим подібні ці інструкції?

Непотрібну команду від'єднують від блоків алгоритму та переміщують назад до набору команд.

Запустити алгоритм на виконання можна кнопкою

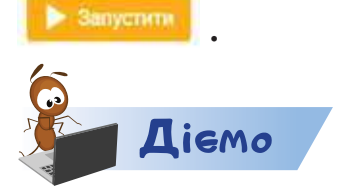

#### **Завдання 1. Будиночок**

Обери правильний алгоритм, щоб домалювати сіру частину будиночка. Візьми до уваги, що висота стінки будиночка дорівнює 100 одиниць.

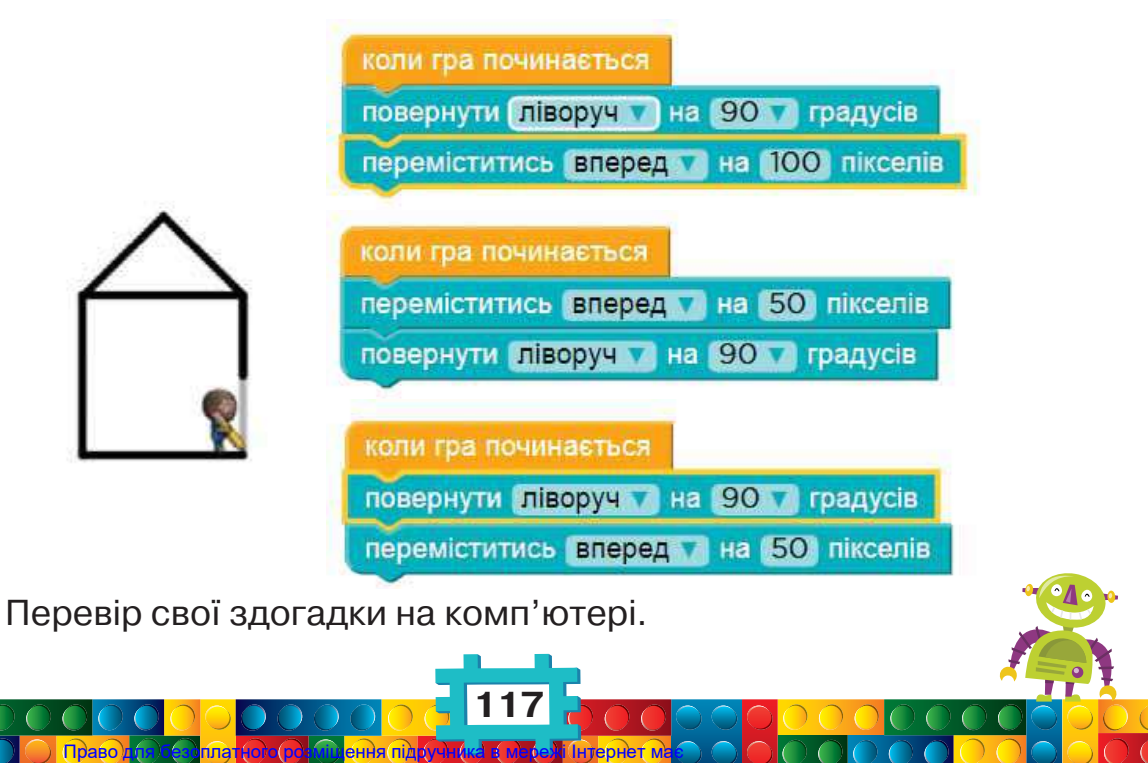

Міністер ство освіти і науки України http://mon.gov.ua/ та Інститут моде <mark>янзадії зміс</mark>ту освіти https://nazo<mark>.gov.ua</mark>

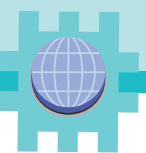

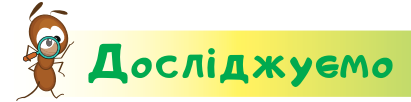

#### **Завдання 2. Вазони на підвіконні**

Досліди, що більше нагрівається на підвіконні на сонці: світлі речі чи темного кольору. Якби виконавець певного комп'ютерного середовища міг розфарбовувати вазони для квітів, то який колір варто було б порадити йому вибрати, щоб вазонам не було холодно?

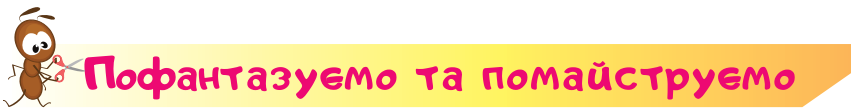

#### **Завдання 3. Квіти для святкового столу**

За зображенням склади алгоритм створення квітки із серветок. Порівняй свій алгоритм і його результат з алгоритмом і результатом сусіда або сусідки ліворуч.

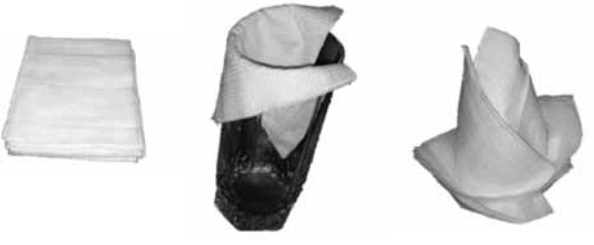

Де й коли можна використати таку квітку із серветок? Зроби сюрприз для рідних. Сервіруй стіл до вечері та поклади перед кожним такі квіти.

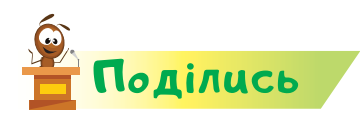

**Словничок** 

Розкажи друзям про свої відкриття. Поясни, якими є виконавці в комп'ютерних програмах і як складати для них алгоритми.

**118**

Міністерство освіти і на<sub>уки</sub> України http://mon.go<mark>v.ua/ та І</mark>нститут <mark>модерніз</mark>ації змісту освіти https://imzo.gov.ua

Право, Іля безо(латної розміщення підручника в мережі Інтернет має

**комп'ютерне середовище виконавців, набір команд, сцена, пікселі**

# Bigkpumma 29

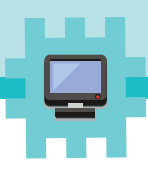

## Як передбачити результат виконання алгоритму?

#### **Ти дізнаєшся:**

- яким командам повороту можна навчити виконавців алгоритму;
- якими бувають напрямки повороту;
- як вказати величину кута повороту;
- чи буде рухатись об'єкт після його зупинки.

#### **Приготуй для уроку:**

 міцну нитку або шнурок завдовжки 80 см, корок від пластмасової пляшки, пластилін, паперовий стаканчик, кольоровий папір, ножиці, клей.

#### **Дотримуйся правил:**

- роботи з пластиліном, клеєм;
- роботи з комп'ютером.

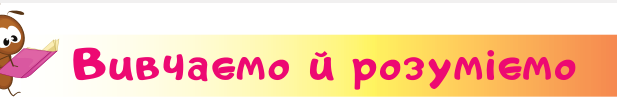

У комп'ютерних середовищах виконання алгоритмів ти й твої друзі вже домальовували різні малюнки, використовуючи команди малювання ліній. Але під час створення власних малюнків доводиться також змінювати напрямок руху. Для цього є **команди повороту**. Наприклад, виконавець *Художник* у своєму комп'ютерному середовищі вміє виконувати такі команди повороту**.**

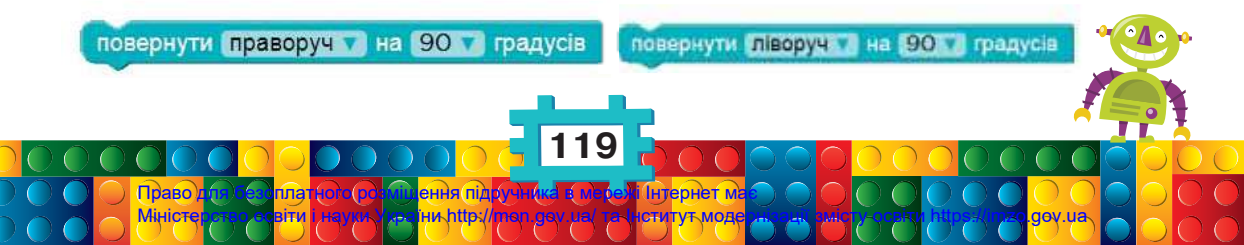

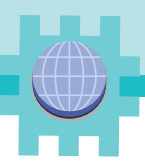

У таких командах указано **напрямок повороту**: праворуч, ліворуч. Щоб визначити, куди має повернути виконавець алгоритму, потрібно уявити себе на його місці. Продовж рух виконавця без повороту та подивися, з якого боку залишилось потрібне зображення. Якщо ліворуч від уявної лінії руху, тоді слід вибрати команду

повернути Гліворуч 7 на 1907 градусів , а якщо праворуч — вико-

ристовуй команду . повернути праворучи на 90 го градусів

Числа в командах указують величину кута повороту, наприклад:

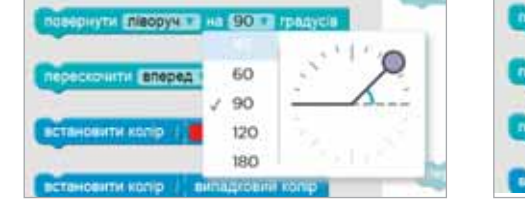

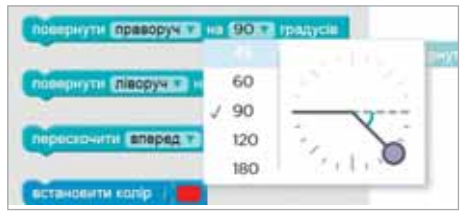

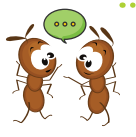

Що означає в алгоритмах «рухатися праворуч»? Що означає «рухатися ліворуч»? На які кути вміє повертати виконавець алгоритму *Художник*? Чи можна приблизно («на око») визначити кут повороту?

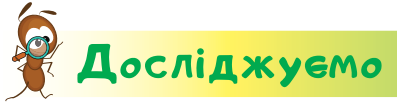

#### **Завдання 1. Рух**

Чи доводилося тобі спостерігати, як поводять себе прив'язані об'єкти під час падіння? Досліди ці явища. Запитай у старших, як називаються досліджені явища. Виконай завдання так.

- **1.** Прив'яжи до кінця нитки або шнурка пластмасовий корок від пляшки з-під води або соку.
- **2.** Обліпи корок довкола пластиліном, щоб утворився м'ячик.
- **3.** Намотай на палець вільний кусок нитки.

Право, Іля безо(латної розміщення підручника в мережі Інтернет має

**4.** Візьми пластиліновий м'ячик у руку, на палець якої намотано нитку.

**120**

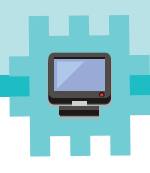

**5.** Відпусти м'ячик так, щоб він упав.

Чому м'ячик падає додолу? Чи продовжив м'ячик рух після того, як нитка набула найбільшої довжини? У який бік спрямований цей рух? Чому після зупинки м'ячик продовжив рух?

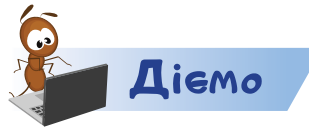

#### **Завдання 2. Геометричні фігури**

Склади алгоритми побудови геометричних фігур у комп'ютерному середовищі *Художник*.

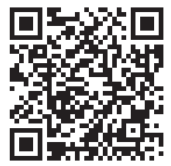

http://bit.ly/2KKNfKd

Побудуй чотирикутник Д. Довжина сторони чотирикутника — 150 пікселів. Кути дорівнюють 120 і 60 градусів. Зверни увагу, що виконавець повернутий так, що спочатку малюватиме нижню ліву сторону чотирикутника.

Пофантазуємо та помайструємо

#### **Завдання 3. Іграшка**

Змайструй іграшку, яка ловить м'ячик за зразком. Поділися своєю іграшкою з іншими. Чим їхні іграшки відрізняються від твоєї? Поміркуйте разом: кому може бути корисна така іграшка? Кому можна дати погратись нею?

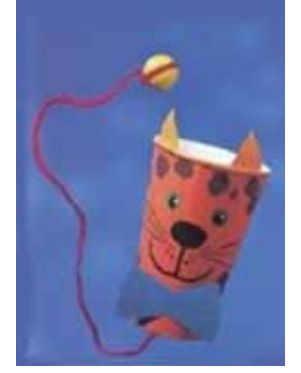

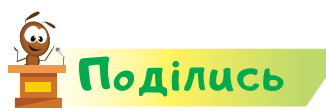

Словничок

Розкажи рідним і друзям про свої відкриття.

Право д пя і безоплатного розміщення під (учника в мережі Інтернет має

**121**

Міністер ство освіти і науки України http://mon.gov.ua/ та Інститут моде <mark>янзадії зміс</mark>ту освіти https://nazo<mark>.gov.ua</mark>

**команди повороту, напрямок повороту, градус**

# Вiдкриття 30

## Як створити свого власного виконавця алгоритму?

#### **Ти дізнаєшся:**

- що містить вікно середовища *Скретч*;
- **\*** що таке «спрайт»;
- як змінити виконавця в середовищі *Скретч*;
- як працювати зі збіркою спрайтів.

#### **Приготуй для уроку:**

нитки, картон, ножиці.

#### **Дотримуйся правил:**

- роботи з ножицями, гострими предметами;
- роботи з комп'ютером.

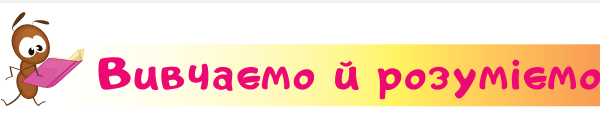

Право, Іля безо(латної розміщення підручника в мережі Інтернет має

Прикладом комп'ютерного середовища виконання алгоритмів, у якому можна самому обирати виконавців, складати й виконувати алгоритми, є програмне **середовище** *Скретч*.

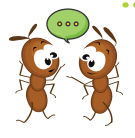

Які програмні середовища виконання алгоритмів тобі доводилося використовувати? Які алгоритми потрібно було скласти? Хто описував завдання для складання алгоритмів?

Це середовище містить зображення виконавців алгоритму, фон сцени, на якій відбуваються події з виконавцями, й алгоритм, що складається із запропонованих у середовищі команд.

**122**

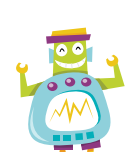

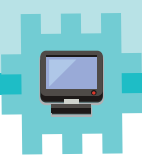

Вікно середовища *Скретч* має складові, подібні до вікон програм, які тобі вже знайомі.

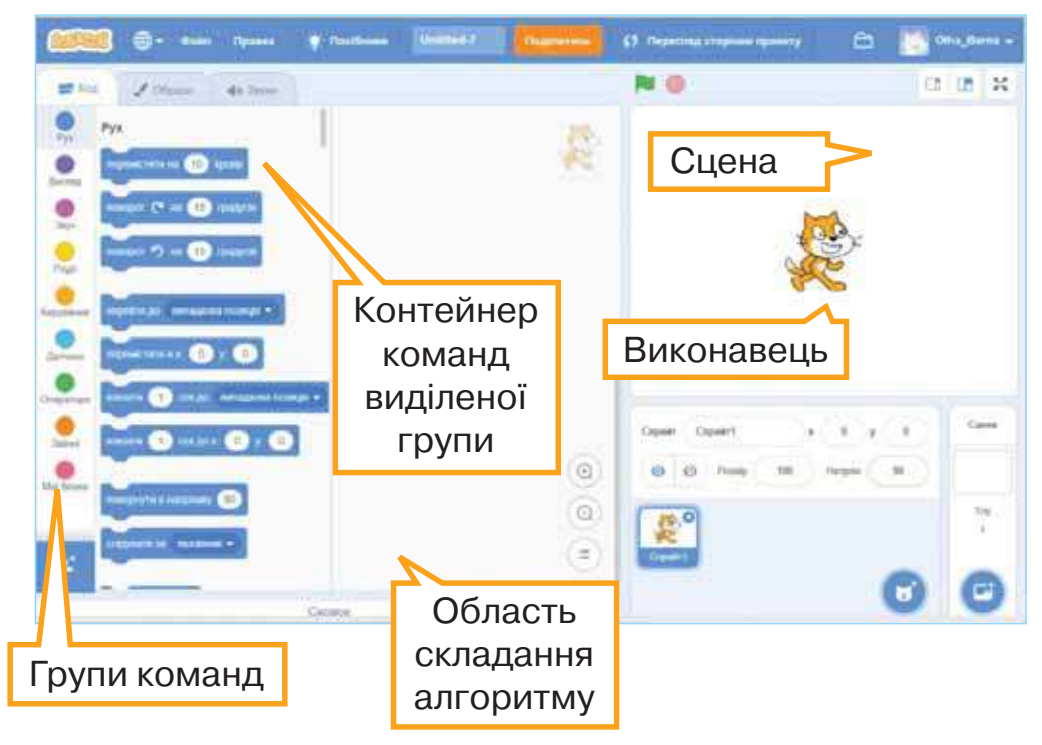

Виконавцем алгоритму в середовищі є об'єкт з іменем *Спрайт 1*, який виконує алгоритм на **сцені**.

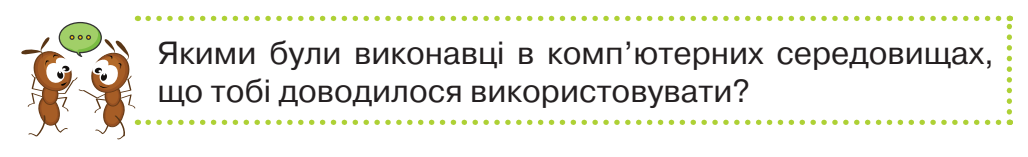

Виконавця алгоритму можна замінити. Це роблять за такою інструкцією зміни виконавця.

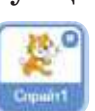

**1.** На спрайті **\*** натисни кнопку **8**.

**2.** Наведи вказівник на *Обрати спрайт*: .

Право д пя і безоплатного розміщення під (учника в мережі Інтернет має

- **3.** У списку клацни **Q**
- **4.** У вікні, що відкрилося, вибери потрібне зображення.

**123**

Міністер ство освіти і науки України http://mon.gov.ua/ та Інститут моде <mark>янзадії зміс</mark>ту освіти https://nazo<mark>.gov.ua</mark>

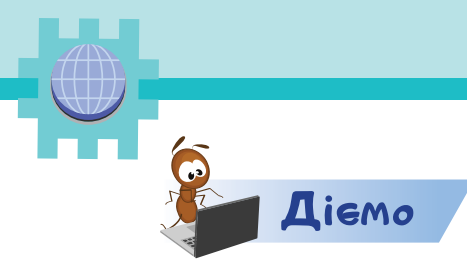

#### **Завдання 1. Робота із середовищем** *Скретч*

- **1.** З допомогою вчителя або вчительки відкрий вікно середовища *Скретч*.
- **2.** Відтвори відеоурок, який відкривається у вікні середовища.

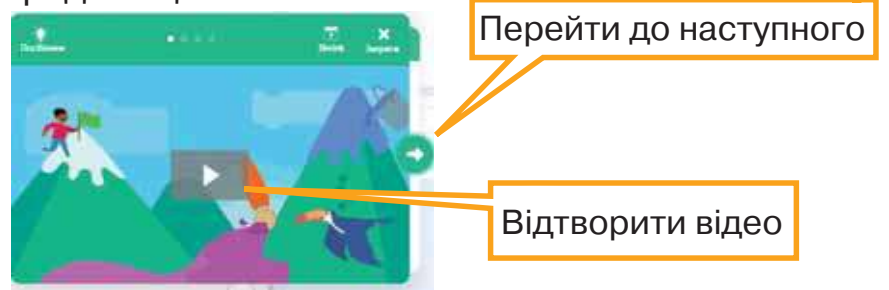

- **3.** Закрий вікно відеоуроку. Натисни кнопку .
- **4.** Зміни розміри сцени за допомогою кнопок
- **5.** Яка з кнопок збільшує сцену до розмірів екрана? А яка робить її дуже маленькою?
- **6.** Зроби висновок, який вигляд сцени найзручніший для тебе.

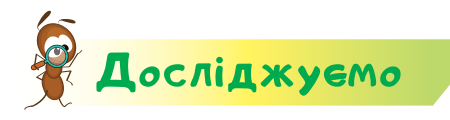

#### **Завдання 2. Бібліотека**

У комп'ютерному середовищі *Скретч* є спеціальна збірка зображень, у яких можна обрати спрайт. Визнач, що означає, якщо малюнки об'єднані в категорії: *Все*, *Тварини*, *Люди*, *Фантазії*, *Танцювальна музика*, *Музика*, *Спорт*, га інші. Досліди, що трапиться, якщо обрати **Гварини**. Як

зміниться набір малюнків, якщо обрати спорт

Право, Іля безо(латної розміщення підручника в мережі Інтернет має

Склади інструкцію з пошуку потрібного зображення виконавця в наборі спрайтів.

**124**

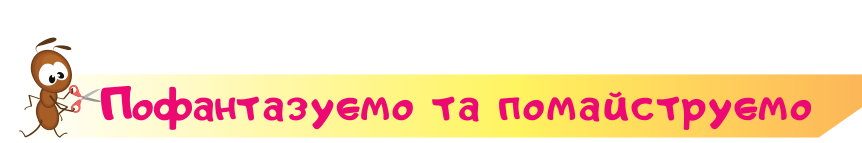

#### **Завдання 3. Закладка для книжок**

Придумай ідею для створення оригінальної закладки для книжок. Прикрась її китицею з ниток.

**Кèтиця — це давня прикраса, яку здавна використовували українці для оздоблення головних уборів, суконь, рушників, зброї, прапорів. Нині такі китиці використовують також для оздоблення штор.**

Китицю з ниток змайструй за інструкцією.

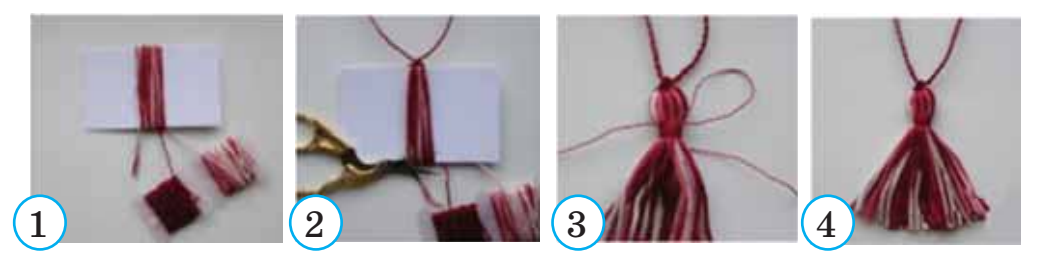

Підріж кінці ниток, що виступають із країв китиці.

Використай для ідеї закладки приклади.

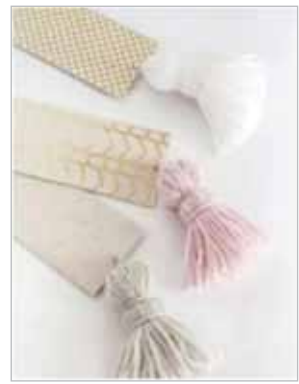

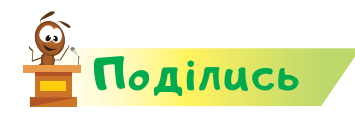

**СЛОВНИЧОК** 

Розкажи рідним або друзям про свої відкриття. Поясни, чим будуть корисними для вас отримані знання й уміння. Використай у своїй розповіді слова зі словничка.

**125**

Міністер ство освіти і науки України http://mon.gov.ua/ та Інститут моде <mark>янзадії зміс</mark>ту освіти https://nazo<mark>.gov.ua</mark>

Право д пя і безоплатного розміщення під (учника в мережі Інтернет має

**середовище** *Скретч***, спрайт, китиця**

# Bigkpumms 31

# Що таке фрагмент малюнка?

#### **Ти дізнаєшся:**

- як відкрити графічний редактор у середовищі *Скретч*;
- якими інструментами малюють виконавців у середовищі *Скретч*;
- що таке фрагмент малюнка та які дії можна з ним виконувати;
- як створювати плакат.

#### **Приготуй для уроку:**

 великий аркуш паперу, олівці, кольорові нитки різних кольорів, клей, кольоровий папір, ножиці.

#### **Дотримуйся правил:**

- роботи з ножицями, клеєм;
- роботи з комп'ютером.

# Вивчаємо й розуміємо

Право, Іля безо(латної розміщення підручника в мережі Інтернет має

**KOД** 

Зображення виконавця в середовищі *Скретч* можна редагувати. Для цього в середовищі вбудовано графічний редактор.

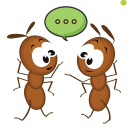

З яким графічним редактором ти й твої друзі вже працювали? Які інструменти ти вмієш використовувати? Які малюнки можеш створювати цими інструментами?

Образи

№ Звуки

Щоб перейти до графічного редактора *Скретч*, потрібно у вікні середовища над групами команд натиснути *Образи*.

**126**

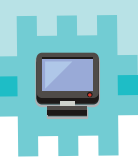

Ліворуч від сцени ти отримаєш вікно графічного редактора.

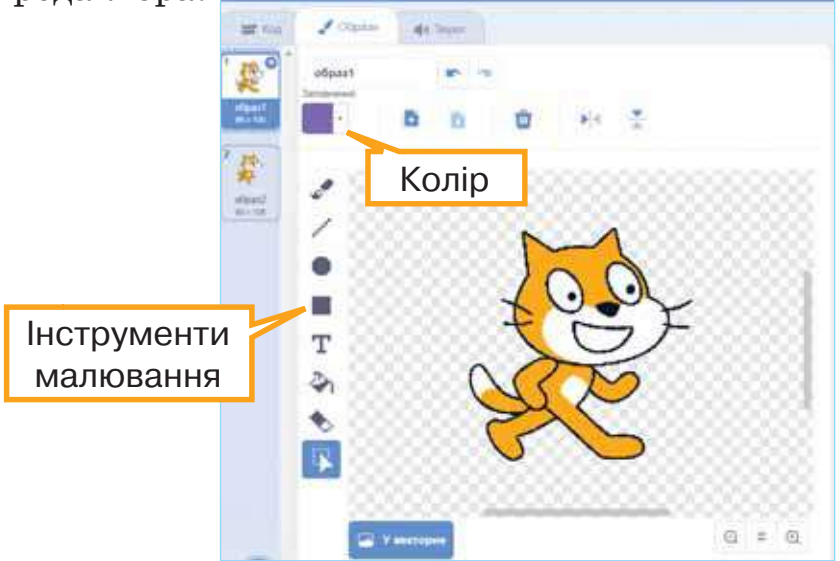

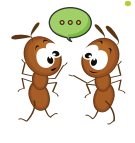

Якими інструментами можна малювати в графічному редакторі *Скретч*? Які інструменти подібні до тих, що тобі доводилось використовувати в редакторі *Тукс Пейнт*?

У графічному редакторі *Скретч* є інструменти, відмінні від тих, з якими ми вже працювали. Наприклад, інструмент *Заповнення* має такі властивості: , , ,  $\cup$  .

Щоб отримати різне зафарбовування фону чи контуру малюнка у списку *Заповнити* обирають колір, наприклад зелений, та деякий спосіб заповнення. Отримаємо:

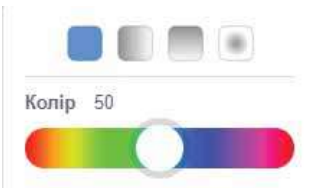

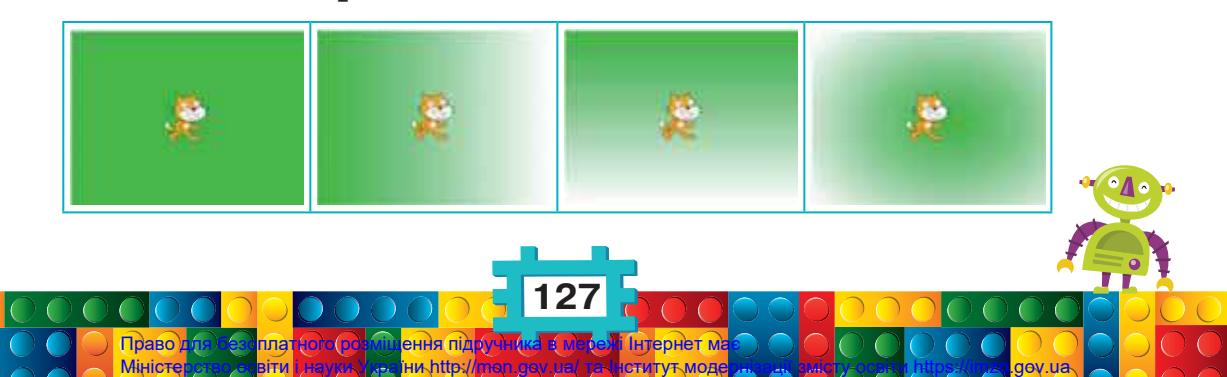

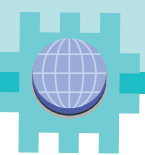

Інструментом, якого немає в редакторі *Тукс Пейнт*, є *Обрати* .

Якщо затиснути ліву кнопку миші та провести над малюнком лівою кнопкою миші уявну лінію, яку позначено червоним кольором, то виділений малюнок буде взято у прямокутник. Така частина малюнка має назву **фрагмента малюнка**.

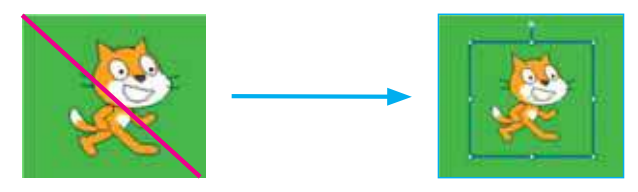

Над фрагментом у прямокутнику мишею можна виконувати дії.

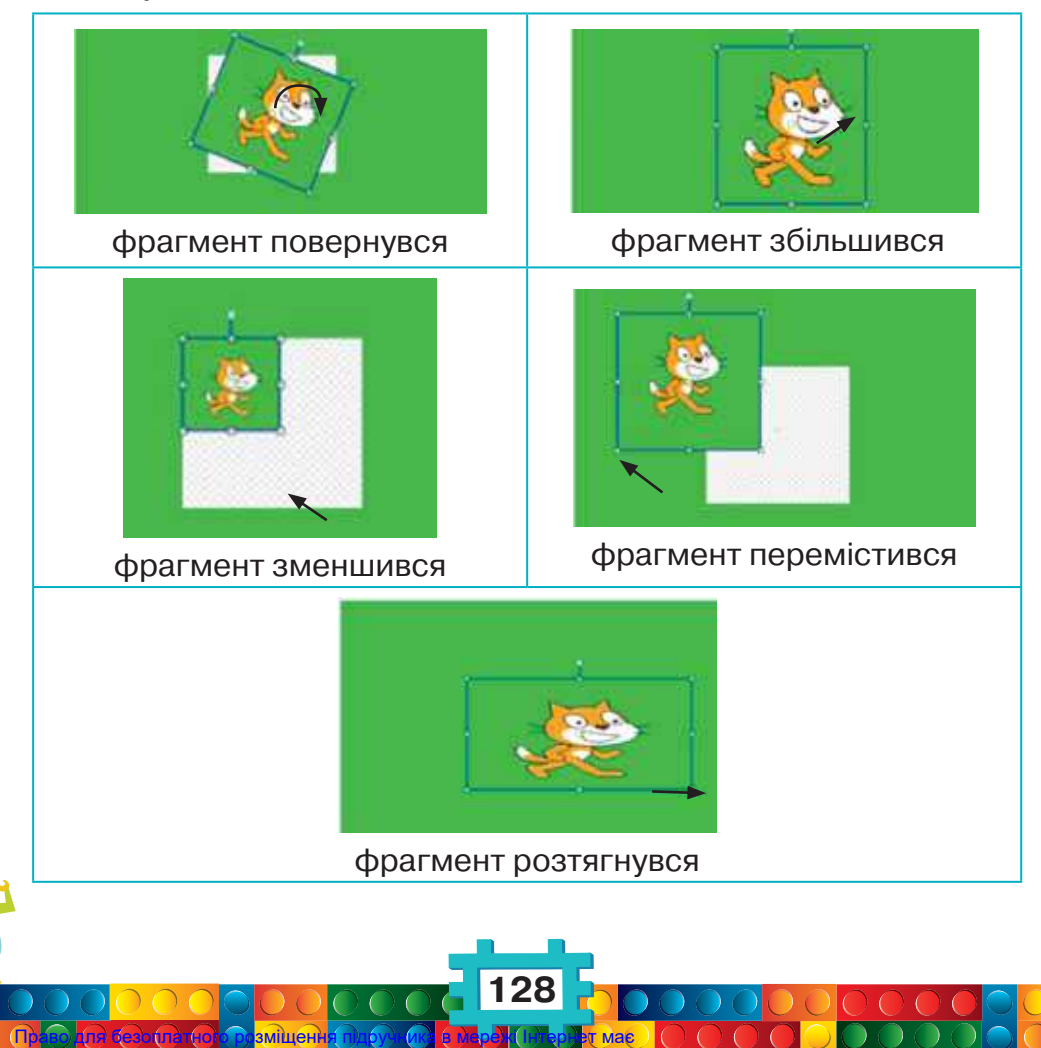

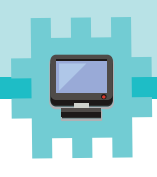

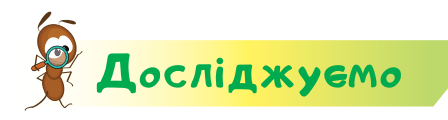

#### **Завдання 1. Інструменти**

Досліди, що відбувається із фрагментом малюнка у графічному редакторі *Скретч*, якщо використати інстру-

менти **в в о не з** 

- **1.** Відкрий середовище *Скретч*.
- **2.** Перейди до графічного редактора *Скретч* .
- **3.** Перевір, чи розташовані інструменти ліворуч від малюнка. Якщо ні, то натисни в нижньому правому куті **КНОПКУ** • У растрове
- **4.** Вибери колір і залий фон малюнка. Використай .
- **5.** Виділи фрагмент малюнка із зображенням котика.

```
Використай ...
```
- 6. Клацни лівою кнопкою миші на <sup>14</sup>. Що відбулося з малюнком? Придумай назву для цього інструмента.
- **7.** Клацни лівою кнопкою миші на . Що відбулося з малюнком? Придумай назву для цього інструмента.
- 8. Клацни лівою кнопкою миші на Ш. Що відбулося з малюнком? Придумай назву для цього інструмента.
- **9.** Скасуй виконану дію. Клацни на .

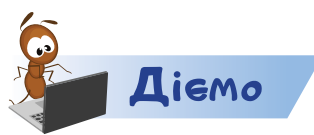

#### **Завдання 2. Виконавець-фея**

Створи власного виконавця алгоритму в середовищі *Скретч*. Наприклад, виконавця-фею.

**129**

Міністер ство освіти і науки України http://mon.gov.ua/ та Інститут моде <mark>янзадії зміс</mark>ту освіти https://nazo<mark>.gov.ua</mark>

- **1.** Відкрий середовище *Скретч*.
- **2.** Зміни вигляд виконавця, наприклад, У бібліотеці спрайтів ти його знайдеш у категорії *Фантазії*.

Право д пя і безоплатного розміщення під (учника в мережі Інтернет має

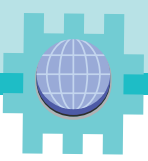

- **3.** Перейди до графічного редактора Скретч  $\left($  Образи
- **4.** Вибери синій колір .
- **5.** Вибери інструмент *Лінія* .
- **6.** Домалюй пензлик у руці феї .
- **7.** Пофантазуй, що ще можна домалювати для зображення свого виконавця.
- **8.** Покажи свій малюнок сусіду або сусідці праворуч.
- **9.** Оціни малюнок, яким поділилися з тобою.

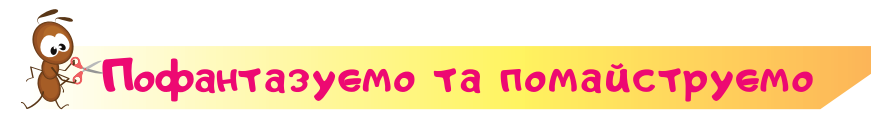

#### **Завдання 3. Плакат**

Разом з учнями групи, у роботі якої ти береш участь, створіть плакат про охорону природи.

**Плакат — це великий малюнок, який можна побачити здалеку.**

Виконайте завдання так.

- **1.** Придумайте ідею для свого плаката. Обговоріть, що, на вашу думку, потрібно охороняти: первоцвіти, маленьких тварин, молоді пагони дерев тощо.
- **2.** На великому аркуші прикладіть свої долоньки, обведіть їхні контури.
- **3.** Розподіліть, якого кольору нитки кожен буде використовувати. Наріжте їх на маленькі шматочки — стружку.
- **4.** Змастіть намальовані долоньки клеєм. Посипте по черзі кожен свою стружку із ниток так, щоб утворились кольори веселки.
- **5.** Прикладіть до малюнка серветки й тягарці. Дайте просохнути. Струсіть зайві нитки у смітник.

**130**

Міністерство освіти і на<sub>уки</sub> України http://mon.go<mark>v.ua/ та І</mark>нститут <mark>модерніз</mark>ації змісту освіти https://imzo.gov.ua

Право, Іля безо(латної розміщення підручника в мережі Інтернет має

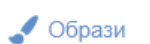

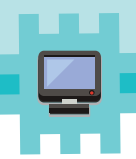

- **6.** По центру плаката створіть аплікацію з тим, що ви пропонуєте охороняти. Для аплікації використайте папір або штучні матеріали.
- **7.** З якими фрагментами малюнків кожен із вас працював або працювала? Що потрібно, щоб робота у групі була успішною?

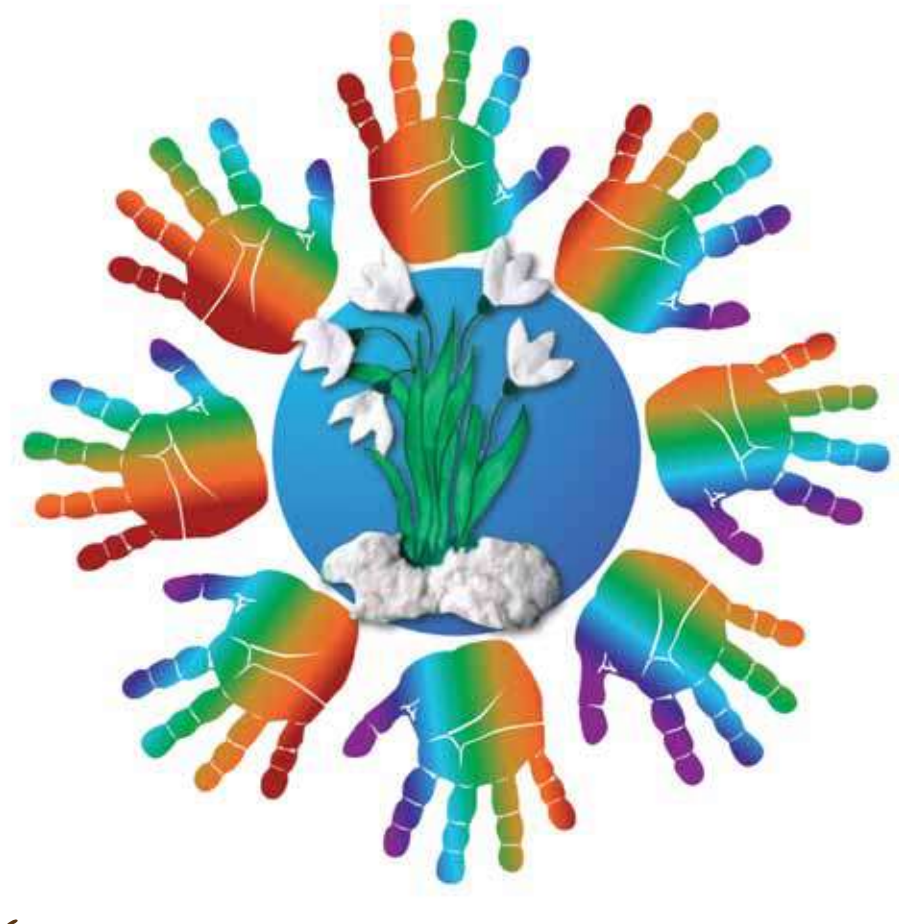

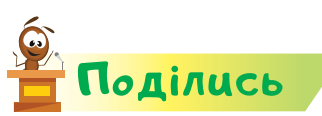

**СЛОВНИЧОК** 

Розкажи рідним про свої відкриття. Поділись, як ви працювали в групі. Що важливе ви сьогодні створювали?

**131**

Міністер ство освіти і науки України http://mon.gov.ua/ та Інститут моде <mark>янзадії зміс</mark>ту освіти https://nazo<mark>.gov.ua</mark>

Право д пя і безоплатного розміщення під (учника в мережі Інтернет має

**фрагмент малюнка, плакат**

# Bigkpumms 32

# Як малювати в середовищі Скретч?

#### **Ти дізнаєшся:**

- як додати команди до алгоритму в середовищі *Скретч*;
- які команди складають алгоритм створення зображення в середовищі *Скретч*;
- як запустити алгоритм на виконання в середовищі *Скретч*;

як створити замок.

**Приготуй для уроку:**

конструктор *Лего.*

**Дотримуйся правил:**

- роботи з дрібними предметами;
- роботи з комп'ютером.

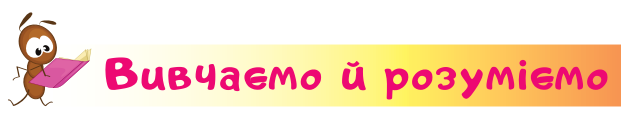

У середовищі *Скретч* можна створювати власні алгоритми. Їх створення подібне до тих, які ми створювали для виконавців *Художник* та *Ельза*.

Починати алгоритм будемо з команди .

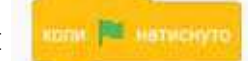

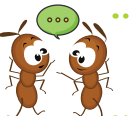

Якими командами розпочинали алгоритми для виконавців *Художник* та *Ельза*?

Для використання команд в алгоритмі виконують таку **інструкцію**.

**132**

Міністерство освіти і на<sub>уки</sub> України http://mon.go<mark>v.ua/ та І</mark>нститут <mark>модерніз</mark>ації змісту освіти https://imzo.gov.ua

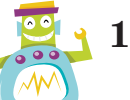

**1.** Визнач колір команди.

Право, Іля безо(латної розміщення підручника в мережі Інтернет має

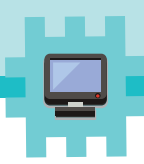

**2.** Клацни на групі команд визначеного кольору. За по-

треби додай команди з додаткового списку .

**3.** Перетягни потрібну команду з контейнера до області складання алгоритму.

Наприклад, щоб намалювати товсту лінію червоного кольору завдовжки 200 кроків, використовують такі команди.

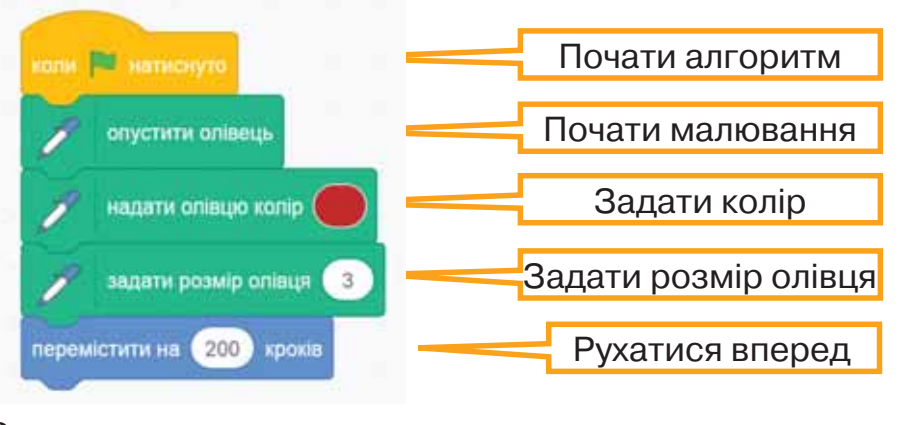

Запускають алгоритм на виконання кнопкою *Запуск* .

Щоб видалити команду з алгоритму, її від'єднують від групи команд і переміщують назад до контейнера команд.

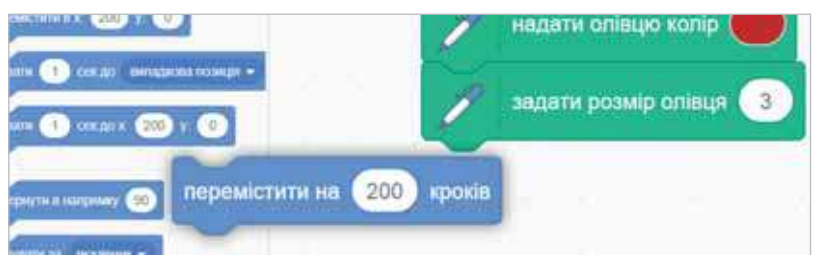

Щоб **змінити число** в команді *Скретч*, клацають на заданому і з клавіатури вводять потрібне значення.

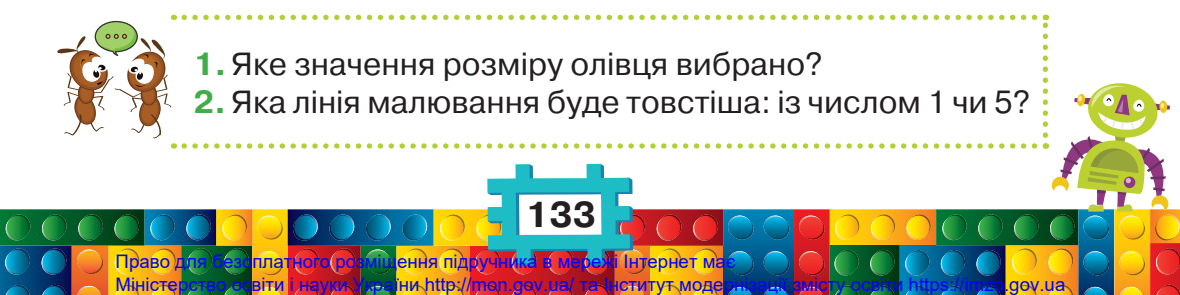

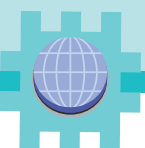

**Змінюють колір** олівця за такою інструкцією.

ром.

1. У команді **в якон**ни на овалі з кольо-

**2.** Відрегулюй насиченість, яскравість й отримай потрібний колір. Або «набери» його із об'єкта середовища за допомогою інструмента  $\mathcal{L}$ .

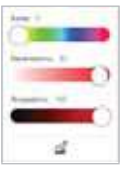

onychthi oniseur

Щоб витерти малюнок на сцені, достатньо в контей-

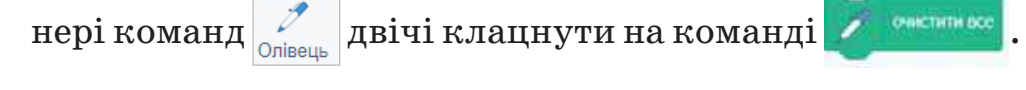

Яка команда в середовищі *Скретч* замінює інструмент *Гумка* в графічному редакторі?

Тобі вже доводилося використовувати в алгоритмах команди повороту. В алгоритмах *Скретч* такі команди записані у блоки:

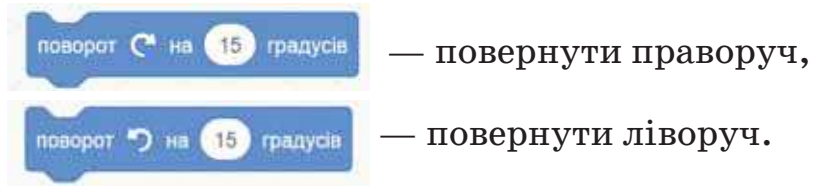

Величину кута повороту задають самостійно, клацнувши на числі градусів.

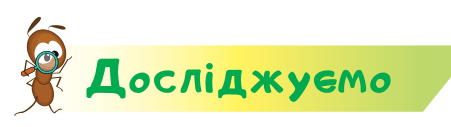

#### **Завдання 1. Команди**

Досліди, що відбуватиметься на сцені, коли в алгорит-

**134**

Міністерство освіти і на<sub>уки</sub> України http://mon.go<mark>v.ua/ та І</mark>нститут <mark>модерніз</mark>ації змісту освіти https://imzo.gov.ua

мі малювання лінії замість команди

Право, Іля безо(латної розміщення підручника в мережі Інтернет має

використати команду .

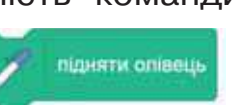

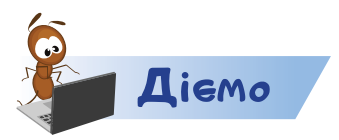

#### **Завдання 2. Вежа**

Склади алгоритм для побудови в середовищі *Скретч* малюнка вежі. Висота вежі — 200, ширина в основі — 200, ширина та висота зубчиків — 50.

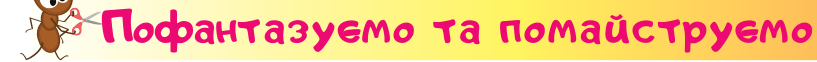

**Завдання 3. Замок**

https://bit.ly/2vfYgcd

**замок**

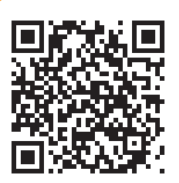

Переглянь відео про замки України. ї

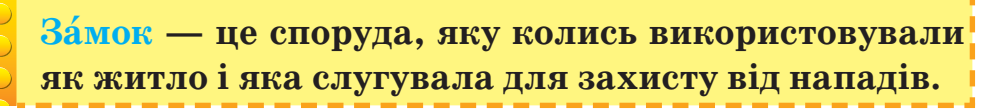

Тепер у замках влаштовують екскурсії та виставки, ознайомлюють з давнім побутом, традиціями й історією рідного краю.

- **1.** Пофантазуй і змайструй з кубиків *Лего* якусь частину замку, наприклад вежу.
- **2.** Разом зі своїми однокласниками й однокласницями сформуйте зі складених частин один великий замок.
- **3.** На який із переглянутих у відео замків він схожий? Чим вони подібні? Який із замків є поблизу місцевості, де ти навчаєшся? У якому він стані? Чому? У яких замках ви побували з рідними? Який із замків України ти можеш порадити відвідати своїм друзям улітку?

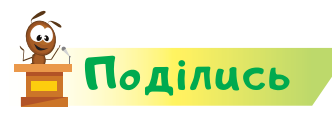

<u>словничок</u>

Розкажи рідним або друзям про свої відкриття. Поділися, що найбільше сподобалося у твоїх дослідженнях.

**135**

Міністер ство освіти і науки України http://mon.gov.ua/ та Інститут моде <mark>янзадії зміс</mark>ту освіти https://nazo<mark>.gov.ua</mark>

Право д пя і безоплатного розміщення під (учника в мережі Інтернет має

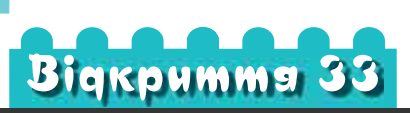

## Як створювати алгоритми побудови малюнків у середовищі Скретч?

#### **Ти дізнаєшся:**

- як спланувати побудову алгоритму в середовищі *Скретч*;
- що таке проєкт;
- як завантажити проєкт на персональний комп'ютер.

#### **Приготуй для уроку:**

 диск від комп'ютера, кольоровий картон, ножиці, фломастери, смужку двостороннього скотчу.

#### **Дотримуйся правил:**

роботи з ножицями.

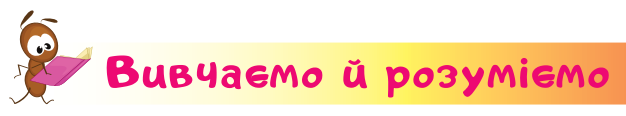

Ти можеш самостійно спланувати побудову алгоритму для створення зображень у середовищі *Скретч*. Для цього потрібно виконати такі кроки.

- **1.** Придумати модель майбутнього зображення.
- **2.** Скласти план побудови.
- **3.** Дібрати потрібні команди.

Право, Іля безо(латної розміщення підручника в мережі Інтернет має

**4.** Визначити, які значення моделі слід змінити за допомогою вибраних команд: кількість кроків у переміщенні, кути, колір і розмір олівця.

**136**

Міністерство освіти і на<sub>уки</sub> України http://mon.go<mark>v.ua/ та І</mark>нститут <mark>модерніз</mark>ації змісту освіти https://imzo.gov.ua

**5.** Скласти алгоритм.

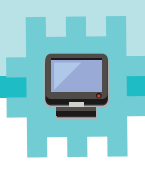

- **6.** Запустити алгоритм на виконання.
- **7.** Перевірити, чи відповідає результат задуманому.

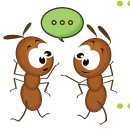

Скільки кроків потрібно виконати для створення власного зображення в середовищі *Скретч*?

Складений алгоритм у середовищі *Скретч* можна зберегти. При цьому зберігається також і вигляд виконавця алгоритму. Тому збережене називають ще словом **проєкт**.

Щоб зберегти проєкт на власному комп'ютері, обирають вказівку *Вивантажити на ваш комп'ютер*.

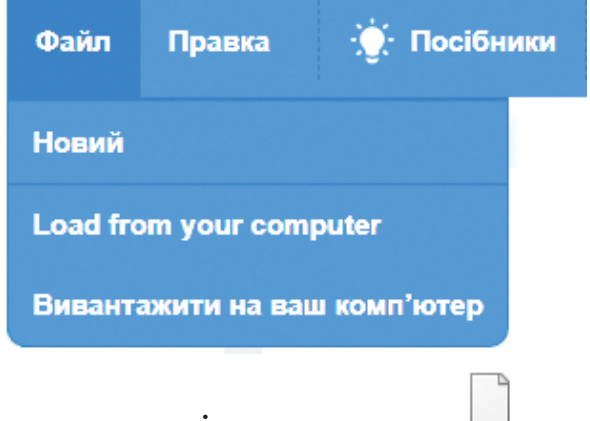

Отримаємо проєкт із назвою Скретч-проєкт.sb3.

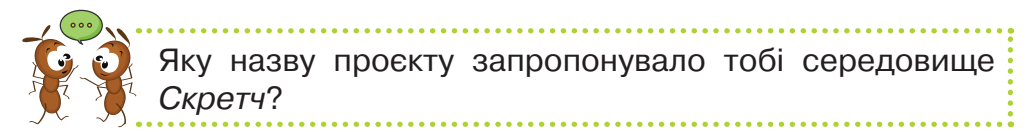

Зверни увагу, що до назви проєкту додано крапку та літери *sb3*. Так комп'ютер розрізняє, у якому середовищі створено проєкт. Їх видаляти не потрібно.

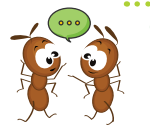

- **1.** У яких проєктах твої рідні беруть участь зараз або виконували їх раніше? Що означає слово «проєкт» для них?
- **2.**Чому, коли будують будинок, то говорять про проєкт будинку? Із чого складається такий проєкт?

**137**

Міністер ство освіти і науки України http://mon.gov.ua/ та Інститут моде <mark>янзадії зміс</mark>ту освіти https://nazo<mark>.gov.ua</mark>

Право д пя і безоплатного розміщення під (учника в мережі Інтернет має

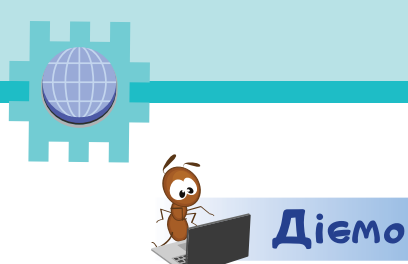

#### **Завдання 1. Власний алгоритм**

У середовищі *Скретч* створи власний алгоритм побудови якогось геометричного зображення, наприклад:

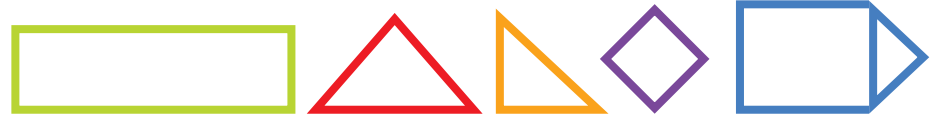

Під час створення власного алгоритму виконуй кроки інструкції, поданої на початку.

Збережи проєкт. Дай йому назву *Прізвище2*.

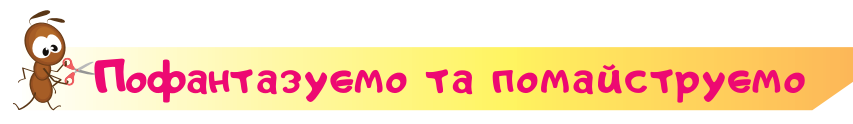

#### **Завдання 2. Веселуни**

Змайструй веселуна з **диска**, який колись використовували для зберігання даних на комп'ютері.

Для роботи використовуй двосторонній скотч. **Скотч**  це липка стрічка, за допомогою якої кріплять деталі ви-

робів. Одну сторону скотчу приклеюють на основу, а до другої прикріплюють деталь.

Порадься з дорослими, де можна закріпити зроблене тобою. Запитай, для чого в саду часом використовують такі підвіски. Кого вони мають відлякувати або смішити?

Право, Іля безо(латної) розміщення підручника в мережі Інтернет має

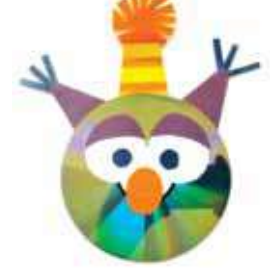

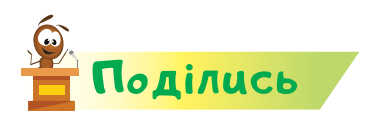

<u>словничок</u>

Розкажи рідним про свої відкриття. Поділись, які дослідження було зроблено тобою. Чим вони корисні?

**проєкт, диск, скотч**

**138**

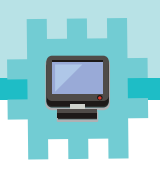

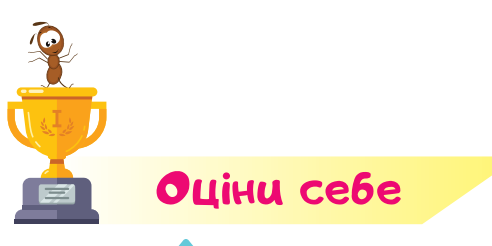

Полічи, скільки відзнак ти отримаєш за кожну відповідь «так».

- Я можу визначити послідовність кроків для виконавців.
- Я можу спрогнозувати, яким має бути виріб, створений власноруч.

Я можу виправити помилки в алгоритмах.

- Я можу передбачити результат виконання алгоритму побудови зображення.
- Я вмію створювати прикраси для сервірування столу.
- Я вмію приготувати нескладні страви та пригостити ними інших.
- Я вмію виділити та перемістити фрагмент зображення.
- Я вмію використовувати шаблони.

Право д пя і безоплатного розміщення під (учника в мережі Інтернет має

- Я вмію створювати різні вироби й розумію, де їх можна застосувати.
- Я можу створити алгоритм побудови зображення.
- Я можу скласти власний алгоритм побудови зображення.
- Я бережливо ставлюсь до природи, використовую вторинні матеріали.
- Я розумію, як моя діяльність може бути корисною людям і природі.

**139**

Міністер ство освіти і науки України http://mon.gov.ua/ та Інститут моде <mark>янзадії зміс</mark>ту освіти https://nazo<mark>.gov.ua</mark>

# Вiдкриття 34–35

## Як організувати виставку?

#### **Ти дізнаєшся:**

- що таке виставка;
- як організувати виставку власних робіт;
- що таке етикетка виробу;
- як презентувати свій виріб на виставці.

#### **Приготуй для уроку:**

 виріб для виставки, папір, ножиці, шнурочок або підставку для виробу.

#### **Дотримуйся правил:**

- роботи з ножицями;
- роботи з комп'ютером.

## <mark>Вивчаємо й розуміє</mark>мо

Право, Іля безо(латної) розміщення підручника в мережі Інтернет має

З давніх-давен майстри організовували **виставки**  своїх робіт.

**Виставка — публічний показ предметів, образотворчої, друкованої та іншої продукції з певною метою й за визначеною програмою.**

У давнину на виставках умільці шукали тих, кому передадуть секрети своєї майстерності. А ще запозичували щось для своїх творів, навчалися чогось нового, а потім поєднували у своїх виробах інші техніки. Бувало, що радилися з іншими майстрами й переймали від них досвід.

Після виставки вироби можуть купити для власної **колекції** інші люди.

**140**

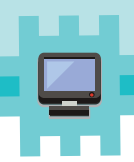

Сьогодні такі виставки можна відвідати й за допомогою комп'ютера та різних пристроїв. Наприклад, переглянь відео з виставки народних умільців Тернопільщини.

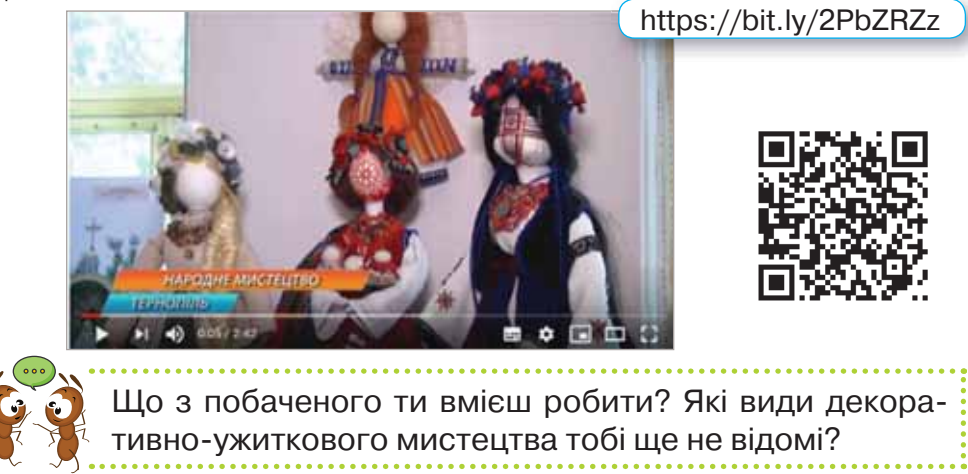

Разом з однокласниками й однокласницями ти також можеш організувати колективну виставку своїх робіт.

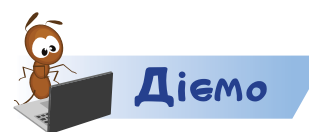

#### **Завдання 1. Виріб на виставку**

Підготуй виріб, який обрано на виставку. За потреби підправ те, що зламалося, відліпилося, або роздрукуй малюнок заново, якщо папір зім'явся.

#### **Завдання 2. Етикетка виробу**

У графічному редакторі створи етикетку для свого виробу. Наприклад, таку.

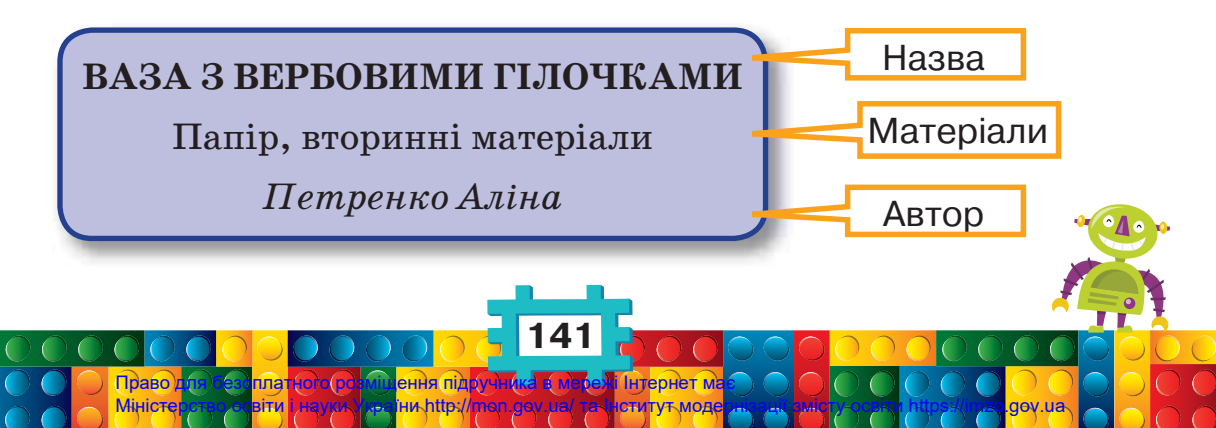

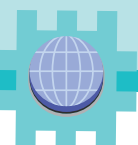

Роздрукуй етикетку. Прикрась етикетку засобами графічного редактора або приклей на неї наліпки. Прикріпи її до виробу.

#### **Завдання 3. Запрошення на виставку**

У графічному редакторі створи ескіз запрошення на виставку.

- **1.** Обери фон, оформлення. Не використовуй занадто яскраві кольори й надто багато різних малюнківприкрас!
- **2.** У запрошенні вкажи текст. Наприклад:

*Запрошуємо на виставку робіт учнів 2 класу!*

*Раді бачити вас 25 травня о 14 год в приміщенні школи.*

 *Організатори*

#### **Завдання 4. Презентація виробу**

Придумай текст коротенької розповіді про свій виріб його рекламу. Підготуйся його проговорити перед глядачами. За потреби проведи вдома репетицію перед рідними.

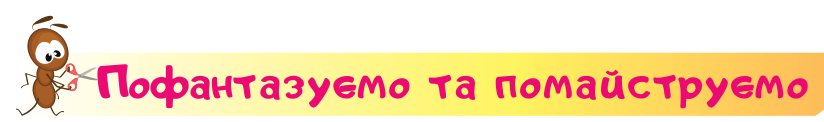

#### **Завдання 5. Оформлення місця проведення виставки**

Обговори з учнями та старшими, як можна прикрасити місце проведення виставки. Зробіть це разом. Розвісьте й розмістіть написи й вироби.

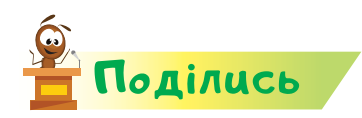

Розкажи друзям про захід, який ви організували у класі. Розкажи, чий виріб на виставці тобі найбільше сподобався та чому. Кому з учнів класу, на твою думку, треба подякувати за допомогу в проведенні виставки? Як ти оцінюєш свою роботу?

**142**

Міністерство освіти і на<sub>уки</sub> України http://mon.go<mark>v.ua/ та І</mark>нститут <mark>модерніз</mark>ації змісту освіти https://imzo.gov.ua

Право, Іля безо(латної) розміщення підручника в мережі Інтернет має
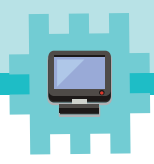

 $\overline{r}$ 

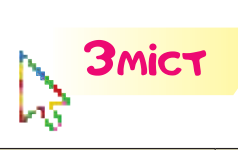

## **Перший семестр**

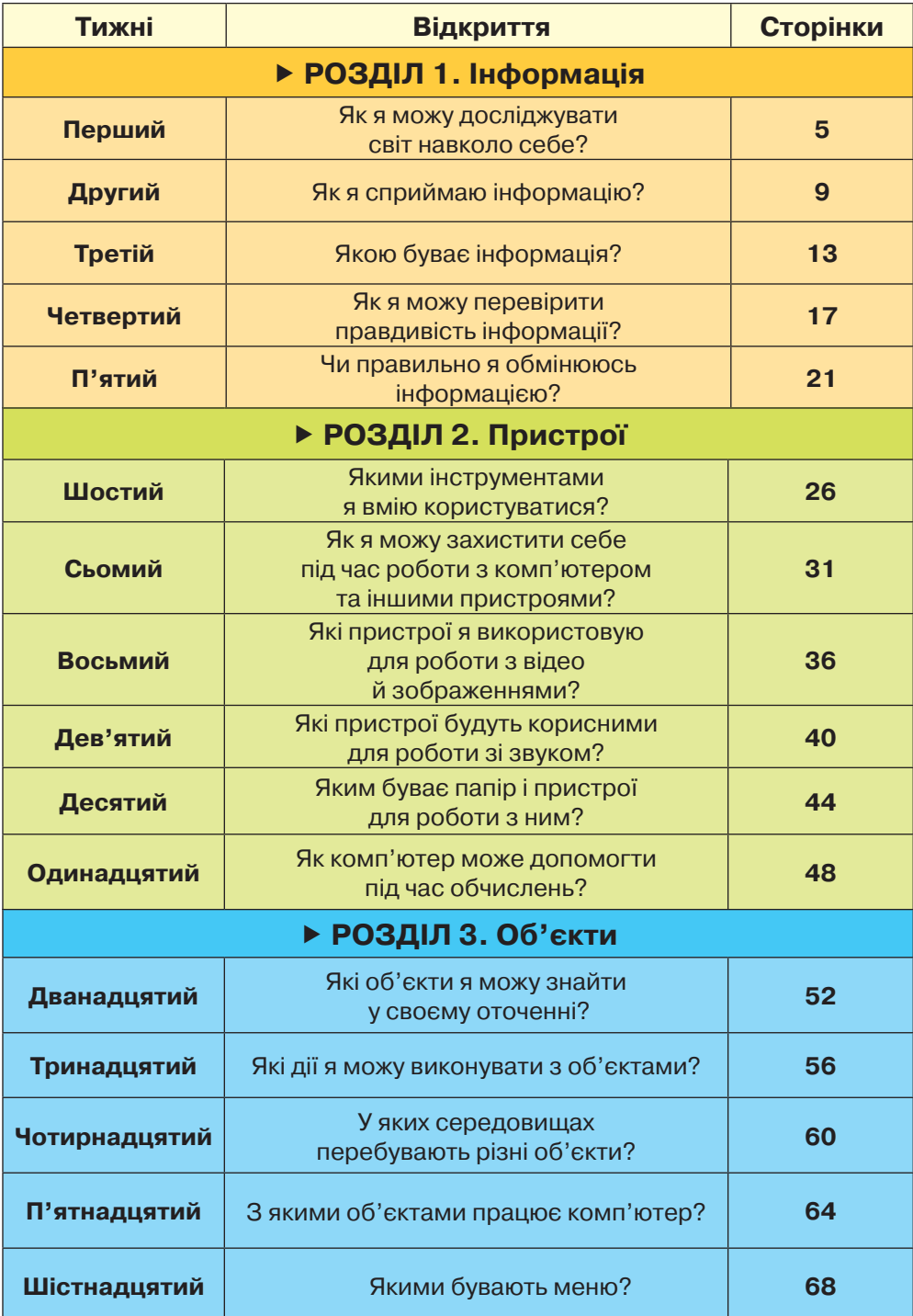

**143**

Міністер ство освіти і науки України http://mon.gov.ua/ та Інститут моде <mark>янзадії зміс</mark>ту освіти https://nazo<mark>.gov.ua</mark>

Право для без платного розміщення під кунция в македоніч інтернет м<br>Міністер заводзеріти Інтаури ў разниклітва (папрахнік) та цветитут мод

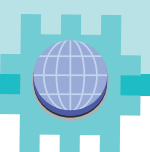

## **Другий семестр**

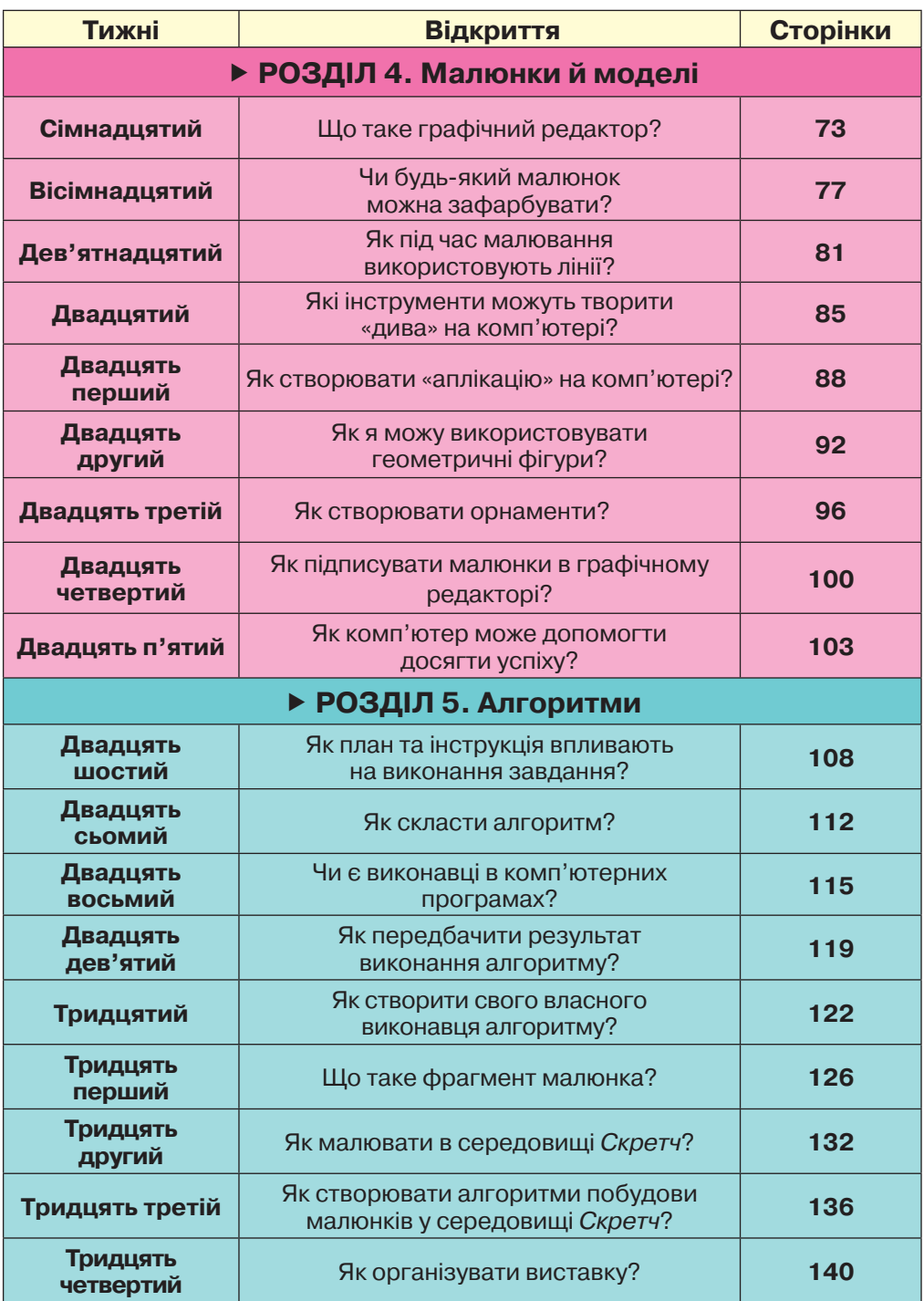

**144**

Міністерство освіти і на<sub>уки</sub> України http://mon.go<mark>v.ua/ та І</mark>нститут <mark>модерніз</mark>ації змісту освіти https://imzo.gov.ua

Право, Іля безо(латної розміщення підручника в мережі Інтернет має

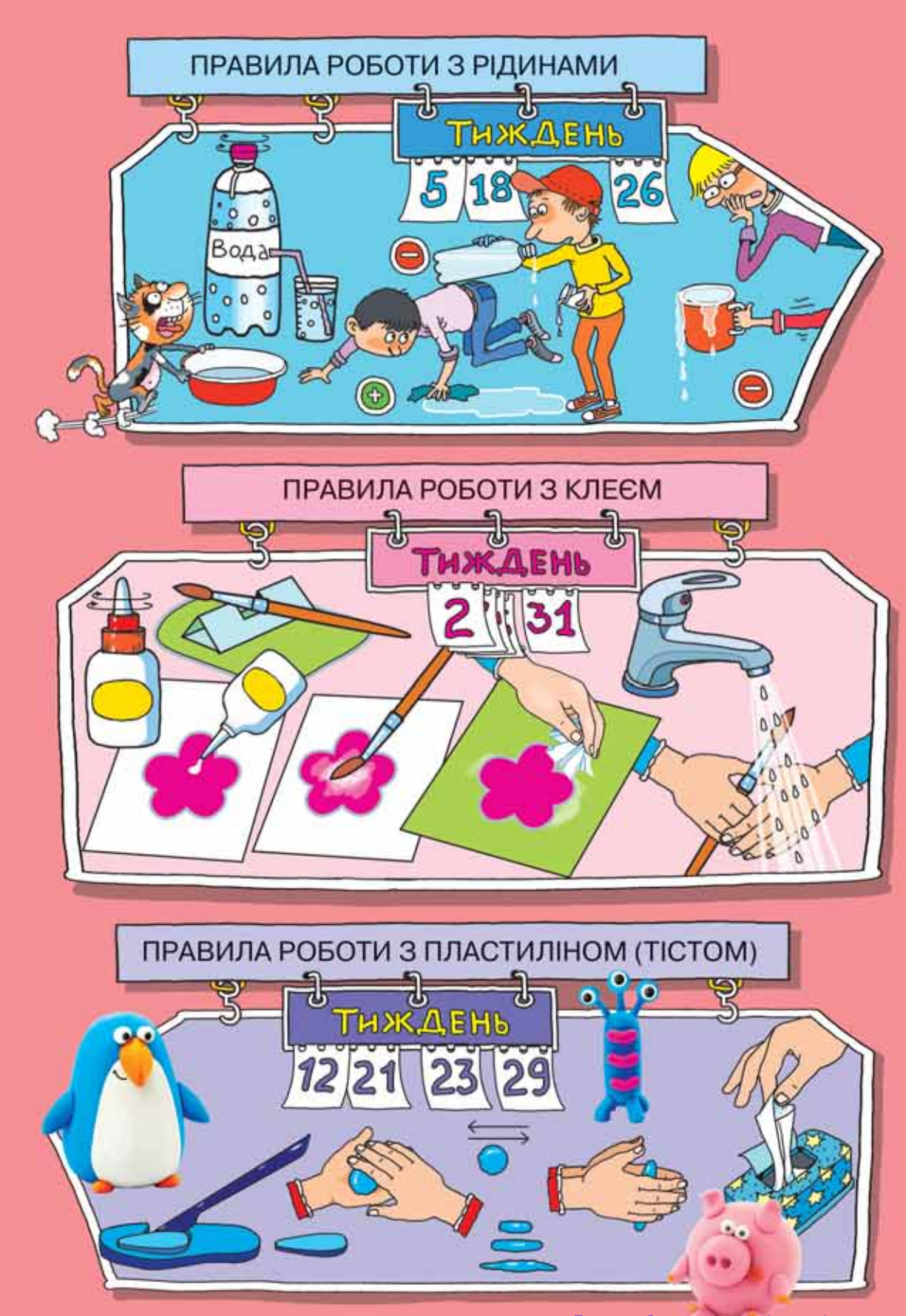

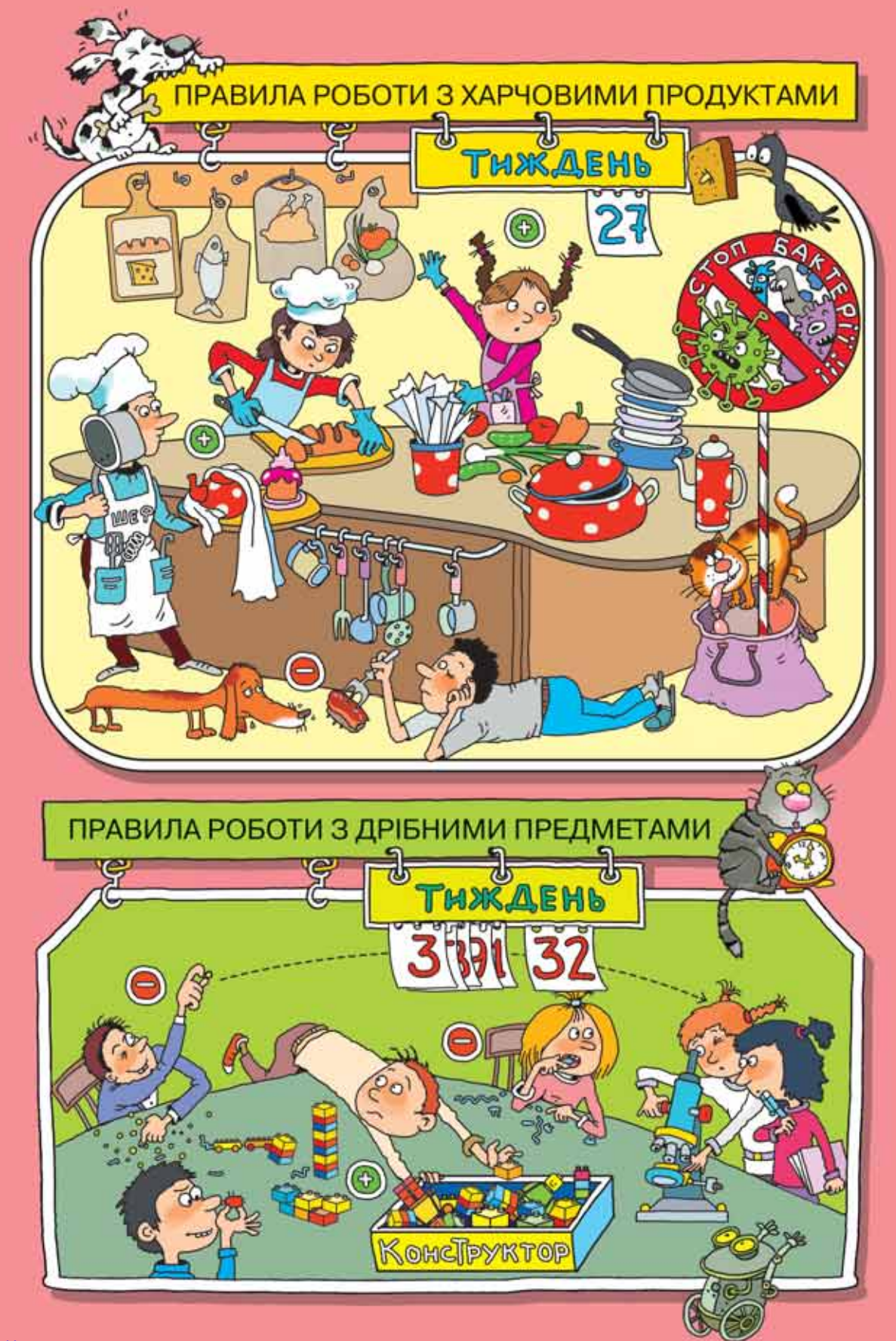

Право для безоплатного розміщення підручника в мережі Інтернет має Міністерство освіти і науки України http://mon.gov.ua/ та Інститут модернізації змісту освіти https://imzo.gov.ua

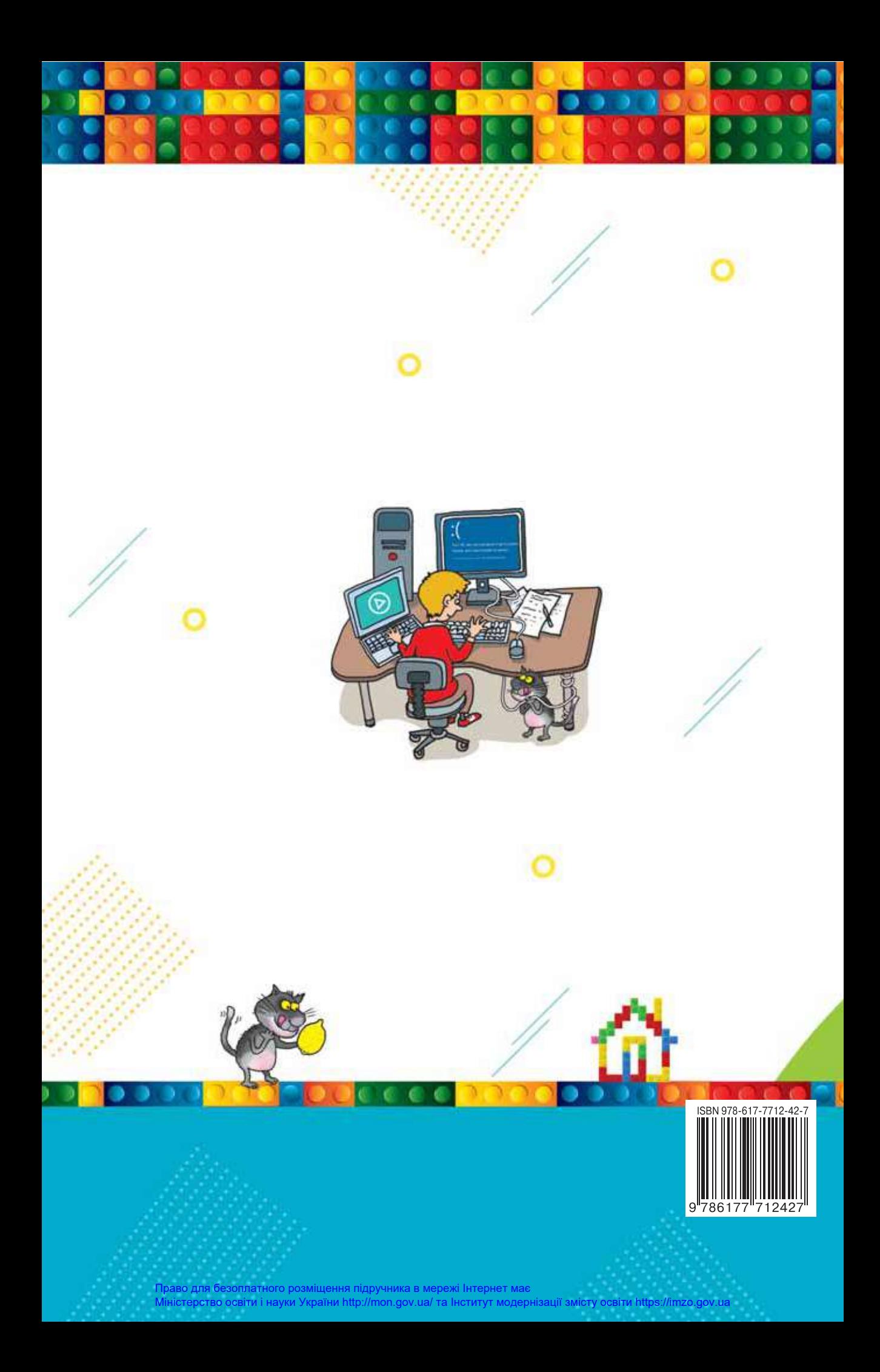